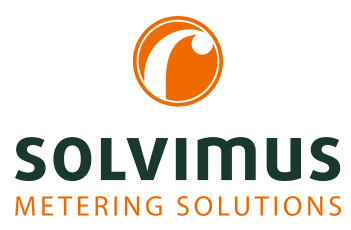

## **MUC.ONE - NOTICE D'UTILISATION**

# **MUC.one Concentrateur de données pour Smart Metering**

Version: 1.0 Date: 11 juillet 2024

Version Firmware 1.36

Auteurs: Remo Reichel, Frank Richter solvimus GmbH Ratsteichstr. 5 98693 Ilmenau Allemagne

**solvimus GmbH** – Ratsteichstr. 5 – 98693 Ilmenau – Allemagne Téléphone: +49 3677 7613060 – Télécopieur: +49 3677 7613069 – E-Mail: info@solvimus.de Page laissée intentionnellement vide

## <span id="page-2-0"></span>**1 Renseignements et conventions**

### **1.1 Au sujet du document**

Afin d'assurer à l'utilisateur une installation et mise en service rapide des appareils décrits dans cette notice d'utilisation, il est impératif de la lire soigneusement et respecter les renseignements et explications ci-dessous.

## **1.2 Avertissement légal**

### **1.2.1 Mise sur le marché**

Fabricant du MUC.one est la solvimus GmbH, Ratsteichstraße 5, 98693 Ilmenau, Allemagne.

### **1.2.2 Protection des droits d'auteur**

Cette documentation, y inclus toutes les figures dedans, est protégée par le droit d'auteur. Le créateur est la solvimus GmbH, Ilmenau. Les droits patrimoniaux demeurent également avec la solvimus GmbH. Toute utilisation ultérieure déviante des dispositions du droit d'auteur est interdite. Toute reproduction, traduction en une autre langue, ainsi que l'archivage électronique et photo-technique et modification nécessite l'autorisation écrite de la solvimus GmbH. Toute infraction entraîne un droit à des dommages-intérêts. La solvimus GmbH se réserve tout droit servant le progrès technique. Tous les droits pour le cas de la délivrance d'un brevet ou d'un modèle d'utilité appartiennent à la solvimus GmbH. Les produits tiers sont toujours nommés sans référence à des droits de brevets. L'existence d'un tel droit n'est donc pas exclue.

### **1.2.3 Qualification du personnel**

L'utilisation du produit décrite dans cette documentation s'adresse exclusivement aux spécialistes de l'industrie électrique ou à personnes instruites par ceux-ci. Elles doivent avoir des bonnes connaissances dans les domaines suivants :

- Normes en vigueur
- Manipulation d'appareils électroniques

### **1.2.4 Usage conforme**

Les composants resp. les modules sont livrés, le cas échéant, avec une configuration fixe du matériel et du logiciel pour l'usage prévu. Toute modification est admissible uniquement dans le cadre des possibilités indiquées dans cette documentation. Toute autre modification du matériel et du logiciel ainsi que tout usage non conforme des composants et modules entraîne une exclusion de responsabilité de la solvimus GmbH. Veuillez aborder toute proposition au sujet d'une configuration modifiée, resp. d'une nouvelle configuration, du matériel ou du logiciel à la solvimus GmbH.

### **1.2.5 Exclusion de responsabilité**

Épluchez de très près les instructions suivantes avant l'utilisation initiale et respectez tous les avertissements, même si vous êtes chevronnés avec la manipulation d'appareils électroniques.

Toute garantie est annulée et la solvimus GmbH décline toute responsabilité pour dommages et blessures corporelles causés par actions malencontreuses, mauvaise manipulation, usage inapproprié ou non conforme, ou non-respect de cette notice d'utilisation, notamment des consignes de sécurité.

### **1.2.6 Note sur le droit des marques**

Tous les produits, noms de sociétés, marques et marques déposées sont la propriété de leurs propriétaires. Ils ne servent qu'à décrire ou à identifier les entreprises, les produits et services respectifs. Leur usage n'implique aucune appartenance à, relation commerciale avec, ou consentement par ces entreprises.

Firefox est une marque déposée de Mozilla Foundation aux États-Unis et dans d'autres pays.

Chrome™ est une marque déposée de Google Inc.

Microsoft Excel est une marque déposée de Microsoft Corporation aux États-Unis et dans d'autres pays.

7-Zip Copyright (C) 1999-2022 Igor Pavlov.

Wireshark: Copyright 1998-2022 Gerald Combs <gerald@wireshark.org> and contributors.

## **1.3 Symboles**

- Danger : respecter impérativement cette information afin de protéger des personnes de dommages.
- Avertissement : respecter impérativement cette information afin de protéger l'appareil de dommages.
- **C** Respecter : conditions nécessaires pour une opération sans faute.
- DES (Décharge électrostatique) : Avertissement d'exposer ces composants à une décharge électrostatique. Mesure de précaution en cas de manipulation de composants électrostatiques à risque de décharge.
- Note : routines ou conseils pour l'usage efficace.
- Informations supplémentaires : renvoi à littérature supplémentaire, notices d'utilisation, fiches techniques et pages sur l'internet.

## **1.4 Conventions typographiques**

Les noms de chemins d'accès et de fichiers sont invoqués en italiques. Selon le système, la notation contient la barre oblique (slash) ou la barre oblique inversée (backslash). p. ex.: *D: \ Données*

Les options des menus et onglets sont invoqués en italiques et en gras. p. ex. : **Sauvegarder**

Une flèche entre deux options de menu ou onglets indique le choix d'une sous-option de menu ou l'historique de navigation dans le navigateur. p. ex. : **Fichier** → **Nouveau**

Les boutons et champs de saisie sont indiqués en gras. p. ex. : **Saisie**

Les libellés des touches sont placés en chevrons, en gras et en majuscules. p. ex. : ⟨**F5**⟩

Les codes de programmes sont donnés dans la police Courier. p. ex. : ENDVAR

Les noms de variables, les désignations et saisies de paramètres sont donnés en italiques. p. ex. : Mesure

## **1.5 Représentation de systèmes de numération**

Les conventions suivantes s'appliquent à la représentation de nombres :

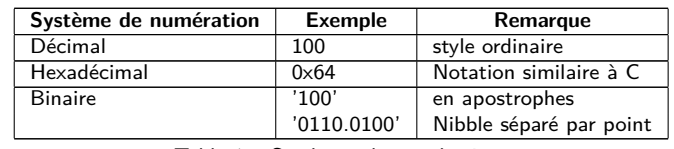

Table 1 – Systèmes de numération

### **1.6 Avis de sécurité**

- Respectez les règles reconnues de la technologie et les exigences légales, les normes et autres recommandations.
- Familiarisez-vous avec les instructions pour l'extinction des incendies dans des installations électriques.
- Éteignez l'alimentation électrique avant tout remplacement de composants et modules.

En cas de contacts déformés, le module affecté resp. le connecteur femelle affecté est à remplacer, comme la fonction n'est pas assurée à long terme.

Les composants sont instables envers des substances ayant des propriétés de fluage et isolantes. Parmi eux figurent p. ex. des aérosols, des silicones, des triglycérides (ingrédient de quelques crèmes pour la peau). Adoptez des mesures de protection supplémentaires si la présence de ces substances en proximité des composants ne peut pas être exclue :

- Installation des composants dans un boîtier adapté.
- Manipulation des composants uniquement avec des outils et du matériel propres.
- Le nettoiement est admissible uniquement avec un tissu mouillé. Ceci peut être imprégné avec une solution savonneuse. Respectez les consignes par rapport à la DES.
- Des solvants comme les alcools, l'acétone etc. ne sont pas admissibles comme nettoyant.
- L'usage d'un spray de contact est interdit, comme la fonction à l'emplacement du contact peut être inhibée, entraînant des courts-circuits.
- Les composants, notamment les modules OEM, sont prévus pour l'installation dans des boîtiers électroniques. Le composant ne doit pas être touché sous tension. Les normes et directives en vigueur et applicables pour l'aménagement des armoires de commande sont à respecter.
- Des éléments électroniques sont montés sur les composants et risquent d'être détruits par une décharge électrostatique. Prévoir une bonne mise à terre dans le périmètre (personnes, poste de travail et emballage) lors de la manipulation des composants. Ne touchez pas les composants électroniques conducteurs, p. ex. les contacts.

## **1.7 Domaine de validité**

Cette documentation décrit l'appareil mentionné sur la couverture de la solvimus GmbH, Ilmenau.

## **1.8 Abréviations**

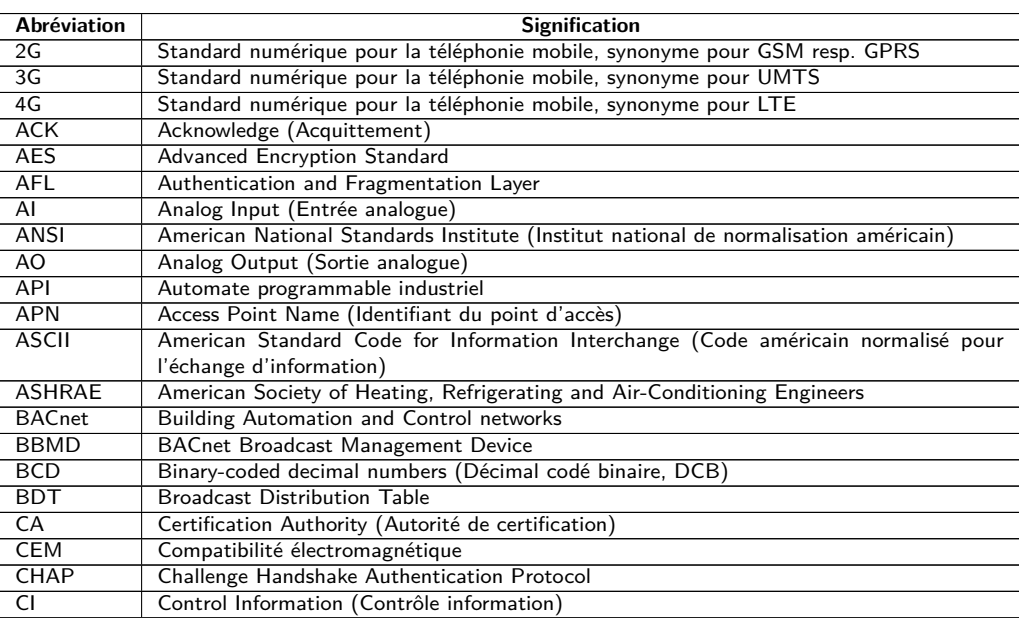

Suite à la page suivante

Table 2 – Suite de la page précédente

| Abréviation              | <b>Signification</b>                                                                             |
|--------------------------|--------------------------------------------------------------------------------------------------|
| CLI                      | Command line interface (Interface en ligne de commande)                                          |
| COSEM                    | COmpanion Specification for Energy Metering                                                      |
| <b>CPU</b>               | Central Processing Unit (Unité centrale de traitement)                                           |
| <b>CRC</b>               | Cyclic redundancy check (Contrôle de redondance cyclique)                                        |
| $\overline{\text{CSV}}$  | Character-Separated Values (Valeurs séparées par des caractères)                                 |
| <b>CTP</b>               | Polymer with positive temperature coefficient (Polymère avec coefficient en température          |
|                          | positif, PTC)                                                                                    |
| <b>CTS</b>               | Clear to send (Prêt à émettre)                                                                   |
| CU                       | Charge unitaire pour M-Bus                                                                       |
| D0                       | Interface D0 (Interface optique, IEC 62056-21)                                                   |
| <b>DDC</b>               | Direct Digital Control (Contrôle digital direct)                                                 |
| <b>DES</b>               | Décharge électrostatique                                                                         |
| <b>DHCP</b>              | Dynamic Host Configuration Protocol (Protocole de configuration dynamique des hôtes)             |
| DI                       | Digital Input (Entrée digitale)                                                                  |
| DIF                      | Data Information Field (Champ d'information données)                                             |
| <b>DIFE</b>              | Data Information Field Extensions (Extension du champ d'information de données)                  |
| DIN                      | Deutsches Institut für Normung (Institut allemand de normalisation)                              |
| <b>DLDE</b>              | Direct Local Data Exchange (EN 62056-21, IEC 1107)                                               |
| <b>DLDERS</b>            | Communication DLDE via RS-232 resp. RS-485                                                       |
| DLMS                     | Device Language Message Specification                                                            |
| <b>DNS</b>               | Domain Name System                                                                               |
| DO.                      | Digital Output (Sortie numérique)                                                                |
| E/A                      | Entrée/Sortie                                                                                    |
| EEG                      | Erneuerbare-Energien-Gesetz (Loi allemande sur les énergies renouvelables)                       |
| EIA/TIA                  | Electronic Industries Alliance/Telecommunications Industry Association                           |
| ELL.                     | Extended Link Layer                                                                              |
| EN                       | Norme européenne                                                                                 |
| <b>FCB</b>               | Frame Count Bit (Bit de comptage de trame; Bit de contrôle de flux)                              |
| <b>FCV</b>               | Frame Count Valid Bit                                                                            |
| <b>FNN</b>               | Forum Netztechnik/Netzbetrieb (Forum Technique des réseaux/Exploitation des réseaux,             |
|                          | sous-groupe de VDE)                                                                              |
| <b>FSK</b>               | Frequency Shift Keying (Modulation par déplacement de fréquence, MDF)                            |
| FTP                      | File Transfer Protocol (Protocole de transfert de fichier)                                       |
| <b>FTPS</b>              | FTP via TLS                                                                                      |
| GB                       | Gigabyte                                                                                         |
| <b>GMT</b>               | Greenwich Mean Time (Temps moyen de Greenwich)                                                   |
| <b>GPRS</b>              | General Packet Radio Service                                                                     |
| <b>GSM</b>               | Global System for Mobile Communications                                                          |
| <b>GTB</b>               | Gestion technique de bâtiment                                                                    |
| <b>HTTP</b>              | Hypertext Transfer Protocol                                                                      |
| <b>HTTPS</b>             | <b>Hypertext Transfer Protocol Secure</b>                                                        |
| I/O                      | Input/Output (Entrée/Sortie)                                                                     |
| I <sub>2</sub> C         | Inter-Integrated Circuit                                                                         |
| <b>ICCID</b>             | Integrated Circuit Card Identifier                                                               |
| <b>ICMP</b>              | Internet Control Message Protocol                                                                |
| ID                       | Identification, identifiant, désignation unique                                                  |
| IEC                      | International Electrotechnical Commission (Commission électrotechnique internationale,           |
|                          | CEI)                                                                                             |
| <b>IEEE</b>              | Institute of Electrical and Electronics Engineers (Institut des ingénieurs électriciens et élec- |
|                          | troniciens)                                                                                      |
| loT                      | Internet of Things (Internet des objets, IdO)                                                    |
| $\overline{\mathsf{IP}}$ | Protocole internet resp. adresse IP                                                              |
| <b>ISO</b>               | International Organization for Standardization (Organisation internationale de normalisa-        |
|                          | tion)                                                                                            |
| JSON                     | JavaScript Object Notation                                                                       |
| LAN                      | Local area network (Réseau local)                                                                |
| LCD                      | Liquid-crystal display (Écran à cristaux liquides)                                               |
| LED                      | Light-Emitting Diode (Diode électroluminescente, DEL)                                            |
| <b>LSB</b>               | Least significant byte (Byte de poids faible)                                                    |
| <b>LSW</b>               | Least significant word (Mot de poids faible)                                                     |
| <b>LTE</b>               | Long Term Evolution                                                                              |
| M-Bus                    | Meter-Bus (EN 13757, partie 2, 3 et 7)                                                           |
| M2M                      | Machine-to-Machine (Communication de machine à machine)                                          |
| MAC                      | Medium Access Control resp. MAC-Adresse                                                          |
| MB                       | Megabyte                                                                                         |
| <b>MCR</b>               | Multi Channel Reporting (Rapports multicanaux)                                                   |
| <b>MCS</b>               | Modulation and Coding Scheme (Schéma de codage de modulation)                                    |
| <b>MDM</b>               | Meter Data Management (Gestion des données des compteurs)                                        |
| <b>MEI</b>               | Modbus Encapsulated Interface                                                                    |
| MHz                      | Megahertz                                                                                        |
| MQTT                     | Message Queuing Telemetry Transport                                                              |

Suite à la page suivante

Table 2 – Suite de la page précédente

| Abréviation     | <b>Signification</b>                                                                          |
|-----------------|-----------------------------------------------------------------------------------------------|
| <b>MSB</b>      | Most Significant Byte (Byte de poids fort)                                                    |
| <b>MSW</b>      | Most Significant Word (Mot de poids fort)                                                     |
| MUC             | Multi Utility Communication, Contrôleur MUC                                                   |
| NB-IoT          | Narrow Band Internet of Things                                                                |
| <b>NIP</b>      | Numéro d'identification personnel                                                             |
| <b>OBIS</b>     | Object Identification System                                                                  |
| <b>OEM</b>      | Original Equipment Manufacturer (Fabricant d'équipement d'origine, FEO)                       |
|                 |                                                                                               |
| <b>OMS</b>      | Open Metering System                                                                          |
| <b>PAP</b>      | Password Authentication Protocol                                                              |
| <b>PEM</b>      | Privacy Enhanced Mail                                                                         |
| <b>PID</b>      | Identifiant produit                                                                           |
| <b>PKI</b>      | Public key infrastructure (Infrastructure à clés publiques (ICP) ou Infrastructure de gestion |
|                 | de clés (IGC))                                                                                |
| <b>PLMN</b>     | Public Land Mobile Network (Réseau mobile terrestre public)                                   |
| <b>PPP</b>      | Point-to-Point Protocol (Protocole point à point)                                             |
| PPPoE           | Point-to-Point Protocol over Ethernet (Protocole point à point par Ethernet)                  |
| <b>PUK</b>      | Personal Unblocking Key (Clé personnelle de déverrouillage)                                   |
| <b>RAM</b>      | Random Access Memory (Mémoire vive)                                                           |
| REQ UD          | Request User Data (Class 1 or 2) (Requête pour données de l'utilisateur (classe 1 ou 2))      |
| <b>RFC</b>      | Requests For Comments (Demande de commentaires)                                               |
| <b>RFCh</b>     | Répartiteur de frais de chauffage                                                             |
| RSP UD          | Respond User Data (Répondre avec données de l'utilisateur)                                    |
| <b>RSRP</b>     | Reference Signal Received Power                                                               |
| <b>RSRQ</b>     | Reference Signal Received Quality                                                             |
| <b>RSSI</b>     | Received Signal Strength Indicator                                                            |
| RTC             | Real-Time Clock (Horloge temps réel, HTR)                                                     |
| RTOS            | Real-Time Operating System (Système d'exploitation temps réel)                                |
| <b>RTS</b>      |                                                                                               |
| RTU             | Request to send (Demande pour émettre)                                                        |
|                 | Remote Terminal Unit (Unité terminale distante)                                               |
| S <sub>0</sub>  | Interface S0 (Interface d'impulsions, EN 62053-31)                                            |
| <b>SAV</b>      | Service après-vente                                                                           |
| <b>SCADA</b>    | Supervisory Control and Data Acquisition (Système de contrôle et d'acquisition de données     |
|                 | en temps réel)                                                                                |
| <b>SCP</b>      | Secure Copy                                                                                   |
| <b>SFTP</b>     | <b>SSH File Transfer Protocol</b>                                                             |
| SIM             | Subscriber Identity Module                                                                    |
| <b>SML</b>      | Smart Message Language                                                                        |
| <b>SMTP</b>     | Simple Mail Transfer Protocol (Protocole simple de transfert de courrier)                     |
| SND_NKE         | Send Link Reset (Initialisation)                                                              |
| SND UD          | Send User Data to slave (Envoyer données de l'utilisateur vers l'esclave)                     |
| <b>SNTP</b>     | Simple Network Time Protocol                                                                  |
| <b>SPST</b>     | Single Pole Single Throw Relais (Interrupteur)                                                |
| <b>SRD</b>      | Short Range Device (Dispositif à courte portée)                                               |
| <b>SSH</b>      | Secure Shell                                                                                  |
| <b>SSID</b>     | Service Set Identifier (Identifiant défini de service)                                        |
| SSL             | Secure Sockets Layer                                                                          |
| TCP             | Transmission Control Protocol                                                                 |
| <b>THM</b>      | Montage traversant                                                                            |
| <b>TLS</b>      | <b>Transport Layer Security</b>                                                               |
| <b>UART</b>     | Paramètres de transmission de l'interface série                                               |
| $\overline{UD}$ | Unité de division                                                                             |
| <b>UDP</b>      | User Datagram Protocol (Protocole de datagramme utilisateur)                                  |
| <b>UMTS</b>     | Universal Mobile Telecommunications System                                                    |
| <b>UTC</b>      | Universal Time Coordinated (Temps universel coordonné, UTC)                                   |
| <b>VCP</b>      | Virtual COM port (Port COM virtuel)                                                           |
| VDE             | Verband der Elektrotechnik Elektronik Informationstechnik e.V. (Fédération allemande des      |
|                 | industries de l'électrotechnique, de l'électronique et de l'ingénierie de l'information)      |
| <b>VHF</b>      | Very high frequency (Très haute fréquence, onde ultra courte)                                 |
| <b>VID</b>      | Vendor ID (Identifiant de vendeur)                                                            |
| VIF             | Value Information Field (Champ d'information valeur)                                          |
| <b>VIFE</b>     |                                                                                               |
| <b>VLAN</b>     | Value Information Field Extensions (Extension du champ d'information valeur)                  |
|                 | Virtual Local Area Network (Réseau local virtuel)                                             |
| <b>VPN</b>      | Virtual Private Network (Réseau privé virtuel)                                                |
| <b>WAN</b>      | Wide Area Network (Réseau étendu)                                                             |
| <b>WLAN</b>     | Wireless Local Area Network (Réseau sans fil)                                                 |
| wM-Bus          | Meter-Bus sans fil (EN 13757, partie 3, 4 et 7)                                               |
| <b>XML</b>      | eXtensible Markup Language                                                                    |
| <b>XSLT</b>     | eXtensible Stylesheet Language Transformation                                                 |

Table 2 – Abréviations

## <span id="page-7-0"></span>**2 Présentation de l'appareil**

## **2.1 Généralités**

Le sigle MUC (Multi Utility Communication) désigne un module de communication qui registre de manière automatique les données de consommation dans le domaine de la comptabilisation de volumes ou flux (Smart Metering). Celles-ci sont transférées via un réseau étendu (WAN) à un prestataire de mesure ou un gestionnaire de points de mesure, et en plus, elles sont affichées sur un ordinateur du client via une interface locale.

L'appareil nommé MUC-Controller (Contrôleur MUC, aussi MUC) est une variante d'un tel module de communication. Celui-ci est séparé du compteur et se charge de la fonction d'une interface pour la transmission des données. Le MUC est l'appareil central pour la mise en place de la comptabilisation de volumes ou flux. L'avantage est que la métrologie et la technologie de plus en plus innovante des réseaux étendus peuvent être placées dans des appareils distincts, et par conséquent peuvent être installées ou remplacées individuellement.

Le MUC.one est un Contrôleur MUC et prévu pour un montage mural.

Le numéro de série des appareils de la solvimus GmbH est indiqué sur le boîtier.

## **2.2 Variantes**

Le MUC.one est offert sous forme de deux variantes et est ainsi adaptable aux exigences de l'immeuble.

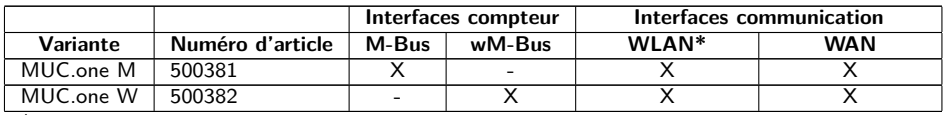

\*WIFI, uniquement en tant que point d'accès

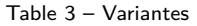

## **2.3 Connecteurs**

Les interfaces du MUC.one se trouvent sur les différents côtés de l'appareil.

La figure suivante démontre les variantes :

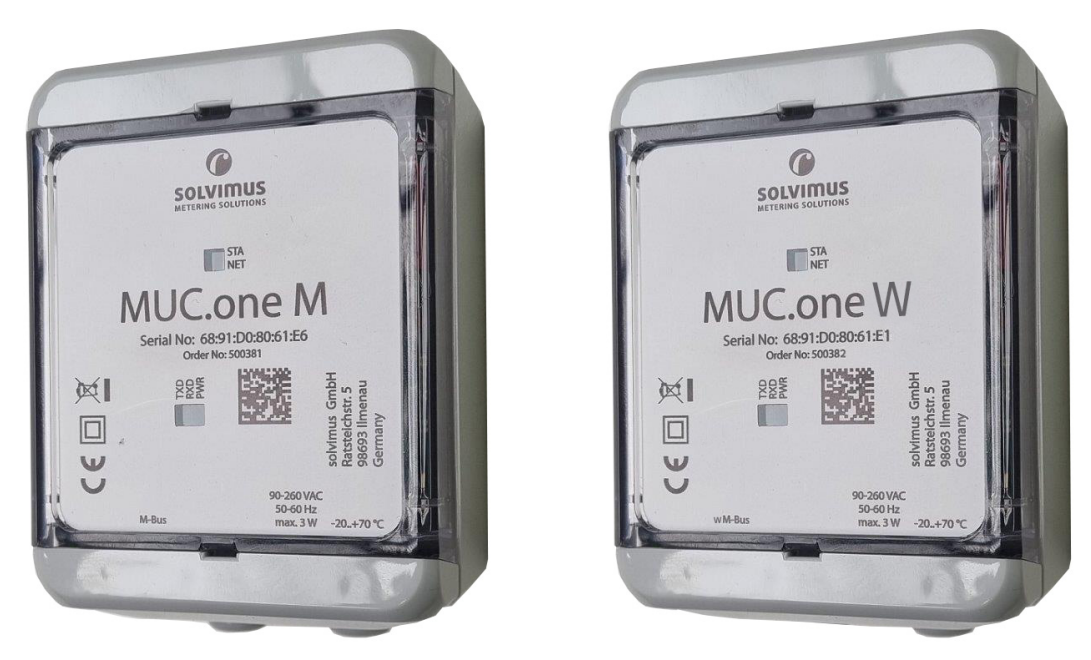

Figure 1 – MUC.one M (gauche) et MUC.one W (droite)

Le MUC.one est doté des connecteurs suivants :

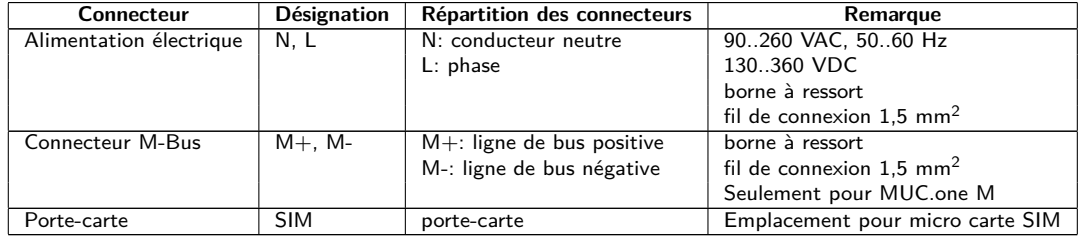

Table 4 – Répartition des connecteurs

## **2.4 LED d'état**

Le MUC.one dispose de 5 LED. Celles-ci indiquent les états suivants :

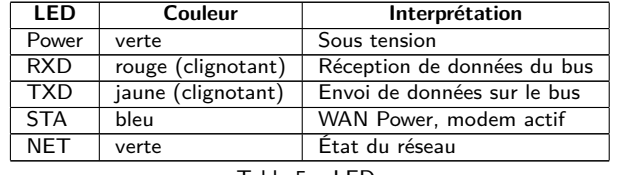

Table 5 – LED

Dans l'état opérationnel, la Power-LED et la STA-LED sont allumées.

## **2.5 Premières démarches**

### **2.5.1 Insertion de la carte SIM**

Une micro carte SIM pour NB-IoT est requise pour l'établissement de la connexion de téléphonie mobile.

Respectez les mesures de précaution contre la décharge électrostatique (DES) afin d'éviter tout dommage infligé à l'appareil et à la carte SIM (voir Chapitre [1\)](#page-2-0).

Le boîtier du MUC.one peut être ouvert à cet effet. Insérez à cet effet p. ex. un tournevis dans le trou rectangulaire en bas du boîtier. Insérez la carte SIM dans le porte-carte au sein de l'appareil. La Figure [2](#page-9-0) démontre à gauche l'orientation de la carte SIM dans le porte-carte ouvert, et à droite la carte SIM dans le porte-carte fermé. La puce de la carte SIM se trouve sur la face orientée vers le bas.

<span id="page-9-0"></span>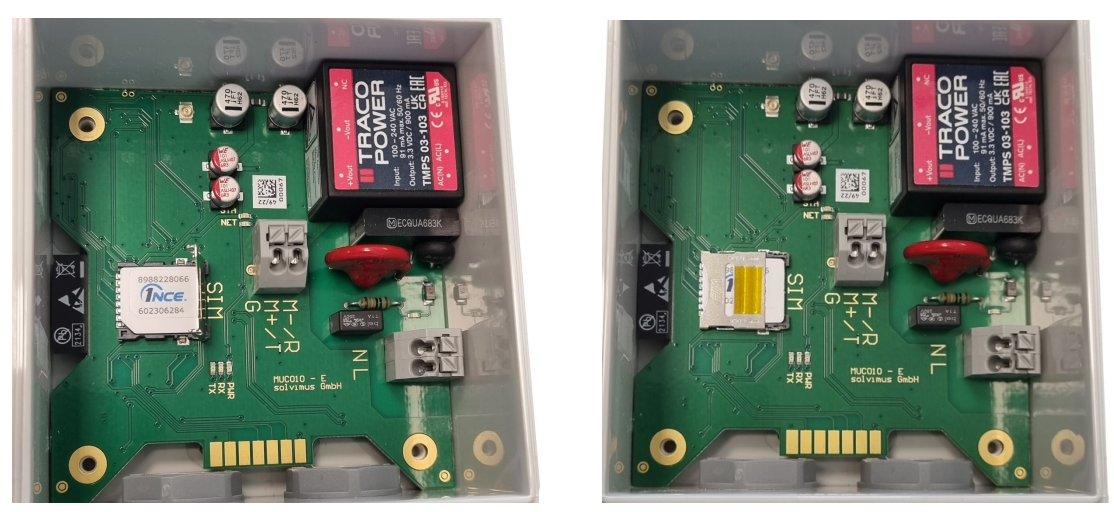

Figure 2 – Insertion de la carte SIM

### **2.5.2 Alimentation électrique**

Le MUC.one est muni d'un bloc d'alimentation intégré et est alimenté avec 230 VAC (plage de tension d'entrée large). Le MUC.one démarre automatiquement après la connexion de l'alimentation électrique.

Le logiciel principal met à disposition toute la fonctionnalité, y inclus l'interface web du MUC.one.

### **2.5.3 Configuration du réseau et premier accès**

Le MUC.one est entièrement configurable à travers l'interface réseau sans fil (WLAN (WIFI) point d'accès).

Le point d'accès dans le MUC.one est par défaut codé avec l'adresse IP statique 192.168.168.30 (masque de sous-réseau : 255.255.255.0), serveur DHCP actif.

Pour une opération intuitive, une page de configuration est accessible sur l'appareil qui peut être appelée dans un navigateur. Le MUC.one met à disposition un point d'accès WLAN (WIFI) pour l'opération. Celui-ci doit être activé comme suit:

- Le point d'accès doit être activé à l'aide de l'interrupteur magnétique situé en bas à gauche de l'appareil. Tenez un aimant à la côté gauche du boîtier. La disponibilité du point d'accès WLAN (WIFI) est indiquée par une LED jaune allumée. Le point d'accès demeure actif tant qu'un client est connecté. Si aucun client n'est connecté, il se déconnectera après le timeout reglé dans l'onglet **General**.
- Le nom prédéfini du réseau est mucone<derniers six chiffres du numéro de série> (p. ex. numéro de série 68:91:d0:80:6c:4c génère SSID mucone806c4c).
- Une connexion au point d'accès peut être établie via WLAN (WIFI). Le mot de passe prédéfini est "adminadmin". Il peut être modifié dans l'onglet General.
- L'appareil assigne à l'ordinateur une IP de la plage 192.168.168.0/24.
- $\blacktriangleright$  La page web peut être ouverte via [http://192.168.168.30/.](http://192.168.168.30/)
- Une connexion à l'internet est requise sur l'ordinateur pour ouvrir la page web, comme le framework web doit être chargé. Pour une utilisation hors connexion, solvimus GmbH peut mettre à disposition un outil pour Windows, capable de charger le framework web depuis un ordinateur local.
- La configuration du point d'accès peut être adaptée dans l'onglet **General**.
- En gérant des appareils distincts sous la même IP (p. ex. mise en service) ou en utilisant des versions différentes du logiciel (p. ex. mise à jour), il est conseillé de vider le cache du navigateur (p. ex ⟨**CTRL+F5**⟩) afin d'éviter une représentation inconsistante de la page web.

La page suivante s'ouvre dans le navigateur :

#### MUC.one - Notice d'utilisation

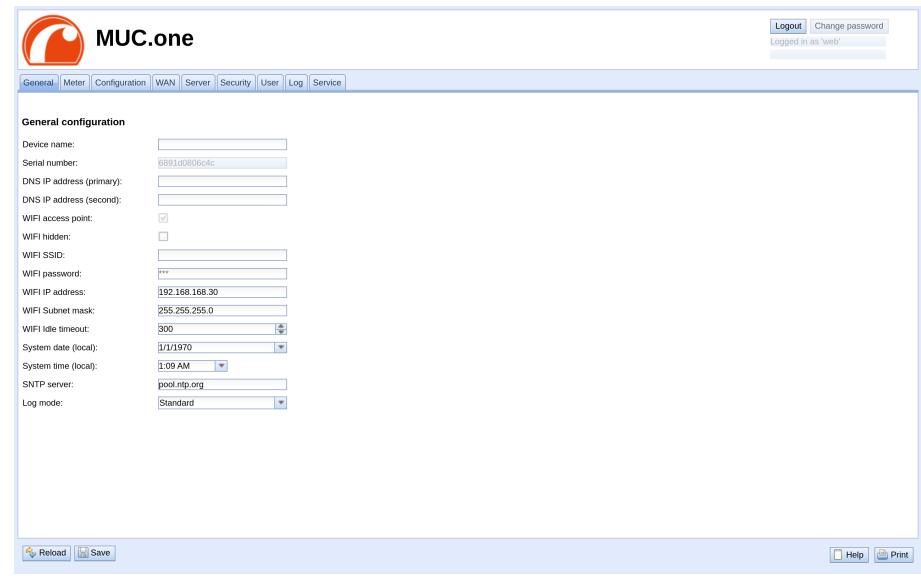

Figure 3 – Page web du MUC.one

L'interface utilisateur basée sur le web est décrite séparément dans le Chapitre [4.](#page-22-0) Là, vous trouverez un exposé détaillé des fonctionnalités de l'interface utilisateur basée sur le web.

## **2.6 Dépannage spécifique**

Pour le cas où le MUC.one ne fonctionne pas comme prévu dans cette documentation, il est avantageux de délimiter le comportement erroné afin de décerner le remède et de rétablir la fonctionnalité intégrale.

### **2.6.1 Toutes les LED restent éteintes, l'appareil ne réagit pas.**

ATTENTION DANGER MORTEL : Tout contrôle de l'alimentation électrique doit être exécuté par une personne qualifiée (voir Section [1.2.3\)](#page-2-0).

Éteignez l'alimentation électrique et déconnectez l'appareil de son emplacement. Détachez tous les câbles et antennes. Testez le MUC.one sous conditions de laboratoire, c'est-à-dire à un emplacement d'essai isolé. Enclenchez l'alimentation électrique à l'emplacement d'essai isolé. Celle-ci doit adhérer aux conditions décrites dans le Section [2.8.2.](#page-12-0)

Si l'erreur persiste, assurez-vous que l'erreur n'est pas causée par l'infrastructure, des disjoncteurs de protection resp. des coupe-circuits automatiques du réseau électrique.

Si vous ne parvenez pas à résoudre le problème, contactez notre SAV : E-Mail: [support@solvimus.de](mailto://{support@solvimus.de}{}) Téléphone : [+49 3677 7613065](tel:{+49~3677~7613065}{})

### **2.6.2 La LED Power s'allume cycliquement en rouge.**

ATTENTION DANGER MORTEL : Tout contrôle de l'alimentation électrique doit être exécuté par une personne qualifiée (voir Section [1.2.3\)](#page-2-0).

Éteignez l'alimentation électrique. Détachez tous les câbles et antennes sauf l'alimentation électrique. Enclenchez l'alimentation électrique et vérifiez si la Power-LED brille désormais constamment.

Connectez au fur et à mesure tous les câbles et antennes et vérifiez après chaque démarche si la Power-LED brille désormais constamment.

Si l'erreur se manifeste spécifiquement lors de la connexion d'un câble particulier, progressez en vérifiant celuici plus en détail. Il se peut que l'erreur réside dans le circuit extérieur, p. ex. un court-circuit ou une surcharge. Remplacez des câbles endommagés en cas de nécessité.

Si vous ne parvenez pas à résoudre le problème, contactez notre SAV : E-Mail: [support@solvimus.de](mailto://{support@solvimus.de}{}) Téléphone : [+49 3677 7613065](tel:{+49~3677~7613065}{})

## **2.7 Utilisation typique**

Ce chapitre énumère des exemples pour une utilisation du MUC.one.

Afin d'employer le MUC.one, un paramétrage des interfaces du réseau et des compteurs en fonction de l'utilisation et de votre installation est primordial (voir Chapitre [4\)](#page-22-0).

### **2.7.1 Utilisation locale sans système de contrôle**

Le MUC.one peut être employé pour un relevé local de compteurs.

Aucun système de contrôle (système hôte) n'est nécessaire afin de relever et enregistrer les données des compteurs. La transmission à distance peut ainsi être désactivée.

Dans ce cas d'utilisation, l'accès au MUC.one s'effectue à travers un ordinateur dans le même réseau. Les valeurs des compteurs à jour peuvent ainsi être surveillées sur la page web dans l'onglet **Meter**.

La gestion des utilisateurs permet de configurer les droits correspondants afin d'autoriser un accès en lecture sur la liste des compteurs (voir Section [4.8\)](#page-33-0).

### **2.7.2 Surveillance à distance avec transmission via TCP/HTTP**

Pour une connexion directe de systèmes de bases de données se propose la transmission sous forme de données XML via TCP ou HTTP (voir Section [7.5\)](#page-58-0). Les serveurs de base de données sont ainsi capables de recevoir les données directement (format XML voir Section [7.4.1\)](#page-54-0).

Pour l'envoi via TCP/HTTP, non seulement le réseau interne de l'installation (p. ex. pare-feu, routeur), mais aussi le serveur des bases de données doit être configuré correctement. Consultez votre administrateur.

### **2.7.3 Surveillance à distance avec transmission via JSON/MQTT**

Pour la connexion directe d'un service nuage (cloud) dans l'univers IoT se propose la transmission sous forme de données JSON (voir Section [7.4.3\)](#page-57-0) via MQTT (voir Section [7.7\)](#page-60-0).

Le réseau interne de l'installation doit être adapté pour l'envoi d'e-mails (p. ex. pare-feu, routeur). Consultez votre administrateur.

## **2.8 Données techniques**

### **2.8.1 Propriétés générales**

### **Dimensions/masse**

Les appareils ont les dimensions et la masse suivantes:

- Largeur: 80 mm
- Hauteur: 113 mm (sans passage de câbles)
- Profondeur: 60 mm
- Masse: env. 220 g

### **Montage**

L'appareil est prévu pour un montage mural (vis 3x50 mm):

- Plage de température : -20..85 °C
- Humidité atmosphérique : 0..95 % HR, non condensée
- Indice de protection : IP67 (IEC 60529)

### <span id="page-12-0"></span>**2.8.2 Propriétés électriques**

### **Alimentation**

L'appareil dispose d'un bloc d'alimentation interne (répartition des connecteurs voir Section [2.3\)](#page-7-0):

- Tension: 90..260 VAC/50..60 Hz, 130..360 VDC, borne à ressort ( $\leq$ 1,5 mm<sup>2</sup>)
- Puissance absorbée: 1 W (état de repos), max. 3 W
- Sécurité: M-Bus protégé contre l'inversion de polarité (seulement MUC.one M), catégorie de surtension II (IEC 60664-1), classe de protection II (IEC 61140), fusible électronique à réinitialisation automatique (seulement MUC.one M)
- Pointe de courant de conjonction: <40 A

#### **Interfaces compteur**

L'appareil dispose d'interfaces compteur divers (répartition des connecteurs voir Section [2.3\)](#page-7-0) :

- M-Bus (MUC.one M): conforme à EN 13757-2/-3/-7, max. 3 charges unitaires (CU), Umark=30 V, Uspace=15 V, max. taux Baud: 9600 bps, borne à ressort  $(\leq1,5$  mm<sup>2</sup>)
- wM-Bus (MUC.one W): conforme à EN 13757-4/-3/-7, 169/433/868 MHz, mode S-, T-, C- ou C/T, antenne interne, seulement mode de réception

#### **Interfaces communication**

L'appareil dispose d'une interface communication WLAN (WIFI) (antenne interne). En plus, un modem est intégré (antenne interne):

• WLAN (WIFI): conforme à IEEE 802.11 b/g/n, fréquence médiane en fonction du canal: 2412-2472 MHz, antenne interne, fonction en tant que point d'accès (uniquement pour la configuration). La puissance d'émission médiane dépend de la spécification de l'IEEE 802.11 et du débit maximal (en Mbps) resp. de la largeur de canal et de l'indice MCS selon les tables suivantes pour le mode de transmission et le mode de réception:

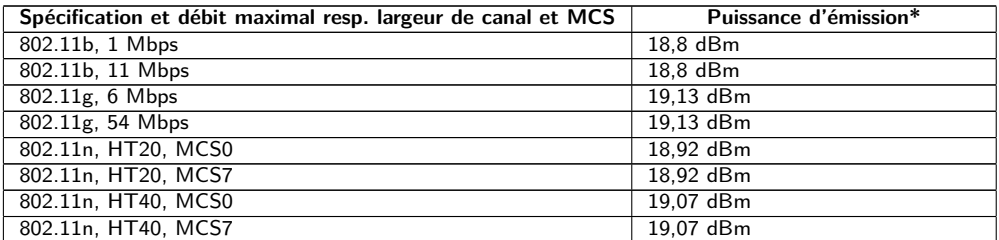

\* Directement au modem sans pertes des conduites, connecteurs et câblage resp. sans gain d'antenne

Table 6 – WLAN puissance d'émission dans le mode de transmission

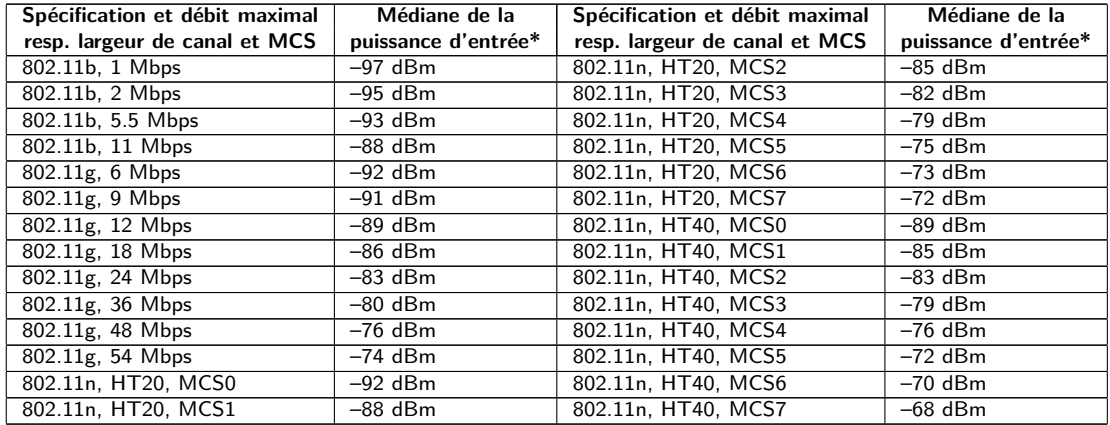

\* Directement au modem sans pertes des conduites, connecteurs et câblage resp. sans gain d'antenne

Table 7 – WLAN puissance d'entrée dans le mode de réception

• Connexion de téléphonie mobile: modem NB-IoT, LTE Cat-NB, antenne interne, porte-carte pour micro carte SIM, bandes allouées:

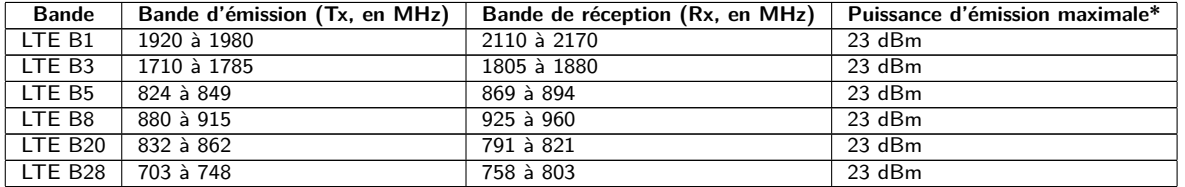

\* Sortie directement au modem sans pertes des conduites, connecteurs et câblage resp. sans gain d'antenne

Table 8 – Bandes allouées pour NB-IoT

### **2.8.3 Autres propriétés**

#### **Isolation galvanique**

Une isolation galvanique existe entre les interfaces compteur et l'alimentation:

• Isolation galvanique: *>*3000 V

### **Unité centrale de traitement**

L'unité centrale est un système de microprocesseur :

- CPU: 32-Bit LX7, fréquence d'horloge jusqu'à 240 MHz
- Mémoire: 320 kB RAM, 4 MB Flash
- Système d'exploitation: FreeRTOS

## <span id="page-14-0"></span>**3 Outil Netdiscover**

## **3.1 Généralités**

La solvimus GmbH met à disposition de ses clients l'outil Netdiscover afin de faciliter l'intégration des produits dans le réseau des clients. Cet outil, disponible pour Windows et Linux, sert à détecter les appareils de la solvimus GmbH dans le réseau local, et à leur gestion.

- Selon le produit et donc selon le matériel, resp. le logiciel installé sur votre appareil, il se peut que l'intégralité des fonctions resp. paramètres mentionnés dans le texte, dans les tables et figures suivants n'est pas utilisable. Les captures d'écran servent d'exemple. Par exemple, une passerelle n'est pas équipée d'une interface Report pour le Push de données ou d'un modem pour la téléphonie mobile.
- Le système de fichiers du MUC.one ne contient pas les niveaux *app/* et *ext/* .
- Le MUC.one ne traite pas des fichiers *\*. tar. gz* , mais *\*. tar* .
- Le MUC.one n'accorde pas l'accès au système de gestion de fichiers via FTP.
- Le MUC.one n'accorde pas l'accès à l'interface en ligne de commande via SSH.

L'installation intègre deux logiciels supplémentaires. Avec Putty et WinSCP, des auxiliaires sont installés pour l'accès SSH et (S)FTP. L'intégration dans l'outil Netdiscover rend possible l'accès simplifié aux appareils depuis un seul centre.

### **3.2 Détection des appareils et leurs accès**

Après le démarrage, l'outil retrouve tous les appareils de la solvimus GmbH joignables dans le réseau local à travers un broadcast UDP, via le port UDP 8001, et les affiche dans la fenêtre principale.

| Overview       |                             |                   |             |              |                                    |                                    |        |                                                 |                |  |
|----------------|-----------------------------|-------------------|-------------|--------------|------------------------------------|------------------------------------|--------|-------------------------------------------------|----------------|--|
| Interface      | <b>Serial</b>               | <b>Name</b>       | <b>DHCP</b> | IP           | <b>Netmask</b>                     | Gateway                            | Target | MAC                                             | <b>Version</b> |  |
| ethernet 32769 | 6891D080242E                | MUC.easy plus     | ☑           | 192.168.2.14 | 255.255.255.0                      | 192.168.2.254                      | i.MX28 | 6891D080242E                                    | 1.15           |  |
| ethernet 32769 | 6891D0800B1B                | <b>MBUS-GEWM</b>  | ☑           | 192.168.2.38 | 255.255.255.0                      | 192.168.2.254                      | i.MX28 | 6891D0800B1B                                    | 1.14           |  |
| ethernet 32769 | 6891D08006B0                | MBUS-GSLE125      | ☑           | 192.168.2.1  | 255,255,255.0                      | 192.168.2.254                      | i.MX28 | 6891D08006B0                                    | 1.14           |  |
| ethernet 32769 | 6891D0801E0B                | MBUS-GSLE250      | ▽           | 192.168.2.61 |                                    | 255.255.255.0 192.168.2.254 i.MX28 |        | 6891D0801F0B                                    | 1.14           |  |
| ethernet 32769 | 6891D0801BC4                | MUC.easy plus     | ☑           | 192.168.2.12 | 255.255.255.0 192.168.2.254 i.MX28 |                                    |        | 6891D0801BC4                                    | $-1.14$        |  |
| ethernet_32769 | 6891D080069E                | MUC.easy plus 4G  | ☑           | 192.168.2.34 | 255.255.255.0                      | 192.168.2.254 i.MX28               |        | 6891D080069E                                    | 1.14           |  |
| ethernet 32769 | 6891D0803617                | MBUS-GE20M        | ☑           | 192.168.2.68 | 255.255.255.0                      | 192.168.2.254                      | i.MX28 | 6891D0803617                                    | 1.15           |  |
| ethernet 32769 | 6891D0803D4D                | MUC500 W2 868/433 | ☑           | 192.168.2.15 | 255,255,255.0                      | 192.168.2.254                      | i.MX28 | 6891D0803D4D                                    | $-1.15$        |  |
|                | ethernet 32769 6891D0800668 | MUC.easy plus     | ☑           | 192.168.2.19 |                                    |                                    |        | 255,255,255,0 192,168,2,254 i.MX28 6891D0800668 | 1.14           |  |

Figure 4 – Fenêtre principale de l'outil Netdiscover

- Le broadcast UDP parvient à trouver tous les appareils dans le réseau local, indépendamment de leurs réglages IP et de masques de sous-réseau. C'est ainsi pourquoi cette fonction est recommandable au début.
- En général, le broadcast UDP n'est pas transmis via un routeur. C'est pourquoi uniquement les appareils dans le réseau local, devant le routeur, sont détectés.

Outre l'adresse MAC des appareils et leurs configurations du réseau, les noms et la variante du système d'exploitation sont accessibles. Par conséquent, tous les appareils à gérer peuvent être identifiés et attribués sans équivoque.

Le nom des appareils correspond à l'entrée **Device name** dans l'onglet **General** (voir Section [4.2\)](#page-23-0).

<span id="page-15-0"></span>Après un clic droit sur un appareil, un menu contextuel s'affiche dans lequel des fonctionnalités variées peuvent être lancées :

- **Ping** : démarre le ping à l'appareil via ICMP dans un onglet séparé. Cela assure une vérification simplifiée de la connectivité via TCP.
- **Web** : ouvre le navigateur par défaut avec l'IP de l'appareil. L'interface utilisateur basée sur le web (voir Chapitre [4\)](#page-22-0) devrait s'ouvrir.
- **FTP** : démarre WinSCP avec l'IP de l'appareil ou en général. Avant l'établissement de la connexion au serveur FTP/SFTP de l'appareil, les données de connexion ou même son IP doivent être saisies.
- **FTP (default)** : démarre WinSCP avec l'IP de l'appareil et établit une connexion FTPS avec les données de connexion par défaut de l'utilisateur admin.
- **SSH** : démarre Putty avec l'IP de l'appareil. Lors de l'établissement de la connexion à la console SSH, il est impératif de saisir les données de connexion.
- **Deploy** : démarre le déploiement en bloc des appareils dans un onglet séparé.
- **Import device list** : importe une liste d'appareils dans la fenêtre principale.
- **Net configuration** : ouvre un onglet séparé pour la modification de la configuration réseau des appareils via broadcast UDP.
- **Version** : information sur la version de l'outil Netdiscover (s'affiche uniquement si aucun appareil n'est sélectionné).

| Overview         |               |                   |                                         |                 |              |                |               |               |              |                |
|------------------|---------------|-------------------|-----------------------------------------|-----------------|--------------|----------------|---------------|---------------|--------------|----------------|
| <b>Interface</b> | <b>Serial</b> |                   | <b>Name</b>                             | <b>DHCP</b>     | IP           | <b>Netmask</b> | Gateway       | <b>Target</b> | MAC          | <b>Version</b> |
| ethernet 32769   | 6891D080242E  | MUC.easy p        | Ping                                    | ☑               | 192.168.2.14 | 255,255,255.0  | 192.168.2.254 | i.MX28        | 6891D080242E | 1.15           |
| ethernet 32769   | 6891D0800B1B  | <b>MBUS-GEWI</b>  | Web                                     | $\triangledown$ | 192.168.2.38 | 255,255,255.0  | 192.168.2.254 | i.MX28        | 6891D0800B1B | 1.14           |
| ethernet 32769   | 6891D08006B0  | <b>MBUS-GSLE</b>  | Ftp                                     | ▽               | 192.168.2.1  | 255,255,255.0  | 192.168.2.254 | i.MX28        | 6891D08006B0 | 1.14           |
| ethernet_32769   | 6891D0801E0B  | MBUS-GSLE         | Ftp (Default)<br>Telnet                 | ⊽               | 192.168.2.61 | 255,255,255.0  | 192.168.2.254 | i.MX28        | 6891D0801F0B | 1.14           |
| ethernet 32769   | 6891D0801BC4  | MUC.easy p        | <b>SSH</b>                              | $\triangledown$ | 192.168.2.12 | 255.255.255.0  | 192.168.2.254 | i.MX28        | 6891D0801BC4 | 1.14           |
| ethernet 32769   | 6891D080069E  | MUC.easy p        | Deploy                                  | $\checkmark$    | 192.168.2.34 | 255.255.255.0  | 192.168.2.254 | i.MX28        | 6891D080069F | 1.14           |
| ethernet_32769   | 6891D0803617  | MBUS-GE20         | Import device list<br>Net configuration | $\triangledown$ | 192.168.2.68 | 255,255,255.0  | 192.168.2.254 | i.MX28        | 6891D0803617 | 1.15           |
| ethernet 32769   | 6891D0803D4D  | MUC500 W2 868/433 |                                         | ☑               | 192.168.2.15 | 255,255,255.0  | 192.168.2.254 | i.MX28        | 6891D0803D4D | 1.15           |
| ethernet 32769   | 6891D0800668  | MUC.easy plus     |                                         | ▽               | 192.168.2.19 | 255,255,255.0  | 192.168.2.254 | i.MX28        | 6891D0800668 | 1.14           |

Figure 5 – Menu contextuel dans l'outil Netdiscover

- En fonction des réglages réseau de votre ordinateur, ou de l'infrastructure générale de votre réseau, le port UDP 8001 peut être bloqué. Dans ce cas, les requêtes de l'outil sont bloquées et la fenêtre principale reste vide.
- Si votre réseau utilise un pare-feu (aussi directement à l'ordinateur), une règle associée doit être créée capable de débloquer ce port afin de générer la liste des appareils.
- $\rightarrow$  Consultez votre administrateur au sujet du pare-feu et de la configuration du réseau.
- Si un accès via broadcast UDP s'avère impossible, la fonction **Import device list** permet d'importer une liste afin de se servir quand même de toutes les autres fonctions via TCP.

Quelques-unes des fonctions importantes seront décrites de près dans les sous-sections suivantes.

## **3.3 Configuration réseau**

Notamment en cas de mise en service d'appareils, leur usage futur nécessite une adaptation des réglages réseau de l'appareil.

La commande **Net configuration** dans le menu contextuel de l'outil Netdiscover ouvre un onglet supplémentaire pour la configuration du réseau. Les adresses IP, le masque de sous-réseau ou l'adresse de la passerelle <span id="page-16-0"></span>peuvent tous être configurés en statique, resp. DHCP peut être activé pour l'acquisition de ces réglages d'un serveur DHCP.

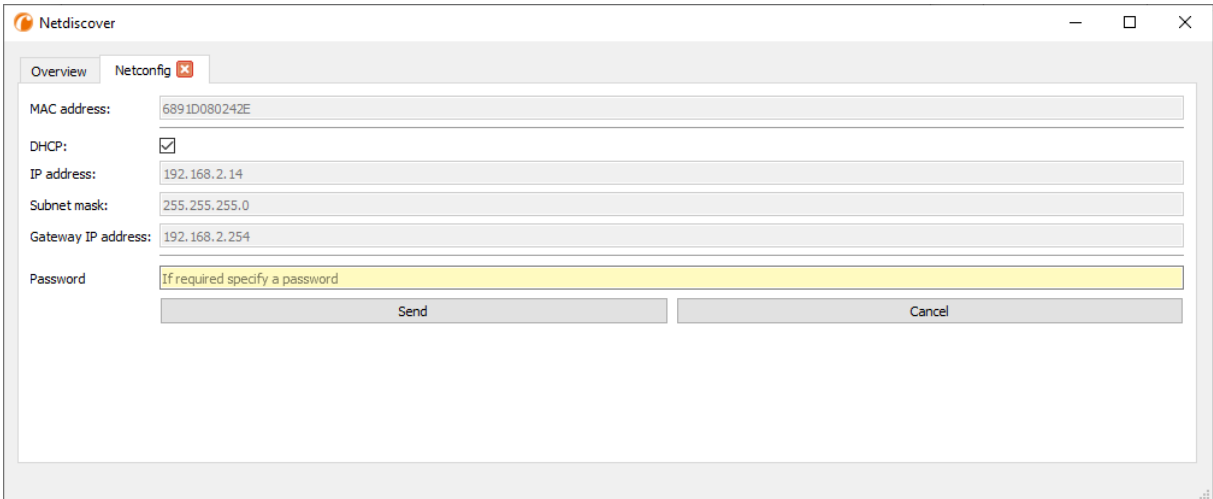

Figure 6 – Configuration réseau à travers l'outil Netdiscover

La configuration est faite à l'aide du bouton **Send**. Des modifications sont enregistrées uniquement après la saisie du mot de passe de l'utilisateur admin, il faut l'insérer dans le champ **Password**.

Si la configuration automatique du réseau (DHCP) est sélectionnée, les paramètres (**IP address**, **Subnet mask** et **Gateway IP address**) sont lus d'un serveur DHCP. Les champs de saisie équivalents ne sont pas actifs dans ce cas.

L'adresse IP allouée peut être identifiée auprès du serveur DHCP à l'aide de l'adresse MAC univoque du MUC.one. Cette adresse est affichée dans le champ **MAC address** dans la fenêtre principale de l'outil Netdiscover ainsi que dans l'onglet **General** (voir Section [4.2\)](#page-23-0) dans le champ **Serial number**.

Si la configuration automatique dans votre réseau s'avère impossible (absence d'un serveur DHCP), l'appareil sélectionnera une adresse par défaut (169.254.xxx.xxx) en respectant RFC3927.

- Le mot de passe par défaut en état de livraison est décrit dans l'onglet **User** (voir Section [4.8\)](#page-33-0).
- Toute modification des paramètres du réseau de l'appareil peut entraîner une limitation de l'accessibilité. Si les paramètres du réseau sont déjà configurés correctement par un administrateur, il est déconseillé de les changer.

### **3.4 Accès à l'interface utilisateur basée sur le web via HTTP**

Les appareils de la solvimus GmbH intègrent un serveur web. Celui-ci permet la configuration des appareils à travers une interface utilisateur basée sur le web (voir Chapitre [4\)](#page-22-0).

Elle peut être exécutée rapidement et en toute simplicité via le navigateur par défaut avec la commande **Web** du menu contextuel de l'outil Netdiscover.

 $\rightarrow$  Suivez les instructions dans Section [4.12](#page-39-0) si l'interface utilisateur basée sur le web ne s'ouvre pas.

L'interface utilisateur supporte seulement http, mais pas https. Le cryptage s'effectue à l'aide de l'interface WIFI avec laquelle l'appareil est configuré.

## **3.5 Accès au système de gestion de fichiers via FTP**

Les appareils de la solvimus GmbH peuvent être accédés via FTP afin de travailler directement sur le plan du système de gestion de fichiers. Les mises à jour, des configurations spécifiques ainsi que les extensions des fonctions sont ainsi gérables (voir Chapitre [8\)](#page-63-0). Le serveur FTP intégré des appareils supporte FTP ainsi que SFTP.

- Si l'accès via FTP ou SFTP s'avère impossible, vérifiez avant tout les réglages IP et le déblocage des ports 21 pour FTP et 22 pour SFTP.
- Consultez votre administrateur en cas de tout problème d'accès.

Les commandes **FTP** et **FTP (default)** du menu contextuel de l'outil Netdiscover appellent le logiciel WinSCP et l'adresse IP de l'appareil sélectionné s'emploie. Si l'appel est fait avec l'appareil sélectionné, WinSCP accède toujours via FTP. Afin de favoriser SFTP, le menu contextuel doit être appelé sans appareil sélectionné. Dans ce cas, uniquement la commande **FTP** est disponible. Dans la fenêtre de WinSCP, vous pouvez alors choisir entre FTP, SFTP ou SCP.

Le mode **FTP (default)** tente de se connecter avec les données de connexion par défaut de l'utilisateur admin, tandis que le mode **FTP** permet la saisie des données de connexion arbitraires.

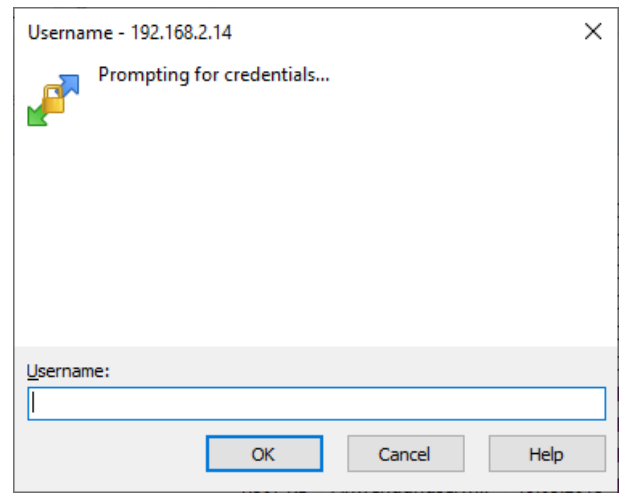

Figure 7 – Saisie des données d'utilisateur pour une connexion via SFTP

Toute modification des données de connexion de l'utilisateur admin rend obsolète l'usage de **FTP (default)**.

WinSCP établit maintenant une connexion SFTP ou FTP, que cette dernière soit non sécurisée ou sécurisée. En établissant une connexion par SFTP à un appareil prédéterminé, l'authenticité de celui-ci est vérifié à l'aide de certificats déposés. Normalement, les appareils de la solvimus GmbH sont dotés d'un certificat individuel et autosigné en état de livraison. En général, ce certificat n'est pas reconnu fiable par votre ordinateur. Donc, une demande de confirmation avec des informations sur le certificat de l'appareil est affichée. L'utilisateur doit lui-même inspecter la fiabilité du certificat et approuver le certificat activement pour que la connexion sécurisée se produise. Le certificat approuvé est déposé dans l'ordinateur pour des connexions futures.

#### MUC.one - Notice d'utilisation

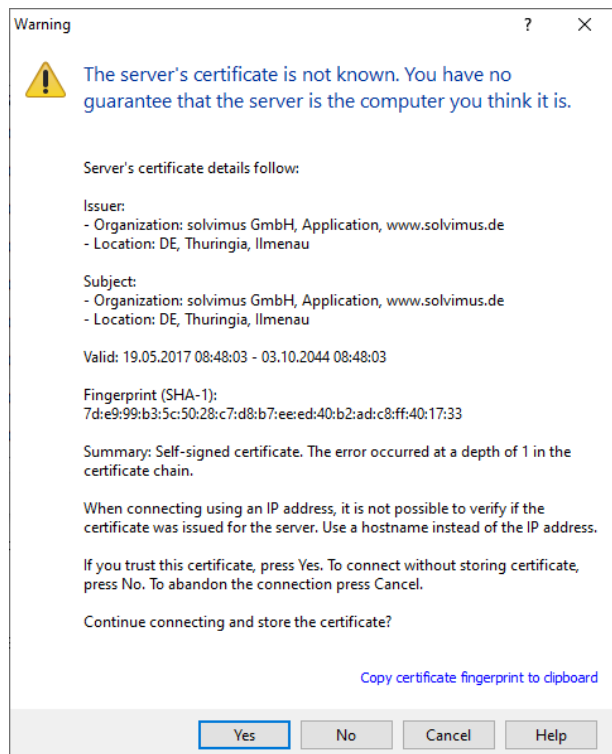

Figure 8 – Demande de confirmation au sujet du certificat de l'appareil

La connexion aboutie, WinSCP met à disposition une vue du gestionnaire de fichiers à deux panneaux. Ici, on peut télécharger des fichiers vers l'amont sur l'appareil ou vers l'aval de l'appareil. Grâce à un menu contextuel, des commandes peuvent être exécutées, p. ex. copier, renommer ou éditer. Glisser&Déposer pour le téléchargement vers l'amont et l'aval est également supporté.

| Netdiscover - admin@192.168.2.12 - WinSCP             |                                        |                                  |                     |                                              |                                                                                                    | $\Box$<br>$\times$ |
|-------------------------------------------------------|----------------------------------------|----------------------------------|---------------------|----------------------------------------------|----------------------------------------------------------------------------------------------------|--------------------|
| Local Mark Files Commands Session Options Remote Help |                                        |                                  |                     |                                              |                                                                                                    |                    |
| 田居皇 Synchronize 国望剧                                   | <b>OD</b> Queue                        | <b>Transfer Settings Default</b> |                     | $\mathcal{L}$ .                              |                                                                                                    |                    |
| admin@192.168.2.12 $\times$ <sup>2</sup> New Session  |                                        |                                  |                     |                                              |                                                                                                    |                    |
|                                                       | 白白白 2   2   12 12 12 12 12 12 12 12 12 |                                  |                     | $\sqrt{\frac{1}{2}}$ / <root></root>         | $\begin{picture}(150,10) \put(0,0){\line(1,0){10}} \put(15,0){\line(1,0){10}} \put(15,0){\line(1,0){10}} \put(15,0){\line(1,0){10}} \put(15,0){\line(1,0){10}} \put(15,0){\line(1,0){10}} \put(15,0){\line(1,0){10}} \put(15,0){\line(1,0){10}} \put(15,0){\line(1,0){10}} \put(15,0){\line(1,0){10}} \put(15,0){\line(1,0){10}} \put(15,0){\line($ |                    |
| Upload +     Edit + X       Properties     New +      |                                        | $+ - 8$                          |                     | Download - 7 Edit - X A Properties   Y New - | $+$ $ \sqrt{ }$                                                                                                    |                    |
| C:\Program Files (x86)\Netdiscover\*.*                |                                        |                                  |                     |                                              |                                                                                                    |                    |
|                                                       |                                        |                                  |                     | $\overline{\phantom{0}}$                     |                                                                                                    |                    |
| Name                                                  |                                        | Size Type                        | Changed             | Name                                         |                                                                                                    | Size Change        |
| $\overline{E}$                                        |                                        | Parent directory                 | 22.12.2020 07:15:0  | $\overline{L}$                               |                                                                                                    |                    |
| Licenses                                              |                                        | Dateiordner                      | 22.12.2020 07:14:2  | app                                          |                                                                                                    | 30.11.20           |
| platforms                                             |                                        | Dateiordner                      | 22.12.2020 07:14:2  | ext                                          |                                                                                                    | 18,11,20           |
| styles                                                |                                        | Dateiordner                      | 22.12.2020 07:14:2  |                                              |                                                                                                    |                    |
| components.xml                                        |                                        | 2 KB XML-Dokument                | 22.12.2020 07:14:2  |                                              |                                                                                                    |                    |
| InstallationLog.txt                                   | 6 KB                                   | <b>TXT-Datei</b>                 | 22.12.2020 07:15:0  |                                              |                                                                                                    |                    |
| libcrypto-1_1.dll                                     | 2.364 KB                               | Anwendungserw                    | 15.12.2020 11:31:2  |                                              |                                                                                                    |                    |
| libgcc_s_dw2-1.dll                                    | <b>112 KB</b>                          | Anwendungserw                    | 19.03.2018 14:12:2  |                                              |                                                                                                    |                    |
| libssl-1 1.dll                                        | <b>503 KB</b>                          | Anwendungserw                    | 15.12.2020 11:31:2  |                                              |                                                                                                    |                    |
| libstdc++-6.dll                                       | 1.507 KB                               | Anwendungserw                    | 19.03.2018 14:12:2  |                                              |                                                                                                    |                    |
| libwinpthread-1.dll                                   | <b>46 KB</b>                           | Anwendungserw                    | 19.03.2018 14:12:2  |                                              |                                                                                                    |                    |
| netdiscover.exe                                       | <b>278 KB</b>                          | Anwendung                        | 15.12.2020 11:21:1  |                                              |                                                                                                    |                    |
| network.xml                                           | 1 KB                                   | <b>XML-Dokument</b>              | 22.12.2020 07:14:2  |                                              |                                                                                                    |                    |
| putty.exe                                             | 1.071 KB                               | Anwendung                        | 15.12.2020 11:36:0. |                                              |                                                                                                    |                    |
| Qt5Core.dll                                           | 6.469 KB                               | Anwendungserw                    | 15.08.2019 00:58:4  |                                              |                                                                                                    |                    |
| Ct5Gui.dll                                            | 6.784 KB                               | Anwendungserw                    | 13.06.2019 10:26:1  |                                              |                                                                                                    |                    |
| Qt5Network.dll                                        | 1.847 KB                               | Anwendungserw                    | 13.06.2019 10:26:2  |                                              |                                                                                                    |                    |
| Qt5Widgets.dll                                        | 6.189 KB                               | Anwendungserw                    | 13.06.2019 10:26:3  |                                              |                                                                                                    |                    |
| uninstall.dat                                         | 373 KB                                 | <b>DAT-Datei</b>                 | 22.12.2020 07:14:2  |                                              |                                                                                                    |                    |
| uninstall.exe                                         | 19.170 KB                              | Anwendung                        | 22.12.2020 07:14:2  |                                              |                                                                                                    |                    |
| al uninstall.ini                                      | 4 KB                                   | Konfigurationsei                 | 22.12.2020 07:14:2  |                                              |                                                                                                    |                    |
| WinSCP.exe                                            | 26.220 KB                              | Anwendung                        | 15.12.2020 11:41:2  |                                              |                                                                                                    |                    |
|                                                       |                                        |                                  |                     |                                              |                                                                                                    |                    |
|                                                       |                                        |                                  |                     |                                              |                                                                                                    |                    |
|                                                       |                                        |                                  |                     |                                              |                                                                                                    |                    |
|                                                       |                                        |                                  |                     |                                              |                                                                                                    |                    |
|                                                       |                                        |                                  |                     |                                              |                                                                                                    |                    |
|                                                       |                                        |                                  |                     |                                              |                                                                                                    |                    |
|                                                       |                                        |                                  |                     |                                              |                                                                                                    |                    |
|                                                       |                                        |                                  | $\,$                | $\left\langle \right\rangle$                 |                                                                                                    |                    |
| 0 B of 71,2 MB in 0 of 21                             |                                        |                                  |                     | 0 B of 0 B in 0 of 2                         |                                                                                                    | 1 hidden           |
|                                                       |                                        |                                  |                     |                                              | ⋒<br>叩<br><b>FTP</b>                                                                                                    | 0:02:10            |

Figure 9 – Vue du gestionnaire de fichiers en WinSCP

- Toute modification aux fichiers resp. au système de gestion de fichiers peut entraîner une dégénération des fonctionnalités du système.
- Les données de connexion par défaut en état de livraison sont indiquées en Section [4.8.](#page-33-0)

## **3.6 Déploiement en bloc**

Cette fonction permet d'exécuter des configurations de l'appareil déterminées ou des mises à jour du firmware pour tous les appareils détectés par Netdiscover. Par exemple, il est alors possible d'importer une configuration de l'appareil sur plusieurs appareils si celle-ci a été exportée au préalable. Un autre exemple serait l'importation des fichiers de certificats requis par plusieurs appareils afin d'exporter les données des compteurs. Un troisième et dernier exemple serait la mise à jour du logiciel d'application sur plusieurs appareils en parallèle.

La configuration ou la mise à jour devrait être effectuée seulement pour des appareils du même type.

Pour y parvenir, on marque sous Netdiscover les appareils sur lesquels on désire effectuer une configuration ou une mise à jour du firmware en parallèle.

| Overview       |               |                   |                              |                 |                 |                |               |               |              |                |
|----------------|---------------|-------------------|------------------------------|-----------------|-----------------|----------------|---------------|---------------|--------------|----------------|
| Interface      | <b>Serial</b> |                   | <b>Name</b>                  | <b>DHCP</b>     | IP              | <b>Netmask</b> | Gateway       | <b>Target</b> | <b>MAC</b>   | <b>Version</b> |
| ethernet_32769 | 6891D080242E  | MUC.easy plus     |                              | ▽               | 192.168.2.14    | 255.255.255.0  | 192.168.2.254 | i.MX28        | 6891D080242E | 1.15           |
| ethernet_32769 | 6891D0800B1B  | <b>MBUS-GEWM</b>  |                              | ☑               | 192.168.2.38    | 255.255.255.0  | 192.168.2.254 | i.MX28        | 6891D0800B1B | 1.14           |
| ethernet 32769 | 6891D08006B0  | MBUS-GSLE125      |                              | $\triangledown$ | 192.168.2.1     | 255.255.255.0  | 192.168.2.254 | i.MX28        | 6891D08006B0 | 1.14           |
| ethernet_32769 | 6891D0801E0B  | MBUS-GSLE250      | Deploy<br>Import device list | ☑               | 192.168.2.61    | 255.255.255.0  | 192.168.2.254 | i.MX28        | 6891D0801E0B | 1.14           |
| ethernet 32769 | 6891D0801BC4  | MUC.easy plus     |                              | ▽               | 192.168.2.12    | 255.255.255.0  | 192.168.2.254 | i.MX28        | 6891D0801BC4 | 1.14           |
| ethernet 32769 | 6891D080069E  | MUC.easy plus 4G  |                              | ☑               | 192.168.2.34    | 255,255,255.0  | 192.168.2.254 | i.MX28        | 6891D080069E | 1.14           |
| ethernet 32769 | 6891D0803617  | MBUS-GE20M        |                              | ▽               | 192, 168, 2, 68 | 255,255,255.0  | 192.168.2.254 | i.MX28        | 6891D0803617 | 1.15           |
| ethernet 32769 | 6891D0803D4D  | MUC500 W2 868/433 |                              | $\checkmark$    | 192.168.2.15    | 255,255,255.0  | 192.168.2.254 | i.MX28        | 6891D0803D4D | 1.15           |
| ethernet_32769 | 6891D0800668  | MUC.easy plus     |                              | ▽               | 192.168.2.19    | 255,255,255.0  | 192.168.2.254 | i.MX28        | 6891D0800668 | 1.14           |

Figure 10 – Sélection d'appareils et appel du déploiement en bloc

La commande **Deploy** du menu contextuel de l'outil Netdiscover ouvre un onglet séparé pour le déploiement en bloc.

| <sup>1</sup> Netdiscover |                                                                                                    |              |              |      |              |         |          |  | □ | $\times$ |
|--------------------------|----------------------------------------------------------------------------------------------------|--------------|--------------|------|--------------|---------|----------|--|---|----------|
| Overview                 | Deploy <b>Ed</b>                                                                                               |              |              |      |              |         |          |  |   |          |
| Upload:                  | C:/Users/eosse/Documents/GSLE-6891d08006b0-config.tar.gz<br>Select                                             |              |              |      |              |         |          |  |   |          |
| <b>HTTPS:</b>            | П                                                                                                    |              |              |      |              |         |          |  |   |          |
| CA:                      | If required specify a client CA certificate file, using IP address access and no hostname validation<br>Select |              |              |      |              |         |          |  |   |          |
| Login:                   | admin<br>                                                                                                    |              |              |      |              |         |          |  |   |          |
| Devices:                 | MĂC                                                                                                    | Name         | IP           | Port | <b>State</b> | Version | Progress |  |   |          |
|                          | 6891D08006B0                                                                                                   | MBUS-GSLE125 | 192.168.2.1  |      | connected    | 1.14    |          |  |   |          |
|                          | 6891D0801E0B                                                                                                   | MBUS-GSLE250 | 192.168.2.61 |      | connected    | 1.14    |          |  |   |          |
|                          |                                                                                                    |              |              |      |              |         |          |  |   |          |
|                          |                                                                                                    |              |              |      |              |         |          |  |   |          |
|                          |                                                                                                    | Start        |              |      | Abort        |         | Close    |  |   |          |
|                          |                                                                                                    |              |              |      |              |         |          |  |   |          |

Figure 11 – Déploiement en bloc sous l'outil Netdiscover

Les champs de saisie et boutons suivants sont à disposition :

- **Upload** : la configuration ou la mise à jour prévues pour le téléchargement vers l'amont.
- **HTTPS** : champ de sélection pour HTTP ou HTTPS.
- **CA** : le certificat CA pour la vérification du certificat du client des appareils pour travaux basés sur HTTPS.
- **Login** : nom d'utilisateur et mot de passe pour l'utilisateur admin.
- **Start** : démarre le processus.
- **Abort** : annule le processus.
- **Close** : ferme l'onglet du déploiement en bloc.

Dans la partie centrale se retrouve un aperçu sous forme d'une liste avec informations sur les appareils et l'état/le déroulement du processus.

- Exclusivement des archives *\*. tar* sont prévus pour l'importation d'une configuration de l'appareil ou d'un fichier de certificat.
- La génération d'un archive *\*. tar* avec la configuration de l'appareil est décrite en Section [4.10.](#page-37-0)
- Exclusivement des fichiers *\*. enc* sont prévus pour la mise à jour du firmware.
- Une mise à jour du firmware peut se faire également via la page web comme décrite en Section [4.10.](#page-37-0)

Après le téléchargement vers l'amont, le fichier est traité dans l'appareil, et il suit un redémarrage de l'appareil.

### **3.7 Importation d'une liste d'appareils**

Les appareils ne peuvent pas toujours être détectés de manière automatique. Parmi les causes figurent les pare-feux, les réglages de routage et la désactivation de la fonction **Network discovery active** dans l'onglet **Security** (voir Section [4.7\)](#page-33-0).

Une liste d'appareils peut être importée afin de quand même gérer les appareils sous l'outil Netdiscover.

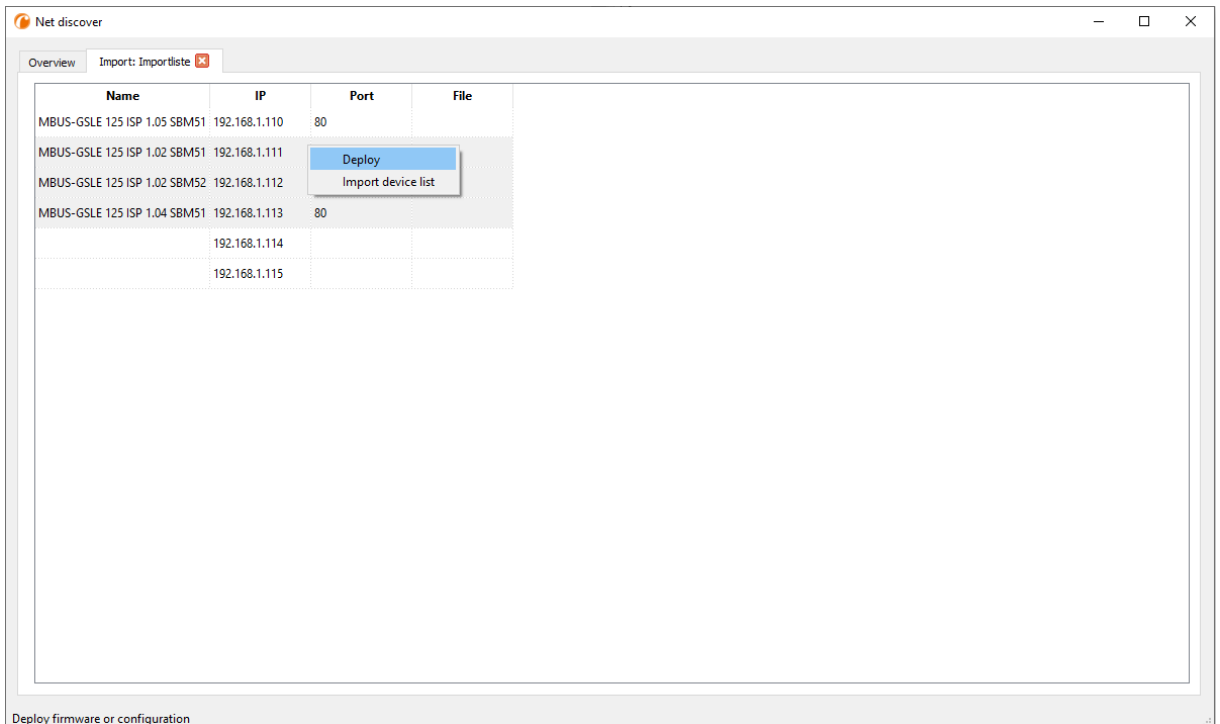

Figure 12 – Vue et usage d'une liste importée sous l'outil Netdiscover

Avant l'importation propre, un fichier CSV approprié doit être créé au préalable. Le fichier CSV permet la virgule ou le point-virgule en tant que séparateur. Les données des appareils sont arrangées en conformité avec l'exemple suivant, visant à la création de la liste donnée au-dessus sous l'outil Netdiscover:

Port;Name;Password;Username;IP;File 80;MBUS-GSLE 125 ISP 1.05 SBM51;admin;admin;192.168.1.110; 80;MBUS-GSLE 125 ISP 1.02 SBM51;admin;admin;192.168.1.111; 80;MBUS-GSLE 125 ISP 1.02 SBM52;admin;admin;192.168.1.112; 80;MBUS-GSLE 125 ISP 1.04 SBM51;admin;admin;192.168.1.113; ;;admin;;192.168.1.114; ;;;;192.168.1.115;

- L'en-tête du fichier CSV doit être à l'identique de celui invoqué au-dessus.
- Seul la saisie de la colonne IP est obligatoire. Les autres colonnes peuvent demeurer vides et le standard est assigné pour des fonctionnalités spécifiques (Port : 80, Password : admin, Username : admin).

## **3.8 Dépannage réseau**

### **3.8.1 Aucune connexion au réseau**

S'il n'y a aucune une connexion au réseau à l'appareil, procédez d'abord à un test de connexion par ping (voir Section [3.2\)](#page-14-0).

Si aucune réponse de ping n'est reçue, testez l'appareil par une connexion au réseau directe avec un ordinateur, pourvu que l'appareil soit connecté à travers un plus grand réseau. En cas d'une connexion directe entre ordinateur et appareil, l'utilisation d'un câble cross-over peut être requise.

Vérifiez la connexion physique au réseau entre appareil et ordinateur, si le câbles sont proprement joints resp. insérés.

La connexion au réseau s'assure à travers la prise femelle pour Ethernet.

Directement à la prise de la connexion du réseau, la Link-LED doit briller jaune en continu et la Active-LED doit s'allumer vert de temps en temps. Vérifiez également les LED correspondantes opposées (ordinateur, Hub, etc.). Le cas échéant, le test de connexion devrait être répété après un remplacement des câbles.

Si toutes les LED opèrent correctement, vérifiez si l'appareil est détecté dans l'outil Netdiscover (voir Section [3.2\)](#page-14-0). Pour cela, il est impératif que l'appareil soit connecté à l'ordinateur à travers un réseau local.

Si l'appareil en question n'est pas invoqué dans la liste (affectation à l'aide du numéro de série), assurez que la communication n'est pas empêchée par un pare-feu.

Si l'appareil s'affiche dans la liste, configurez-le avec une adresse IP univoque et disponible dans le réseau local (voir Section [3.3\)](#page-15-0). Consultez votre administrateur.

La configuration suivante peut être utilisée à titre d'exemple en cas d'une connexion directe entre ordinateur et réseau, pourvu qu'aucun autre participant n'est connecté au réseau avec ces adresses.

|                  | Ordinateur    |  |  |  |  |
|------------------|---------------|--|--|--|--|
| ΙP               | 192.168.1.10  |  |  |  |  |
| Masque de réseau | 255.255.255.0 |  |  |  |  |
| <b>Appareil</b>  |               |  |  |  |  |
| ΙP               | 192.168.1.101 |  |  |  |  |
| Masque de réseau | 255.255.255.0 |  |  |  |  |

Table 9 – Réglages des adresses IP à titre d'exemple

Si vous ne parvenez pas à résoudre le problème, contactez notre SAV : E-Mail: [support@solvimus.de](mailto://{support@solvimus.de}{}) Téléphone : [+49 3677 7613065](tel:{+49~3677~7613065}{})

### **3.8.2 Impossibilité d'accéder à l'appareil via la page web resp. FTP(S)**

Si l'accès à l'appareil par navigateur n'est pas possible, effectuez d'abord un test de connexion par ping (voir Section [3.2\)](#page-14-0) ou connectez-vous à titre d'essai via FTPS (voir Section [3.5\)](#page-16-0). Si une communication avec l'appareil est impossible en général, suivez d'abord les instructions en Section 3.8.1. Si un seul service n'est pas disponible, vérifiez d'abord les mots de passe et réglages du pare-feu à l'ordinateur resp. au réseau.

Si la page web s'affiche, bien qu'aucune connexion ne soit pas possible, vérifiez si vous pouvez se connecter avec les données de connexion de l'admin. Videz le cache du navigateur et rechargez la page web (p. ex. touche ⟨**F5**⟩ resp. ⟨**CTRL+F5**⟩).

Si vous ne parvenez pas à résoudre le problème, contactez notre SAV : E-Mail: [support@solvimus.de](mailto://{support@solvimus.de}{}) Téléphone : [+49 3677 7613065](tel:{+49~3677~7613065}{})

## <span id="page-22-0"></span>**4 Interface utilisateur basée sur le web**

## **4.1 Généralités**

De nombreux produits de la solvimus GmbH, notamment les concentrateurs de données et passerelles pour la comptabilisation de volumes ou flux, disposent d'un serveur Web intégré, et à travers lui, une page de configuration. Cette page web permet de configurer les appareils en toute simplicité, ce qui sera apprécié par l'utilisateur. Les paramètres de l'appareil, les configurations des compteurs ainsi que les services peuvent être affichés resp. modifiés sur la page web.

Ce chapitre vous donne un aperçu des options d'utilisation offertes par l'interface utilisateur basée sur le web.

- Selon le produit et donc selon le matériel, resp. le logiciel installé sur votre appareil, il se peut que l'intégralité des fonctions resp. paramètres mentionnés dans le texte, dans les tables et figures suivants n'est pas utilisable. Les captures d'écran servent d'exemple. Par exemple, une passerelle n'est pas équipée d'une interface Report pour le Push de données ou d'un modem pour la téléphonie mobile.
- Le système de fichiers du MUC.one ne contient pas les niveaux *app/* et *ext/* .
- Le MUC.one ne traite pas des fichiers *\*. tar. gz* , mais *\*. tar* .
- Le MUC.one n'accorde pas l'accès au système de gestion de fichiers via FTP.
- Le MUC.one n'accorde pas l'accès à l'interface en ligne de commande via SSH.

L'interface utilisateur basée sur le web s'ouvre en toute simplicité dans le navigateur en saisissant l'adresse IP de l'appareil. Outre, l'appel dans le navigateur peut être déclenché par un clic droit sur l'appareil dans notre outil Netdiscover (voir Chapitre [3\)](#page-14-0) en cliquant la commande **Web** dans le menu contextuel.

Nous avons testé l'interface utilisateur basée sur le web avec plusieurs navigateurs. Nous préconisons l'utilisation de Chrome™ et Firefox pour un affichage optimal. Pour un paramétrage juridiquement sûr et conforme à la protection des données de votre navigateur, veuillez vous adresser à votre administrateur.

En état de livraison, le navigateur connecte l'utilisateur automatiquement sur la page web, employant les données de connexion par défaut. À ce but, l'utilisateur "web" est enregistré avec le mot de passe "web". Celui-ci profite de l'accès complet sur la page web. La mise en service initiale en sera facilitée.

La connexion automatique cesse de fonctionner si la configuration de l'utilisateur par défaut "web" via l'onglet **User** a subi une modification, par exemple par un changement du mot de passe. La connexion est rendue possible uniquement par la saisie des données de connexion nouvelles et correctes. Une fenêtre de connexion s'affichera :

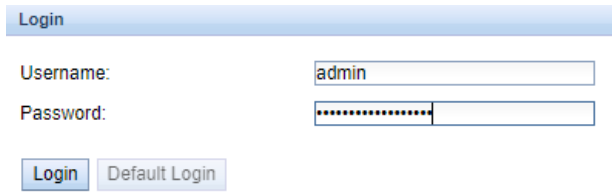

Figure 13 – Fenêtre de connexion

- Afin de changer un utilisateur (resp. l'utilisateur par défaut) déjà connecté, il suffit de cliquer le bouton **Logout** en haut à droit sur l'interface utilisateur basée sur le web.
- Les données de connexion par défaut en état de livraison sont décrites en Section [4.8.](#page-33-0)

Si l'utilisateur connecté profite de l'accès en écriture, il lui faut déconnecter après la configuration. Aucun autre accès en écriture sur l'interface utilisateur basée sur le web n'est possible tant que la connexion reste active. Une seule séance avec droit d'écriture est possible.

Si une connexion est terminée sans déconnexion préalable, p. ex. par fermeture de la fenêtre du navigateur, elle restera active encore pour à peu près 1 minute. Ensuite, elle sera terminée automatiquement, et un accès en écriture est possible de nouveau.

<span id="page-23-0"></span>Sur la page web de l'appareil (voir Figure 14), les fonctions sont répertoriées dans des onglets différents. La clarté est ainsi préservée en dépit de la grande quantité des paramètres. Toutes les modifications dans un onglet doivent être sauvegardées, sinon toutes les modifications seront perdues. Les fonctions et paramètres des onglets sont décrits dans ce qui suit.

Pour une vue complète de la configuration resp. pour l'exportation de la configuration de l'appareil en utilisant le presse-papiers, une version imprimable de la page web peut être appelée via le bouton **Print** (voir Figure 14, en bas à droit). Vous en trouverez les détails en Section [4.11.](#page-38-0)

La solvimus GmbH met à disposition la notice d'utilisation sous forme d'un fichier PDF sur sa page d'accueil. Le lien peut être accédé en cliquant le bouton **Help** (voir Figure 14, en bas à droit).

## **4.2 Onglet General**

L'onglet **General** affiche des propriétés générales de l'appareil et sa configuration du réseau.

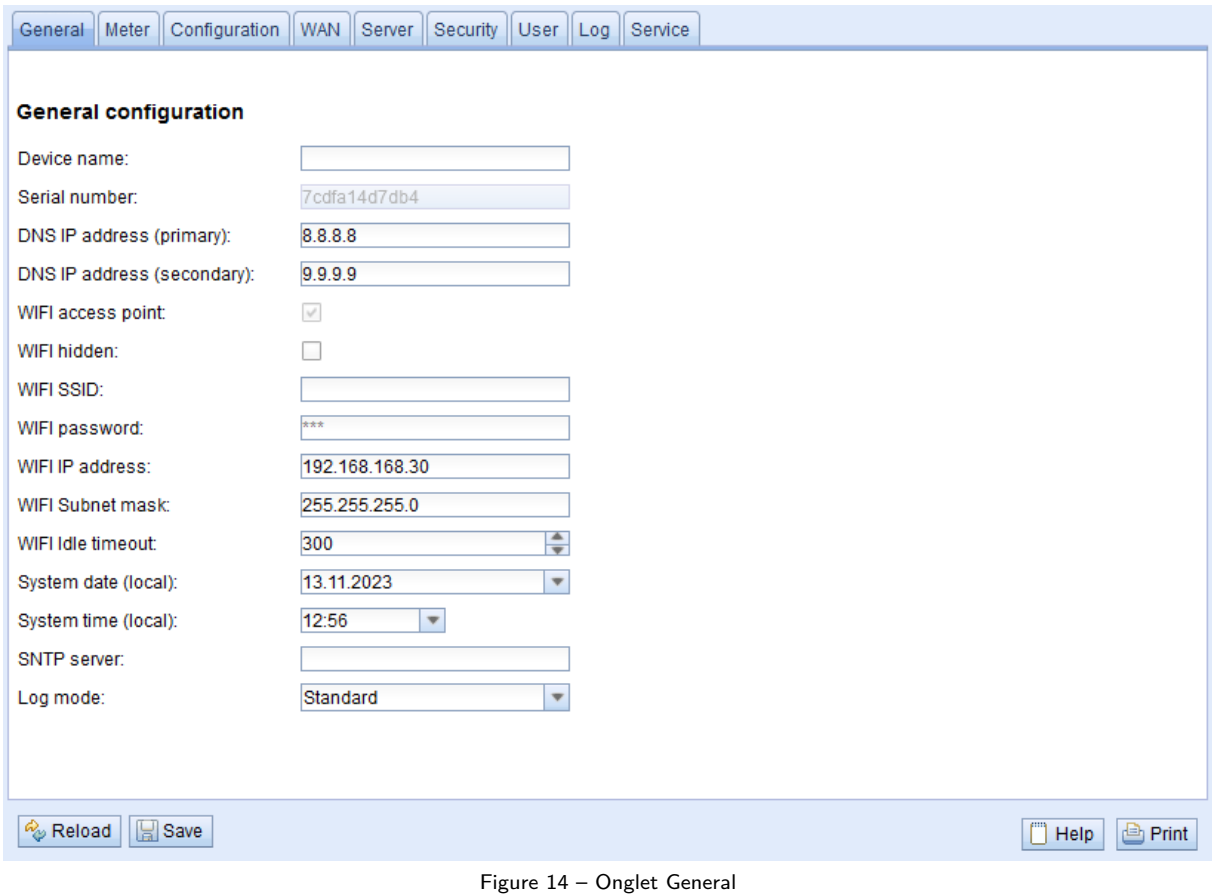

Les paramètres suivants peuvent être inspectés resp. modifiés ici :

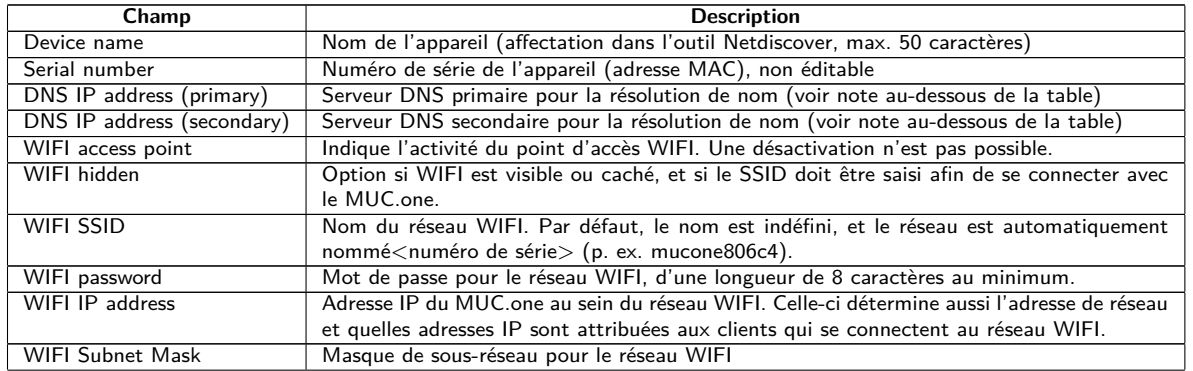

Suite à la page suivante

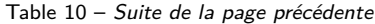

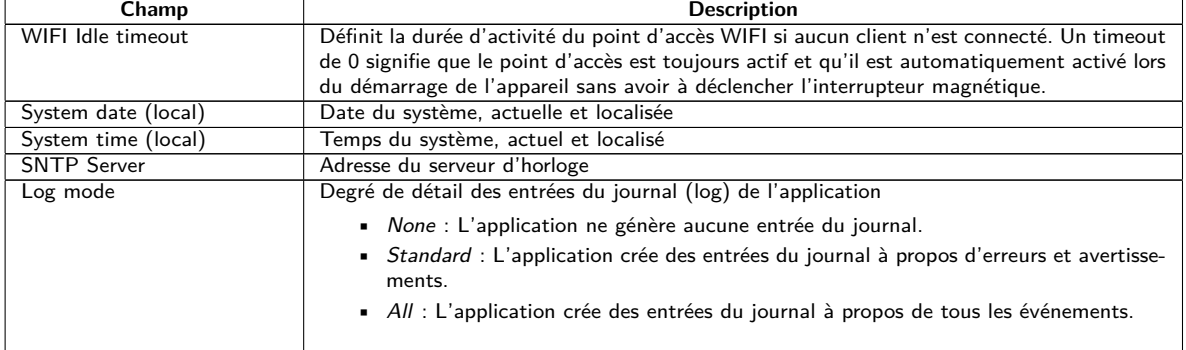

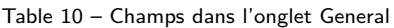

DNS IP address (primary, secondary): Celles-ci sont utilisées si le fournisseur de réseau ne configure aucun autre serveur DNS lors de la connexion du WAN. Le serveur DNS utilisé est indiqué après l'établissement de la connexion dans l'onglet **WAN**. Si les deux sont égales à 0.0.0.0, le fournisseur de réseau ne met aucun serveur DNS à disposition et il est impératif de configurer au moins un serveur DNS ici. Des serveurs DNS publiquement accessibles sont p. ex. ceux de Google (8.8.8.8) ou Quad9 (9.9.9.9). Voir aussi Table [13.](#page-30-0)

La sauvegarde de la configuration se fait à travers le bouton **Save**. Avec **Reload**, les paramètres dernièrement sauvegardés sont chargés, et les modifications récentes sont annulées.

Suite à la sauvegarde d'une configuration du réseau modifiée, l'appareil est joignable sous la nouvelle IP. Dans ce processus, toutes les connexions courantes sont coupées resp. les utilisateurs connectés subissent une déconnexion.

- Toute modification des paramètres du réseau de l'appareil peut limiter l'accessibilité. Si les paramètres du réseau sont déjà configurés correctement par un administrateur, il est déconseillé de les changer.
- L'appareil est réinitialisé à travers le paramétrage en cliquant le bouton **Save**.
- La date et le temps sont toujours interprétés comme temps UTC (sans décalage horaire). Le navigateur les convertit en fonction du fuseau horaire local de l'ordinateur pour l'affichage sur la page web. Par exemple, en Europe centrale, il s'agit de l'heure normale d'Europe centrale resp. l'heure d'été d'Europe centrale. Si un autre fuseau horaire est sélectionné, le temps affiché sur la page web sera en accord.

## **4.3 Onglet Meter**

L'onglet **Meter** affiche un aperçu des compteurs connectés et propose à l'utilisateur l'option de chercher des compteurs de manière automatique, de joindre des compteurs manuellement, ou configurer les compteurs détectés.

#### <span id="page-25-0"></span>General Meter Configuration WAN Server Security User Log Service

| Interface                                                                                      | S Serial | MAN | Medium | Version | Link     | Value               | Scale  | Unit  | Cycle          | User label | Description             | Idx             | Report<br>Active        |
|------------------------------------------------------------------------------------------------|----------|-----|--------|---------|----------|---------------------|--------|-------|----------------|------------|-------------------------|-----------------|-------------------------|
| $-$ M-Bus                                                                                      | 01013362 | ZRI | Water  | 136     | $\cdots$ | $[1/1/70, 1:07$ AM] |        |       | $\overline{0}$ |            | [More values available] | $\circ$         | ø                       |
| $\sim$                                                                                         |          |     |        |         | $\cdots$ | 33 013 362          | $1E+0$ | None  |                |            | Fabrication             | $\circ$         | ☑                       |
| $\frac{1}{2} \left( \frac{1}{2} \right) \left( \frac{1}{2} \right) \left( \frac{1}{2} \right)$ |          |     |        |         | $\cdots$ | 3 611 318           | $1E-3$ | $m^3$ |                |            | Volume                  | $\overline{1}$  | $\blacktriangleright$   |
| $\overline{\phantom{a}}$                                                                       |          |     |        |         | $\cdots$ | 3 611 318           | $1E-3$ | $m^3$ |                |            | Volume                  | $\overline{2}$  | M                       |
| $\sim$                                                                                         |          |     |        |         | $\cdots$ | 3 611 309           | $1E-3$ | $m^3$ |                |            | Volume                  | $\overline{3}$  | $\overline{\mathbf{v}}$ |
| $\sim$                                                                                         |          |     |        |         | $\cdots$ | 3611318             | $1E-3$ | $m^3$ |                |            | Volume                  | $\overline{4}$  | Ø                       |
| $\sim$                                                                                         |          |     |        |         | $\cdots$ | 33 013 362          | $1E+0$ | None  |                |            | Fabrication             | 5               | M                       |
| $\sim$                                                                                         |          |     |        |         | $\cdots$ | 3 611 318           | $1E-3$ | $m^3$ |                |            | Volume                  | $6\phantom{.}6$ | M                       |
| $\sim$                                                                                         |          |     |        |         | $\cdots$ | 3 611 318           | $1E-3$ | $m^3$ |                |            | Volume                  | $\overline{7}$  | ✔                       |
| $\sim$                                                                                         |          |     |        |         | $\cdots$ | 3 611 318           | $1E-3$ | $m^3$ |                |            | Volume                  | $\bf{8}$        | ☑                       |
| $\overline{\phantom{a}}$                                                                       |          |     |        |         | $\cdots$ | 3 611 318           | $1E-3$ | $m^3$ |                |            | Volume                  | 9               | ☑                       |
| $\overline{\phantom{a}}$                                                                       |          |     |        |         |          | 3 611 318           | $1E-3$ | $m^3$ |                |            | Volume                  | $10$            | ☑                       |
| $\sim$                                                                                         |          |     |        |         | $\cdots$ | 3 611 318           | $1E-3$ | $m^2$ |                |            | Volume                  | 11              | $\blacktriangleright$   |
| $\overline{\phantom{a}}$                                                                       |          |     |        |         | $\cdots$ | 3 611 318           | $1E-3$ | $m^3$ |                |            | Volume                  | $12$            | M                       |
| $\sim$                                                                                         |          |     |        |         | $\cdots$ | 3 611 318           | $1E-3$ | $m^2$ |                |            | Volume                  | 13              | ☑                       |
| $\sim$                                                                                         |          |     |        |         | $\cdots$ | 3611318             | $1E-3$ | $m^3$ |                |            | Volume                  | 14              | ☑                       |
| $\sim$                                                                                         |          |     |        |         | $\cdots$ | 3 6 1 3 3 1 1       | $1E-3$ | $m^3$ |                |            | Volume                  | 15              | $\overline{\mathsf{v}}$ |
| $\sim$                                                                                         |          |     |        |         |          | 3 6 11 3 11         | $1E-3$ | $m^3$ |                |            | Volume                  | 16              | $\blacksquare$          |
| $\sim$                                                                                         |          |     |        |         | $\cdots$ | 3 611 311           | $1E-3$ | $m^3$ |                |            | Volume                  | 17              | $\overline{\mathbf{v}}$ |
|                                                                                                |          |     |        |         | $\cdots$ | 3 6 1 3 3 1 1       | $1E-3$ | $m^3$ |                |            | Volume                  | 18              | $\overline{\mathbf{z}}$ |
| $\frac{1}{2} \left( \frac{1}{2} \right) \left( \frac{1}{2} \right) \left( \frac{1}{2} \right)$ |          |     |        |         | $\cdots$ | 3 6 11 3 11         | $1E-3$ | $m^3$ |                |            | Volume                  | 19              | $\overline{\mathsf{v}}$ |
|                                                                                                |          |     |        |         |          | 3 611 309           | $1E-3$ | $m^2$ |                |            | Volume                  | 20              | Ø                       |

Figure 15 – Onglet Meter

La liste des compteurs est affichée sous forme tabulaire. Les entrées compteur et les entrées valeur compteur associées sont affichées l'une au-dessous de l'autre. Les colonnes individuelles ont la signification suivante :

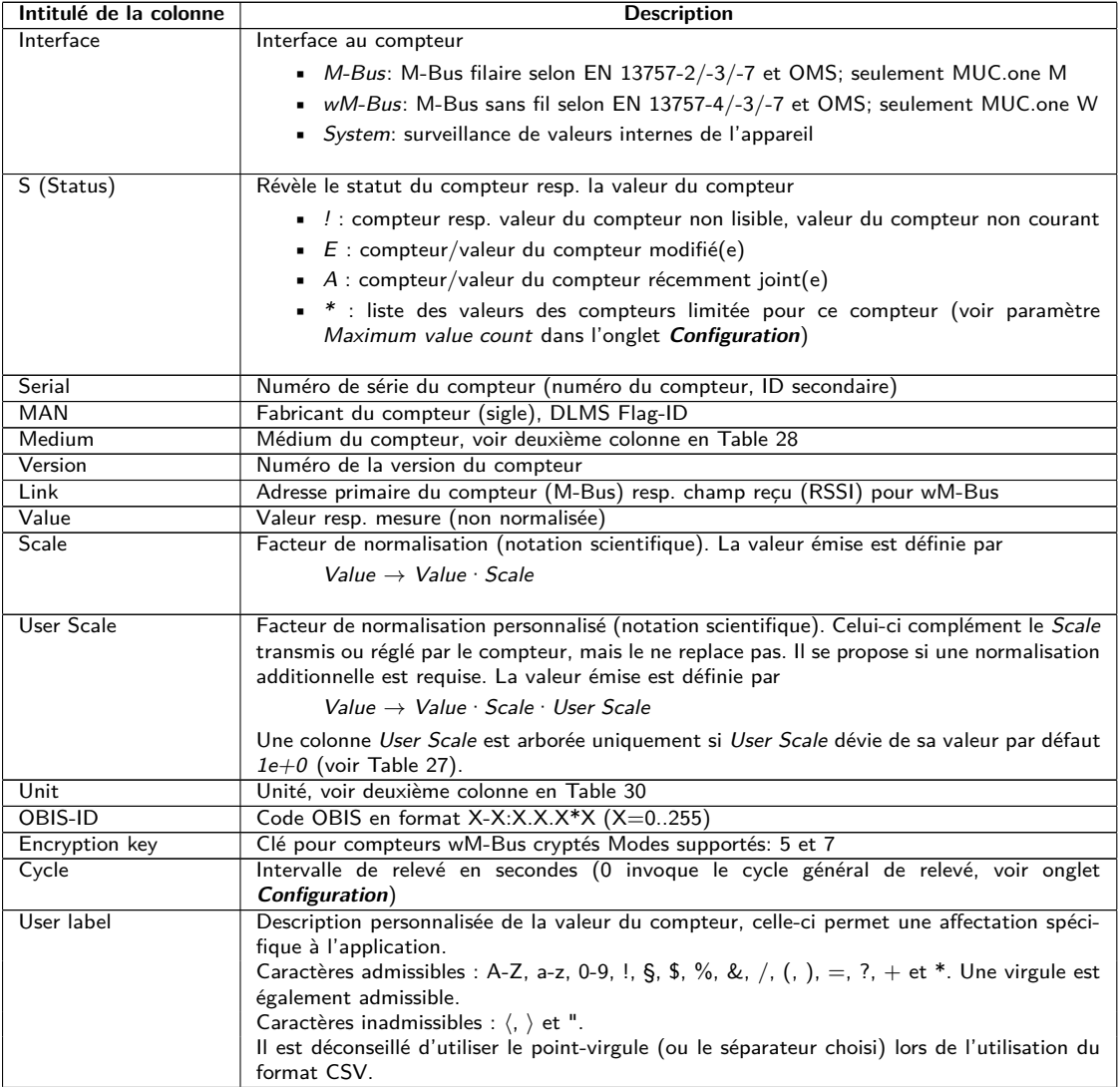

Suite à la page suivante

H

Table 11 – Suite de la page précédente

| Intitulé de la colonne | <b>Description</b>                                                                                                    |
|------------------------|----------------------------------------------------------------------------------------------------|
| Description            | Description de la valeur du compteur en accord de la deuxième colonne en Table 29. La re-<br>présentation du numéro de mémoire, tarif, type de valeur et données brutes est configurable<br>à l'aide du paramètre Description mode dans l'onglet Configuration. |
| ldx                    | Index/position du compteur/de la valeur du compteur au sein de la liste des compteurs                                                                                                    |
| Active                 | Active un compteur ou valeur du compteur pour la transmission à un serveur resp. la<br>journalisation.                                                                                                    |
|                        |                                                                                                    |

Table 11 – Colonnes dans l'onglet Meter

La configuration des compteurs est modifiable à travers les boutons dans la partie inférieure resp. le menu contextuel. Des compteurs individuels resp. des valeurs du compteur individuelles peuvent être cherchés, créés, supprimés ou modifiés dans les limites de l'interface utilisée (M-Bus, wM-Bus etc.).

Les compteurs resp. les valeurs du compteur peuvent être marqués au sein de la liste avec un simple clic de souris. Maintenant la touche ⟨**MAJ**⟩ pressée, un tronçon peut, resp. maintenant la touche ⟨**CTRL**⟩ pressée, plusieurs compteurs (individuellement) peuvent être marqué(s).

Pour une vérification simplifiée des compteurs créés, les doublets des numéros de série sont marqués en jaune. À l'aide du bouton **Search**, la liste des compteurs complète peut être fouillée pour un texte à rechercher. Cette fouille comprend également les valeurs des compteurs qui sont masquées en fermant le symbole devant le type de l'interface.

Avec **Reload**, les paramètres dernièrement sauvegardés sont chargés, et les modifications récentes sont annulées et les valeurs des compteurs sont actualisées en accord.

En état de livraison, la liste des compteurs de l'appareil est vide. Pourvu que des compteurs soient connectés aux interfaces extérieures de l'appareil, un scan du M-Bus peut être démarré à travers du bouton **Scan**. Le mode scan M-Bus mode est configuré dans l'onglet **Configuration**. Plus d'informations se trouvent en Section [4.4.](#page-27-0)

Ce processus peut durer longtemps en fonction du mode et de la quantité des compteurs connectés.

Le processus peut être arrêté en cliquant le bouton **Cancel**, tout en préservant les compteurs déjà détectés dans la configuration des compteurs. Suite au scan, la configuration des compteurs est retenue immédiatement et il faut la sauvegarder uniquement en cas de modifications supplémentaires. La liste des compteurs est répandue de manière additive lors du scan, aucun compteur configuré n'est supprimé ou modifié. Les nouveaux compteurs M-Bus et leurs valeurs sont automatiquement activé(e)s après le scan resp. reçoivent une adresse Modbus ou un numéro BACnet. Le scan rajoute de manière permanente les compteurs wM-Bus nouvellement reçus à la configuration, à condition que le paramètre wM-Bus listen soit activé dans l'onglet **Configuration**. Comme les compteurs wM-Bus ne sont pas forcément les propres, ils ne sont pas activés automatiquement, bien au contraire au M-Bus. Le mode Listen se restreint à une énumération des compteurs détectés d'abord, sans sauvegarde permanente de leur configuration.

- $\bigvee$ Pour les compteurs M-Bus et wM-Bus, l'ordre des valeurs des compteurs correspond à l'ordre des données dans le protocole du M-Bus ou du wM-Bus. Ainsi, l'interprétation des valeurs peut directement être comparée avec la fiche technique du compteur. Alternativement, une affectation est possible à travers les données brutes des valeurs des compteurs (voir paramètre Description mode dans l'onglet **Configuration**, voir Section [4.4\)](#page-27-0)
- Les horodatages transmis dans le protocole M-Bus ou wM-Bus sont automatiquement attribués aux valeurs individuelles, et donc, ils ne sont pas indiqués par défaut dans la liste des compteurs. L'affichage explicite de tous les horodatages peut être activé manuellement à l'aide du paramètre de configuration MUC\_SHOWTIMESTAMPENTRIES dans le fichier *app/ chip. ini* (voir Section [8.2\)](#page-63-0).
- Des compteurs wM-Bus nouvellement reçus sont désactivés par défaut, il est impératif de les activer et sauvegarder manuellement pour une transmission au sein de la communication avec le serveur et des données du journal. Les compteurs wM-Bus ayant échappé à la sauvegarde sont perdus suite à un redémarrage.

Compteurs resp. compteurs connectés aux interfaces sans recherche automatisée peuvent être rajoutés manuellement en pressant le bouton **Add** resp. dans le menu contextuel en choisissant **Add meter**. La quantité des compteurs est limitée. Le bouton **Add** et **Add meter** dans le menu contextuel sont automatiquement désactivés dès que la quantité maximale de compteurs est atteinte.

<span id="page-27-0"></span>La fenêtre d'un éditeur s'ouvre après un double-clic sur une entrée ou à travers le menu contextuel **Edit** pour la configuration d'un compteur individuel ou d'une valeur du compteur individuelle. La description des champs correspond aux colonnes de la liste des compteurs (voir Table [11\)](#page-25-0). Les champs sont activés resp. désactivés en fonction de l'interface.

Parmi d'autres, les entrées pour tous les User label sont attribuées ici, permettant une affectation spécifique à l'application du compteur ou de la valeur du compteur. Pour les compteurs, l'intervalle de relevé (spécifique) est défini par le paramètre Cycle. La clé requise pour le décodage peut également être insérée dans la fenêtre de l'éditeur du compteur pour les compteurs wM-Bus.

La configuration peut être terminée avec le bouton **Ok** resp. annulée avec **Cancel**.

Pour la transmission ou la journalisation des compteurs individuels resp. valeurs du compteur individuelles, ceux-ci peuvent directement être activés ou désactivés à l'aide de la case à cocher dans la colonne Active. En accord avec la hiérarchie, les valeurs du compteur sont automatiquement activées resp. désactivées en configurant un compteur. De la sorte, un compteur pas actif est activé automatiquement si une de ses valeurs est activée. La modification collective de plusieurs compteurs resp. valeurs des compteurs sélectionnés est possible à travers les entrées **Activate** et **Deactivate** du menu contextuel.

Le bouton **Delete** ou l'entrée du menu contextuel correspondant permet de supprimer tous les compteurs et valeurs des compteurs. Les compteurs wM-Bus supprimés seront ensuite recréés pourvu que soit activé le paramètre wM-Bus listen dans l'onglet **Configuration**.

Supprimer une valeur individuelle d'un compteur M-Bus ou wM-Bus n'est pas possible.

La sauvegarde de la liste des compteurs se fait avec le bouton **Save**.

La sauvegarde génère en interne un nouveau fichier d'une base de données dans laquelle les données des compteurs sont enregistrées en accord avec la configuration désormais valide.

## **4.4 Onglet Configuration**

L'onglet **Configuration** permet le paramétrage des interfaces compteur de l'appareil.

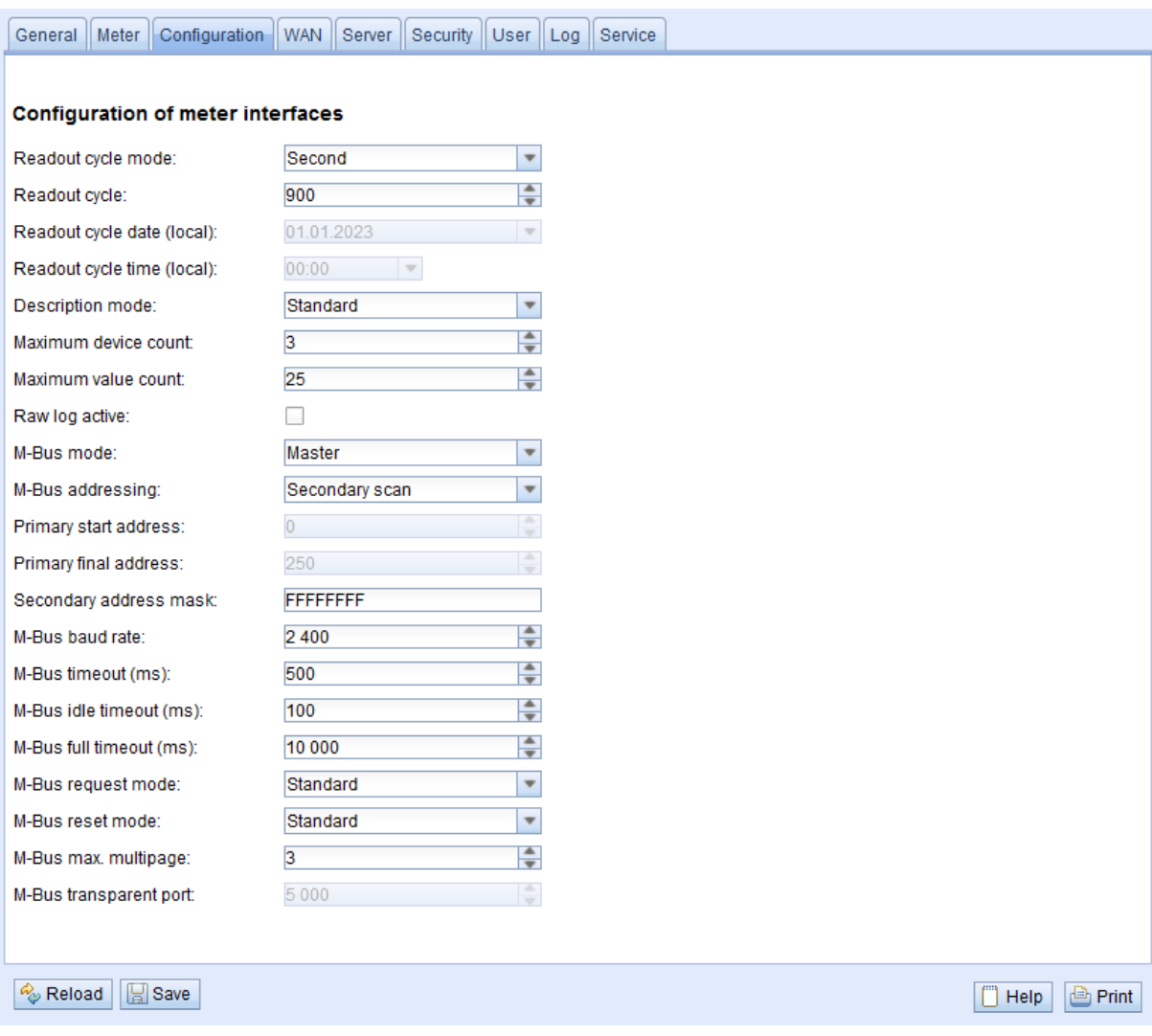

### Figure 16 – Onglet Configuration

### Les paramètres suivants sont à disposition ici :

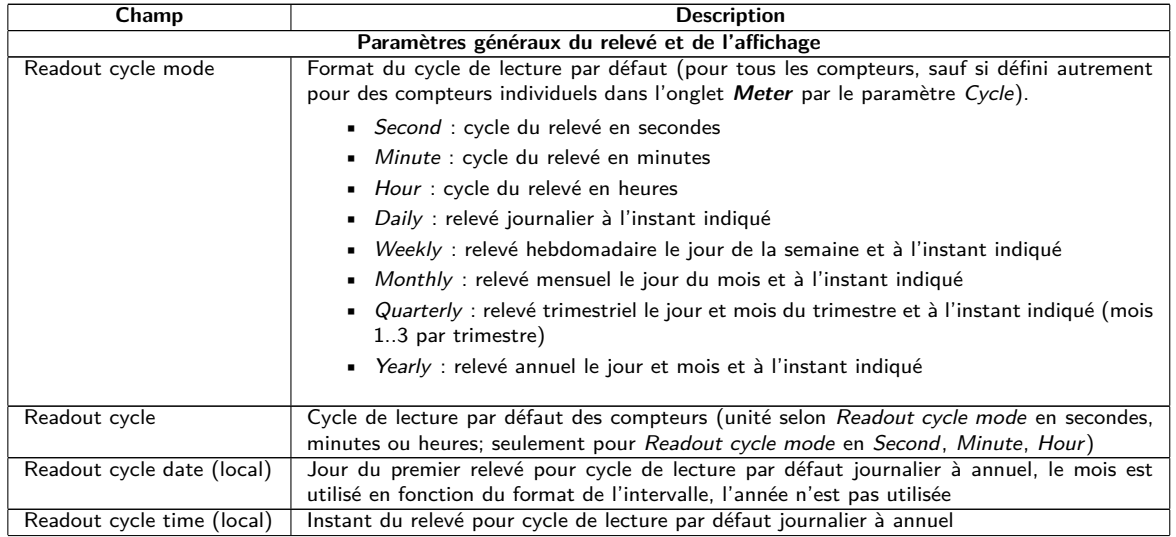

suite à la page suivante

Table 12 – Suite de la page précédente

| Champ                  | <b>Description</b>                                                                                                    |
|------------------------|----------------------------------------------------------------------------------------------------|
| Description mode       | Mode pour l'affichage de la description de la valeur du compteur sur la page web :                                                                                                    |
|                        | • None : aucun affichage de la description de la valeur du compteur                                                                                                    |
|                        | ■ <i>Standard</i> : affichage de la description générale de la valeur du compteur (voir                                                                                                    |
|                        | Table 29)<br>Extended : affichage étendu (paramètres individuels sont affichés que si déviant de                                                                                                    |
|                        | $0)$ :<br>Notation : description [numéro de mémoire] $\langle \text{tarif} \rangle$ {type de valeur}<br>Exemple : Énergie $[2] \langle 1 \rangle$ {max}                                                                                     |
|                        |                                                                                                    |
|                        | Extended with $DIF/VIF$ : affichage étendu avec données brutes $DIF/VIF$ :<br>Notation : description [numéro de mémoire] $\langle$ tarif $\rangle$ {type de valeur} $\#$ XX XX XX                                                           |
|                        | Exemple : Énergie $[2] \langle 1 \rangle \neq 8C$ 11 04                                                                                                    |
|                        | Extended with raw data: affichage étendu avec données brutes de la valeur com-<br>plète du compteur. Notation correspond à <i>Extended with <math>DIF/VIF</math></i> :<br>Exemple : Énergie $[2] \langle 1 \rangle \# 8C 11 04 96 47 06 00$ |
|                        | $\blacksquare$ DIF/VIF : représentation des données brutes DIF/VIF                                                                                                    |
|                        | ■ <i>Raw data</i> : représentation des données brutes de la valeur complète du compteur                                                                                                    |
| Maximum device count   | Limitation de la quantité des compteurs lors d'un scan (0: aucune limitation). Les compteurs                                                                                                    |
|                        | déjà configurés sont inclus dans ce paramètre.                                                                                                    |
| Maximum value count    | Limitation de la quantité des valeurs du compteur d'un compteur lors d'un relevé (0: aucune                                                                                                    |
|                        | limitation). Les compteurs déjà configurés ne sont pas impactés par ce paramètre.                                                                                                    |
| Raw log active         | Activation de la journalisation des données brutes pour les interfaces                                                                                                    |
|                        | Paramètres spécifique pour le maître M-Bus*                                                                                                    |
| M-Bus mode             | Configuration de la communication transparente. Les modes suivants sont disponibles:                                                                                                    |
|                        | • <i>Disabled</i> : L'interface M-Bus est désactivée.                                                                                                    |
|                        | • <i>Master</i> : L'appareil est un maître M-Bus et peut relever des compteurs.                                                                                                    |
|                        | • Transparent/TCP: L'interface M-Bus est disponible pour une communication trans-                                                                                                    |
|                        | parente via TCP.                                                                                                    |
|                        | <b>Transparent/UDP:</b> L'interface M-Bus est disponible pour une communication trans-<br>parente via UDP.                                                                                                    |
|                        | • <i>Master &amp; Transparent/TCP</i> : L'appareil est un maître M-Bus et peut relever des                                                                                                    |
|                        | compteurs. Au même temps, l'interface est disponible pour une communication                                                                                                    |
|                        | transparente via TCP.                                                                                                    |
| M-Bus addressing       | Configuration comme l'appareil cherche les compteurs lors d'un scan du M-Bus et comme                                                                                                    |
|                        | il les adresse (détails voir Section 5.3.2). Les modes suivants sont disponibles:                                                                                                    |
|                        | Primary Scan: Recherche de l'adresse primaire                                                                                                    |
|                        | • Secondary scan: Recherche de l'adresse secondaire                                                                                                    |
|                        | • Secondary scan reverse: Recherche de l'adresse secondaire en ordre inverse                                                                                                    |
|                        |                                                                                                    |
| Primary start address  | Fixe la première adresse pour la recherche primaire.                                                                                                    |
| Primary final address  | Fixe la dernière adresse pour la recherche primaire.                                                                                                    |
| Secondary address mask | Fixe le masque de recherche pour la recherche secondaire, 8 chiffres ; les métacaractères                                                                                                    |
|                        | sont caractérisés avec la lettre "F" ; les caractères manquants sont complétés à partir de<br>la gauche par un 0 devant.                                                                                                    |
| M-Bus baud rate        | Taux Baud pour la communication sur le M-Bus                                                                                                    |
| M-Bus timeout          | Timeout du M-Bus avant la première réception de données (en ms)                                                                                                    |
| M-Bus idle timeout     | Timeout du M-Bus pour la détection de la fin de la communication (en ms)                                                                                                    |
| M-Bus full timeout     | Timeout du M-Bus (entier) pour la réception d'un paquet de données (en ms)                                                                                                    |
| M-Bus request mode     | Mode du relevé du M-Bus (REQ_UD2) :                                                                                                    |
|                        | Standard : relevé avec REQ_UD2                                                                                                    |
|                        | Extended 1 : relevé avec Get-All-Data (DIF/VIF 0x7F 0x7E) et REQ_UD2                                                                                                    |
|                        | Extended 2 : relevé avec Get-All-Data (DIF 0x7F) et REQ_UD2                                                                                                    |
|                        |                                                                                                    |
| M-Bus reset mode       | Mode de la remise du M-Bus (avant le scan et le relevé) :                                                                                                    |
|                        | • None : aucune remise                                                                                                    |
|                        | • Standard : SND_NKE à l'adresse primaire du compteur resp. à l'adresse broadcast                                                                                                    |
|                        | 0xFF en cas d'adressage secondaire                                                                                                    |
|                        | Extended 1 : SND_NKE à l'adresse primaire 0xFD, suivi par un SND_NKE à                                                                                                    |
|                        | l'adresse primaire du compteur resp. à l'adresse broadcast 0xFF en cas d'adressage                                                                                                    |
|                        | secondaire                                                                                                    |
|                        | Extended 2 : SND_NKE à l'adresse primaire 0xFD, suivi par un Application Reset à                                                                                                    |
|                        | l'adresse broadcast 0xFF, suivi par un SND_NKE à l'adresse primaire du compteur                                                                                                    |
|                        | resp. à l'adresse broadcast 0xFF en cas d'adressage secondaire                                                                                                    |
| M-Bus max. multipage   | Limite la quantité des requêtes Multipage                                                                                                    |
| M-Bus transparent port | Port du réseau pour le mode transparent du M-Bus                                                                                                    |

Suite à la page suivante

Table 12 – Suite de la page précédente

<span id="page-30-0"></span>

| Champ                                 | <b>Description</b>                                                                        |  |  |  |  |  |
|---------------------------------------|-------------------------------------------------------------------------------------------|--|--|--|--|--|
| Paramètres spécifique pour le wM-Bus* |                                                                                           |  |  |  |  |  |
| wM-Bus frequency                      | Bande de fréquences pour la communication avec les compteurs wM-Bus                       |  |  |  |  |  |
| wM-Bus mode                           | Configuration du mode de communication du wM-Bus pour l'interface OMS (mode T, S,         |  |  |  |  |  |
|                                       | $C$ ou $C/T$ ) resp. désactivation de l'interface                                         |  |  |  |  |  |
| wM-Bus transparent mode               | Configuration du mode transparent de communication du wM-Bus (Transparent/TCP ou          |  |  |  |  |  |
|                                       | Transparent/UDP ou Disabled)                                                              |  |  |  |  |  |
| wM-Bus transparent port               | Port du réseau pour le mode transparent du wM-Bus                                         |  |  |  |  |  |
| wM-Bus listen                         | Active la détection et l'affichage des participants wM-Bus inconnus et nouvellement reçus |  |  |  |  |  |
| Show encryption keys                  | Affiche les clés en texte brut après l'enregistrement                                     |  |  |  |  |  |

\*pourvu que l'appareil dispose de cette interface/fonction

Table 12 – Champs dans l'onglet Configuration

La sauvegarde de la configuration se fait à travers le bouton **Save**. Avec **Reload**, les paramètres dernièrement sauvegardés sont chargés, et les modifications récentes sont annulées.

L'appareil est réinitialisé à travers le paramétrage en cliquant le bouton **Save**.

## **4.5 Onglet WAN**

L'onglet **WAN** permet la configuration de la connexion WAN dans un appareil avec modem intégré. Celle-ci est établie lors du redémarrage et maintenue active.

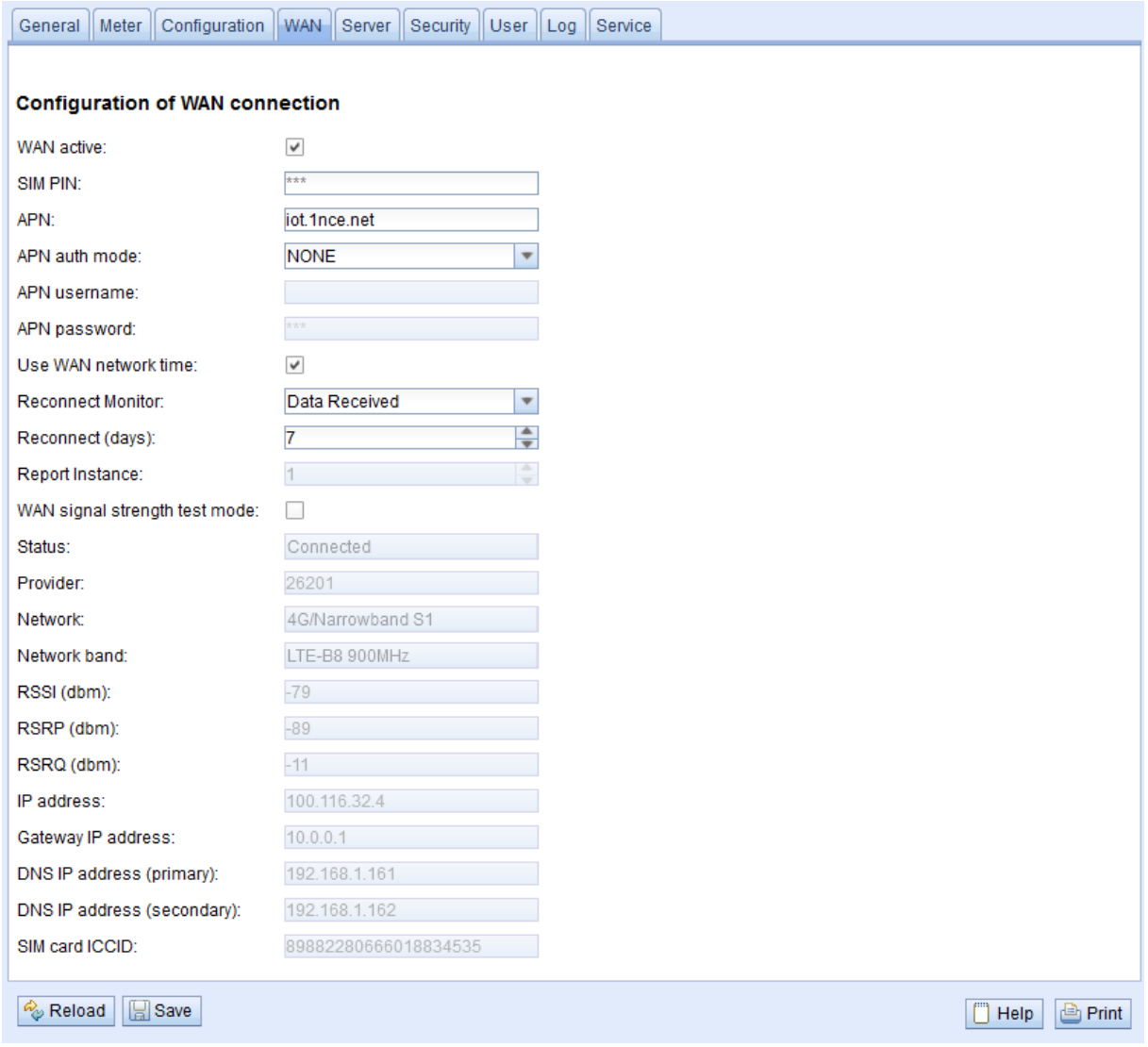

Figure 17 – Onglet WAN

Les paramètres suivants sont à disposition ici :

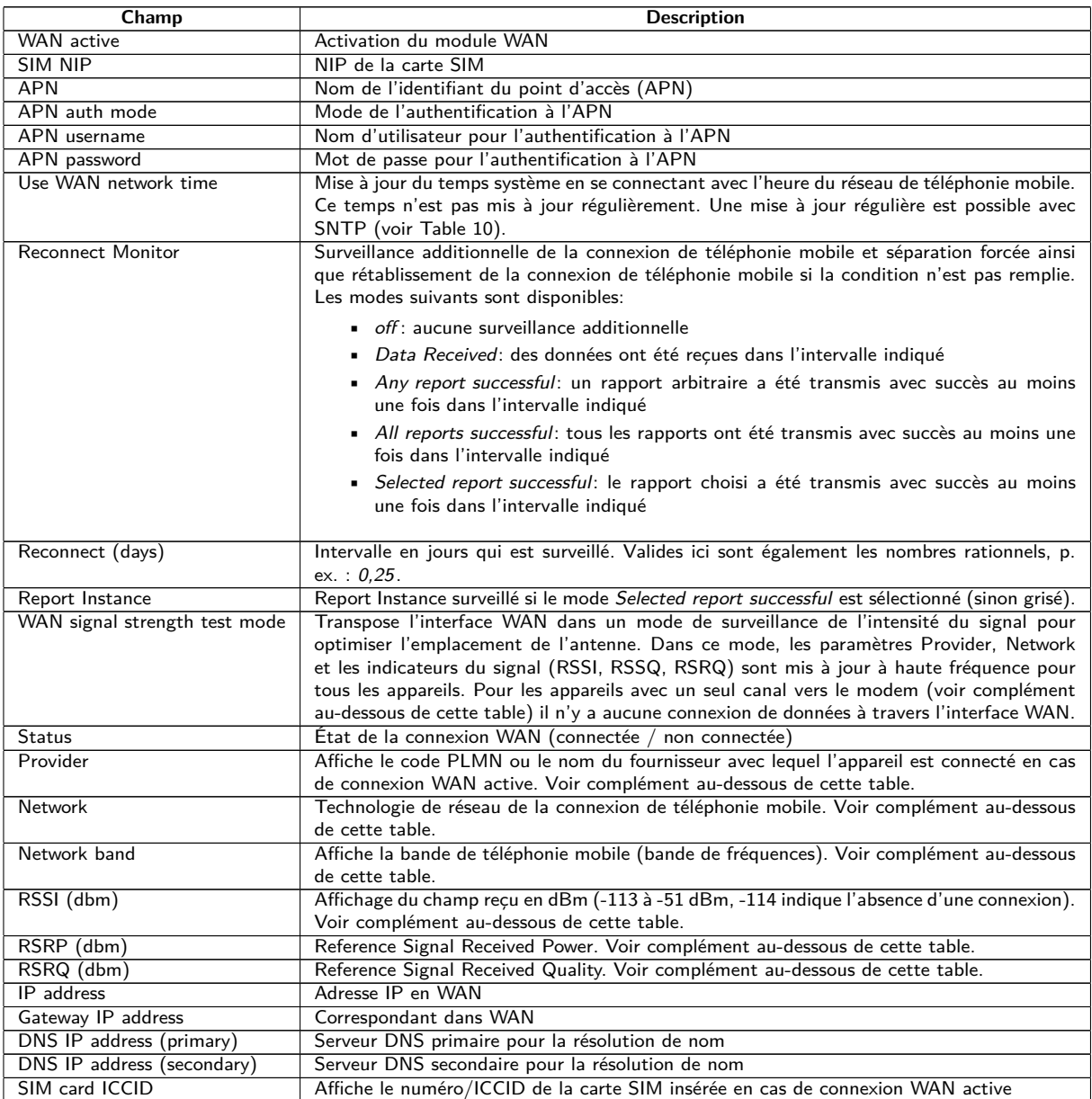

Table 13 – Champs dans l'onglet WAN

- Complément relatif à WAN signal strength test mode:
	- **–** La mise à jour des champs Provider, Network, Network band, RSSI, RSSP, RSSQ dépend du matériel de l'appareil. Ils sont mis à jour régulièrement pour les appareils avec plusieurs canaux vers le modem (MUC.easyplus 4G/NB-IoT). Pour les appareils avec un seul canal vers le modem les valeurs sont lues seulement lors de l'établissement de la connexion (MUC.easy<sup>plus</sup> 2G/3G, MUC.one). Pour ces appareils, le mode de test peut être exploité afin de recevoir les valeurs régulièrement et aboutir à l'optimisation de l'emplacement de l'antenne. Celui-ci devrait être activé seulement en cas de connexion locale comme il n'y a aucune connexion de données dans ce mode pour ces appareils.
	- **–** Sur l'interface web, seulement RSSI, RSSP et RSSQ sont mis à jour automatiquement. Le bouton **Reload** permet une mise à jour des autres valeurs.

Vous devriez avoir reçu les paramètres requis de la connexion WAN nécessaires avec la carte SIM utilisée de la part de l'opérateur de téléphonie mobile.

- Veuillez bien vérifier si votre contrat de téléphonie mobile couvre la quantité de données attendue, sinon vous risquez des frais supplémentaires resp. la carte SIM pourrait être bloquée.
- Vérifiez l'exactitude des paramètres. La saisie de paramètres incorrects peut entraîner une augmentation des coûts de téléphonie mobile resp. le blocage de la carte SIM.
- Si un code NIP invalide est entré, il ne sera utilisé qu'une seule fois par démarrage du logiciel. Cela signifie que les tentatives de saisie restantes ne sont pas épuisées et que le code NIP peut être saisi à nouveau via la page web.

Toute modification de la configuration WAN via une connexion de téléphonie mobile active est déconseillée, car l'appareil, le cas échéant, ne sera plus accessible après une configuration modifiée resp. invalide.

La sauvegarde de la configuration se fait à travers le bouton **Save**. Avec **Reload**, les paramètres dernièrement sauvegardés sont chargés, et les modifications récentes sont annulées.

L'appareil est réinitialisé à travers le paramétrage en cliquant le bouton **Save**. Une connexion WAN existante est terminée et réinitialisée.

## **4.6 Onglet Server**

L'onglet **Server** permet le paramétrage de la mise à disposition des données vers des systèmes tiers.

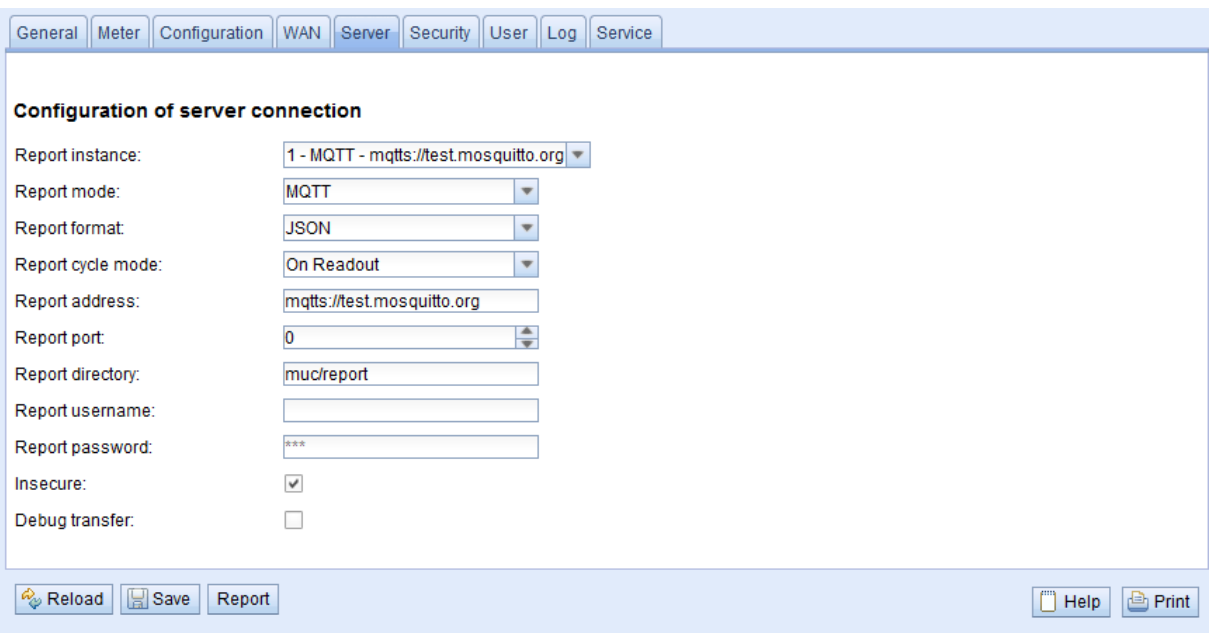

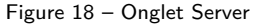

Les paramètres suivants sont à disposition ici :

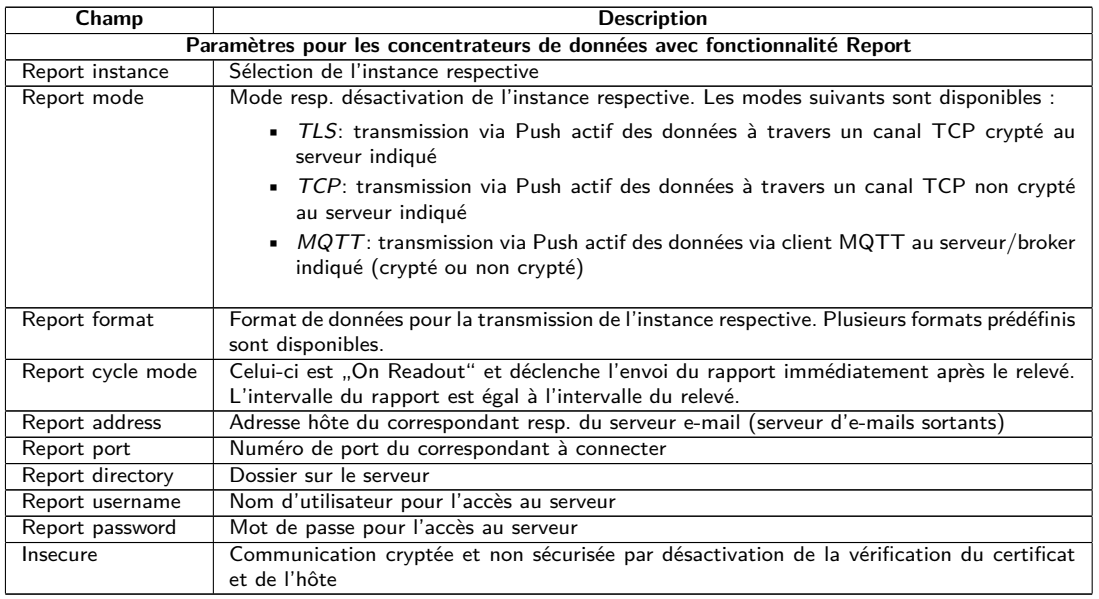

Table 14 – Champs dans l'onglet Server

Selon le mode de l'interface du serveur, certains paramètres nécessaires pour la configuration sont déverrouillés.

<span id="page-33-0"></span>En cas d'utilisation de connexions cryptées (TLS, MQTTS, SMTPS, FTPS), le certificat du serveur ou le certificat racine CA pour le serveur doit être transmis sur l'appareil. Ceci est fait par **Config Import** des certificats dans le format PEM dans l'onglet **Service**.

La sauvegarde de la configuration se fait à travers le bouton **Save**. Avec **Reload**, les paramètres dernièrement sauvegardés sont chargés, et les modifications récentes sont annulées. Le bouton **Report** permet la transmission immédiate des données relevées récemment.

L'appareil est réinitialisé à travers le paramétrage en cliquant le bouton **Save**.

## **4.7 Onglet Security**

L'onglet **Security** permet le paramétrage des services réseau de l'appareil.

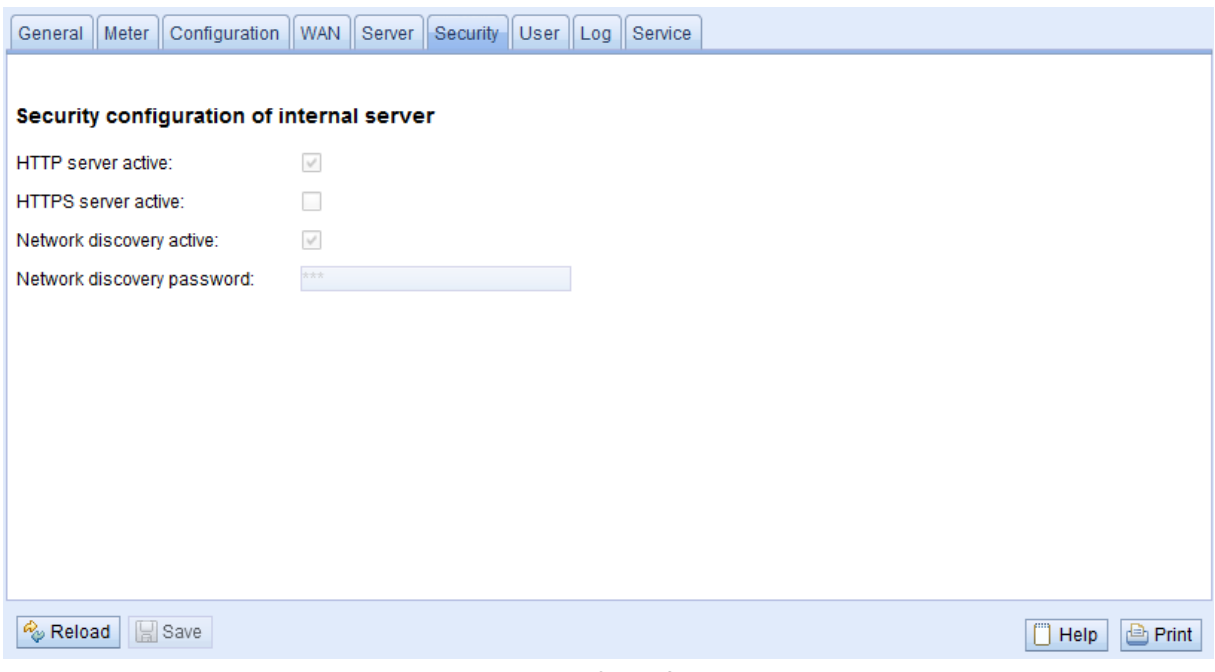

Figure 19 – Onglet Security

Les paramètres suivants sont à disposition ici :

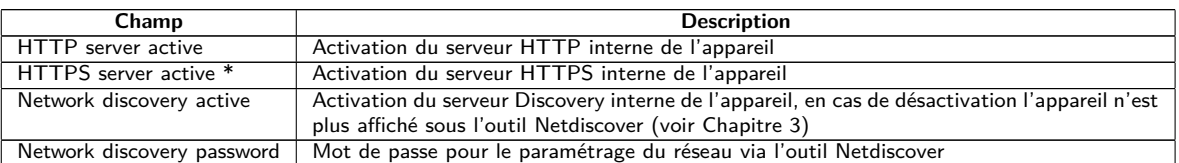

\*Pas encore supporté

Table 15 – Champs dans l'onglet Security

La sauvegarde de la configuration se fait à travers le bouton **Save**. Avec **Reload**, les paramètres dernièrement sauvegardés sont chargés, et les modifications récentes sont annulées.

L'appareil est réinitialisé à travers le paramétrage en cliquant le bouton **Save**. Une connexion WAN existante est terminée et réinitialisée.

## **4.8 Onglet User**

Dans l'onglet **User**, des utilisateurs peuvent être créés avec leurs droits d'accès spécifiques sur la page web.

#### MUC.one - Notice d'utilisation

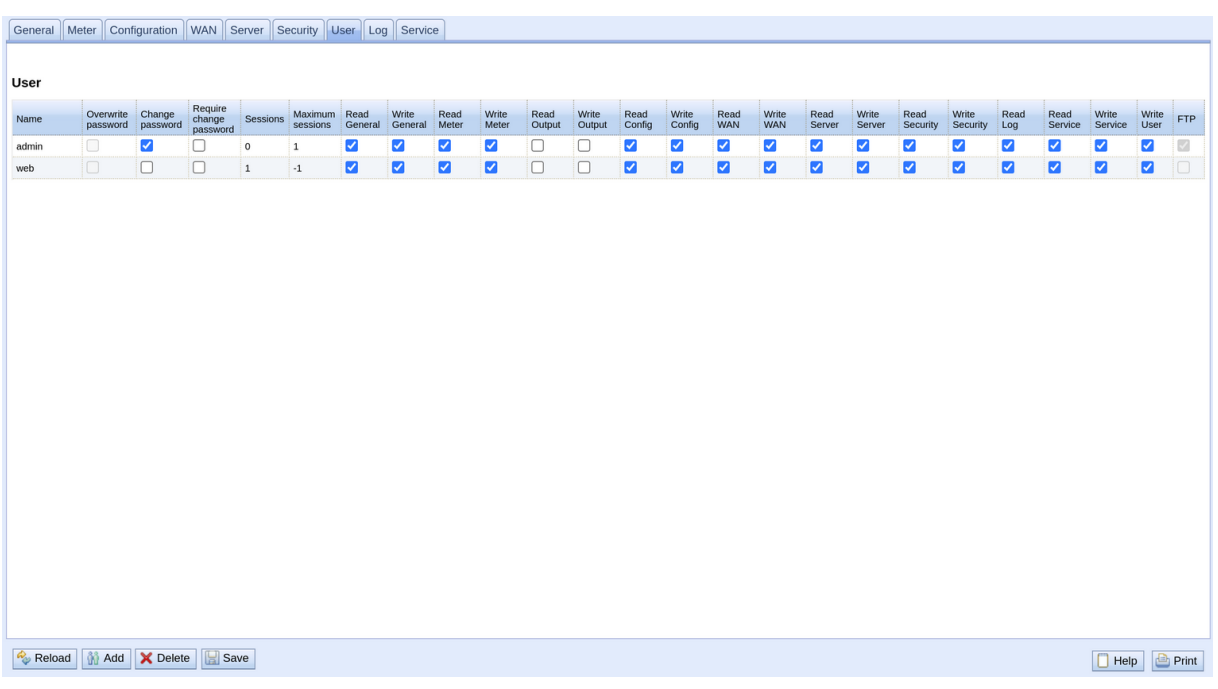

#### Figure 20 – Onglet User

### En état de livraison, les utilisateurs suivants sont pré-configurés :

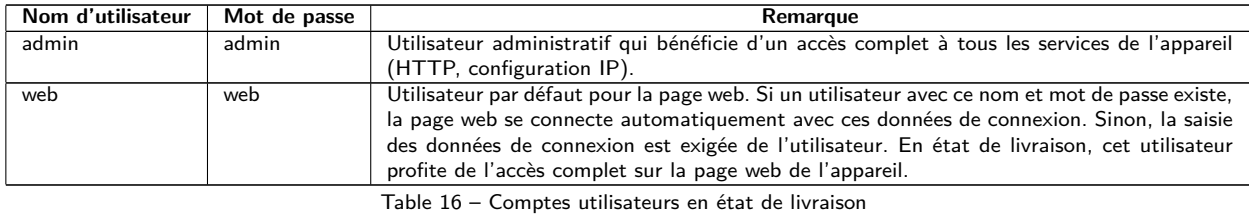

### Sur la page web, la configuration existante peut être modifiée dans le tableau des utilisateurs :

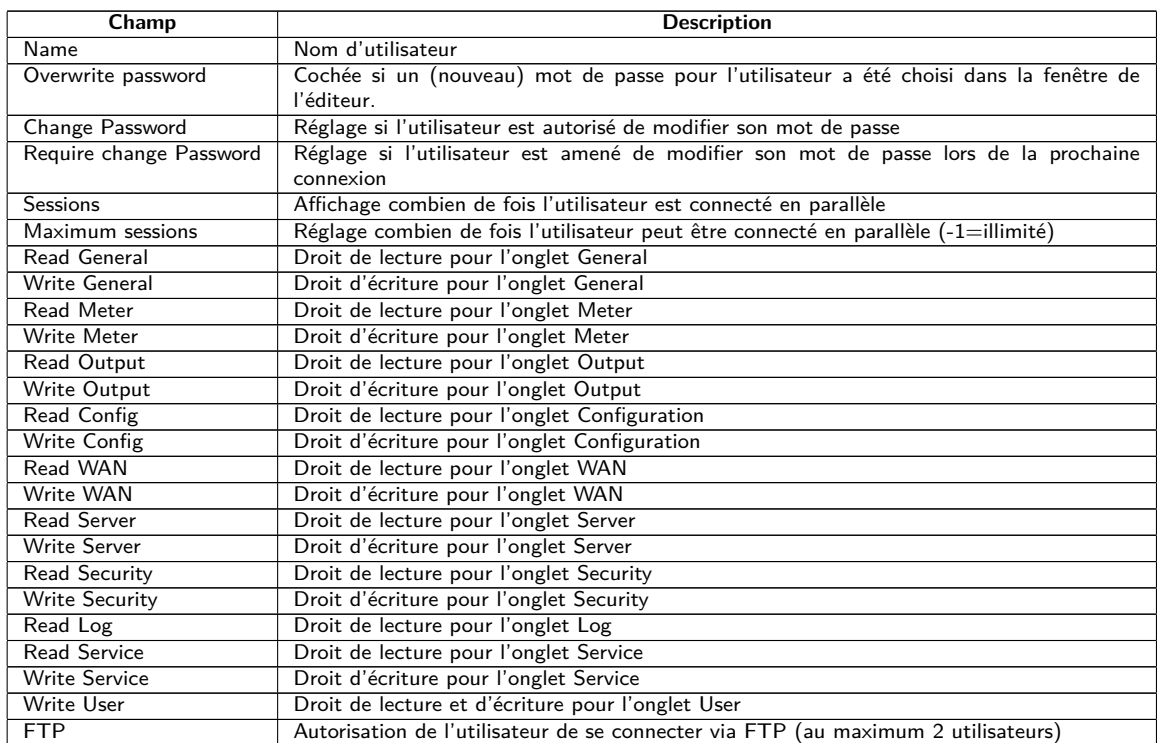

Table 17 – Champs dans l'onglet User

La configuration des utilisateurs peut être modifiée par les boutons dans la partie inférieure resp. le menu contextuel. Un utilisateur individuel, à l'exception de l'utilisateur admin, peut être créé, supprimé ou modifié.

Les utilisateurs peuvent être marqués dans la liste avec un simple clic de souris. Maintenant la touche ⟨**MAJ**⟩ pressée, un tronçon peut, resp. maintenant la touche ⟨**CTRL**⟩ pressée, plusieurs utilisateurs (individuellement) peuvent être marqué(s).

Avec **Reload**, les paramètres dernièrement sauvegardés sont chargés, et les modifications récentes annulées.

L'activation de l'accès en écriture pour un onglet entraîne l'accès en lecture.

- L'utilisateur admin ne se laisse pas modifier ou supprimer dans la configuration des utilisateurs. Le mot de passe de l'administrateur peut être modifié avec le bouton **Change password** uniquement si l'utilisateur admin lui-même est connecté.
- En cas de perte du mot de passe de l'administrateur, l'appareil peut être remis uniquement auprès de la solvimus GmbH comme l'accès aux fichiers sur l'appareil est limité en raison de sécurité. Tous les fichiers de configuration et toutes les données des compteurs sont perdus lors de la remise.

Des nouveaux utilisateurs peuvent être ajoutés via le bouton **Add** resp. l'entrée correspondante du menu contextuel. La fenêtre suivante s'ouvre :

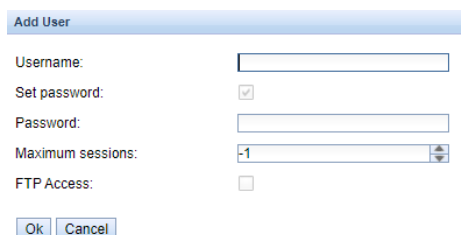

Figure 21 – Masque de saisie pour l'ajout d'un utilisateur

Outre le nom d'utilisateur et le mot de passe, on peut cibler combien de fois un utilisateur peut se connecter en parallèle (-1=aucune limite).

Afin de configurer un utilisateur déjà existant, un double-clic sur son entrée ou sur son entrée du menu contextuel **Edit** ouvre la fenêtre de l'éditeur. La disposition de cette fenêtre est pareille à la fenêtre de saisie pour la création d'un utilisateur. Afin de remettre le mot de passe d'un utilisateur existant, la case **Set Password** doit être cochée. Si la case **Set Password** n'est pas cochée, le mot de passe de l'utilisateur ne sera ni modifié ni réinitialisé au cours de cette séance de configuration. Extraire un mot de passe d'un utilisateur s'avère impossible.

La configuration peut être terminée avec le bouton **Ok** resp. annulée avec **Cancel**.

Les droits individuels d'un utilisateur sont définis directement dans la liste des utilisateurs. Pourvu qu'un utilisateur ait un accès en écriture dans un onglet, il profite implicitement le droit d'afficher l'onglet (accès en lecture).

Le bouton **Delete** ou l'entrée du menu contextuel correspondant permet de supprimer tous les utilisateurs marqués (à l'exception de l'utilisateur admin).

La sauvegarde de la configuration des utilisateurs se fait avec le bouton **Save**.

## **4.9 Onglet Log**

L'onglet **Log** permet l'accès aux informations du journal et aux indications d'état. Ceci facilite l'analyse du comportement et le dépannage.

- La taille des entrées du journal est dictée principalement par les réglages du champ **Log mode** dans l'onglet **General** (voir Section [4.2\)](#page-23-0).
- Pour l'enregistrement des interfaces compteurs, le champ **Raw data log** dans l'onglet **Configuration** doit être actif (voir Section [4.4\)](#page-27-0).
|                                     |             |           | General Meter Configuration WAN Server Security User Log Service                                                                |                      |
|-------------------------------------|-------------|-----------|----------------------------------------------------------------------------------------------------|----------------------|
| <b>System and data log</b>          |             |           |                                                                                                    |                      |
| Log source:                         |             | M-Bus     | $\overline{\phantom{a}}$                                                                                                    |                      |
| Filter active:                      |             | п         |                                                                                                    |                      |
| Filter:                             |             |           |                                                                                                    |                      |
| Date and time                       | Source      | Type      | Message                                                                                                    |                      |
| Apr 28, 2023, 10:34:27<br>AM        | <b>MBUS</b> | RX        | 68 d6 d6 68 08 03 72 62 33 01 03 49 6a 88 00 d5 00 00 00 0c 78 62 33 01 33 84 80 01 13 31 78 09 00 c4 80 01 13 30 78 09 00 84 8 |                      |
| Apr 28, 2023, 10:34:26<br>AM        | <b>MBUS</b> | TX        | 10 5b fd 58 16                                                                                                    |                      |
| Apr 28, 2023, 10:34:26<br>AM        | <b>MBUS</b> | RX        | 68 44 44 68 08 03 72 62 33 01 03 49 6a 88 00 d4 00 00 00 0c 78 62 33 01 33 04 13 31 78 09 00 82 04 6c e1 21 c2 84 00 6c c1 21 8 |                      |
| Apr 28, 2023, 10:34:25<br>AM.       | <b>MBUS</b> | TX        | 10 7b fd 78 16                                                                                                    |                      |
| Apr 28, 2023, 10:34:25<br>AM        | <b>MBUS</b> | RX        | e <sub>5</sub>                                                                                                    |                      |
| Apr 28, 2023, 10:34:25<br>AM        | <b>MBUS</b> | TX        | 68 0b 0b 68 53 fd 52 62 33 01 03 ff ff ff ff 37 16                                                                              |                      |
| Apr 28, 2023, 10:34:25<br>AM        | <b>MBUS</b> | TX        | 10 40 ff 3f 16                                                                                                    |                      |
| Apr 28, 2023, 10:34:25<br>AM        | <b>MBUS</b> | RX        | 68 d6 d6 68 08 02 72 62 33 01 02 49 6a 88 06 44 00 00 00 0c 78 62 33 01 33 84 80 01 13 f3 40 c9 00 c4 80 01 13 f3 40 c9 00 84 8 |                      |
| Apr 28, 2023, 10:34:24<br>AM        | <b>MBUS</b> | TX        | 10 5b fd 58 16                                                                                                    |                      |
| Apr 28, 2023, 10:34:24<br><b>AM</b> | <b>MBUS</b> | RX        | 68 44 44 68 08 02 72 62 33 01 02 49 6a 88 06 43 00 00 00 0c 78 62 33 01 33 04 13 f3 40 c9 00 82 04 6c e1 21 c2 84 00 6c c1 21 8 |                      |
| Apr 28, 2023, 10:34:23<br>AM        | <b>MBUS</b> | TX        | 10 7b fd 78 16                                                                                                    |                      |
| Apr 28, 2023, 10:34:23<br>AM        | <b>MBUS</b> | RX        | e5                                                                                                    |                      |
| Apr 28, 2023, 10:34:23<br>AM        | <b>MBUS</b> | <b>TX</b> | 68 0b 0b 68 53 fd 52 62 33 01 02 ff ff ff ff 36 16                                                                              |                      |
| Apr 28, 2023, 10:34:23<br>AM        | <b>MBUS</b> | TX        | 10 40 ff 3f 16                                                                                                    |                      |
| Apr 28, 2023, 10:34:23<br>AM        | <b>MBUS</b> | <b>RX</b> | 68 d6 d6 68 08 24 72 62 33 01 01 49 6a 88 07 39 00 00 00 0c 78 62 33 01 33 84 80 01 13 b6 1a 37 00 c4 80 01 13 b6 1a 37 00 84 8 |                      |
| Apr 28, 2023, 10:34:21<br>AM        | <b>MBUS</b> | TX        | 10 5b fd 58 16                                                                                                    |                      |
| Reload<br>Export                    |             |           |                                                                                                    | <b>Print</b><br>Help |

Figure 22 – Onglet Log

#### Les paramètres suivants sont à disposition ici :

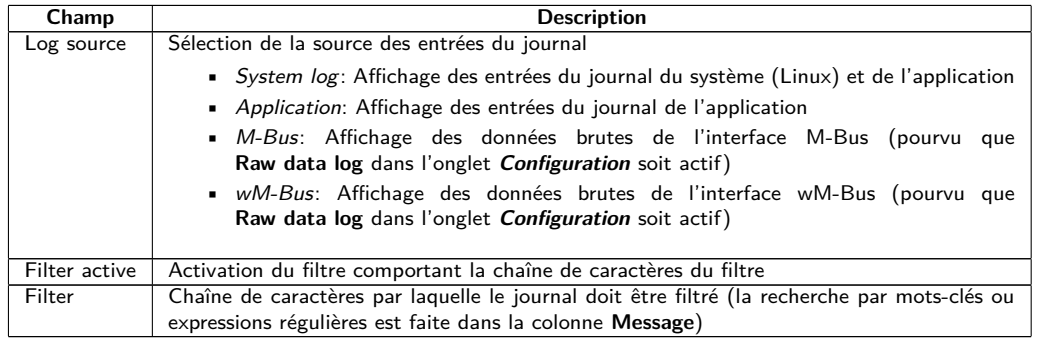

Table 18 – Champs dans l'onglet Log

Le bouton **Reload** met à jour les entrées en fonction de **Log source** et du filtre.

- Dans le journal des données brutes, les adresses secondaires peuvent être recherchées avec le filtre spécial serial=, p. ex. serial=12345678. Tous les paquets du compteur en question seront ensuite affichés.
- La génération du tableau peut nécessiter un peu de temps, en fonction de la taille du journal.
- Les paramètres du filtre sont préservés lors du passage d'un onglet à l'autre. Le filtre est donc encore actif en cas de retour à cet onglet. Le dépannage est donc simplifié, mais le temps de chargement peut s'avérer augmenté pour un journal de taille majeure.
- La journalisation s'effectue uniquement dans le RAM, donc Log History (histoire du journal) est fortement limitée. Pour le mode ordinaire, il est préconisé de régler Log Mode dans l'onglet **General** à Normal et opter pour All temporairement en cas de besoin pour analyser des problèmes.
- Comme la journalisation du bus et du système partagent entre eux la mémoire du journal , **Raw log active** (voir l'onglet **Configuration**) devrait être activé uniquement pour une analyse des problèmes du bus et être désactivé ensuite. Sinon, il se peut que des messages dans le journal ne sont pas détectés à cause de messages du système, et les problèmes échappent à leur détection.
- Veuillez vérifier les paramètres si aucune entrée du journal ne s'affiche. Le cas échéant, réinitialisez le filtre ou désactivez-le.
- La quantité des entrées du journal affichées est limitée à 500. Servez-vous du filtre afin de réduire les entrées.

Le bouton **Export** génère un fichier CSV avec toutes les entrées du journal correspondantes au filtre, qui peut ensuite être téléchargé. Ça peut nécessiter un peu de temps, en fonction de la taille du journal.

## <span id="page-37-0"></span>**4.10 Onglet Service**

L'onglet **Service** permet la maintenance et offre des informations resp. fonctions étroitement liées :

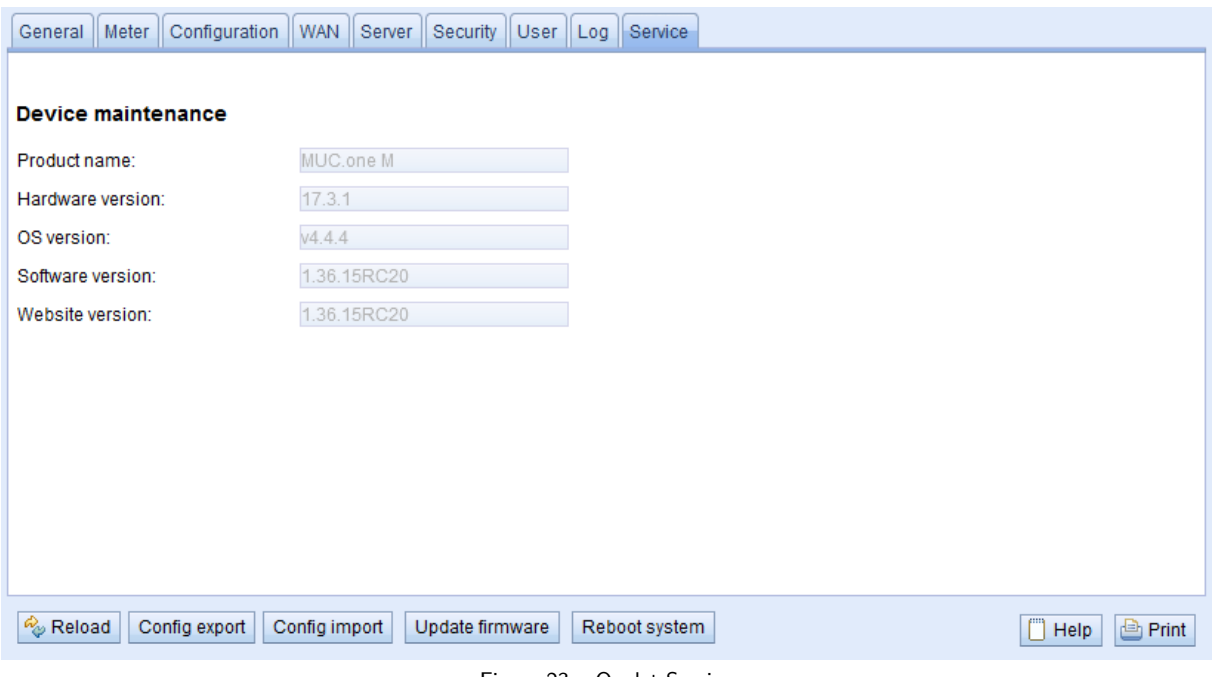

Figure 23 – Onglet Service

Les paramètres suivants sont à disposition ici :

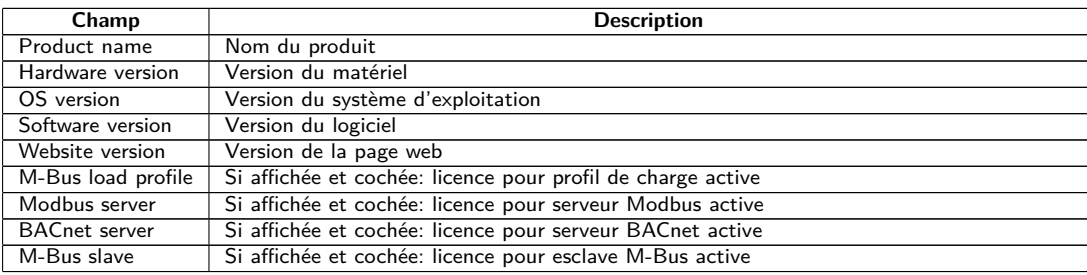

Table 19 – Champs dans l'onglet Service

Les valeurs sont mises à jour avec le bouton **Reload**.

Les boutons **Config export** et **Config import** sont à disposition pour télécharger la configuration de l'appareil vers l'aval ou vers l'amont sur l'appareil.

Lors de l'exportation de la configuration, une fenêtre de sélection permet de spécifier les données à télécharger depuis l'appareil :

- Certificats
- Configuration de l'appareil
- Configuration du réseau
- Nom de l'appareil
- Configuration des compteurs
- La configuration du réseau et le nom de l'appareil sont des éléments de la configuration de l'appareil. Si la configuration de l'appareil doit être transférée sur un autre appareil, il est conseillé de ne pas exporter la configuration du réseau et le nom de l'appareil car ces paramètres ne doivent généralement pas être transférés.

#### MUC.one - Notice d'utilisation

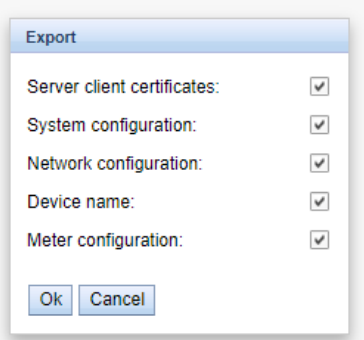

Figure 24 – Options pour l'exportation de la configuration

La configuration est téléchargée vers l'aval sous forme d'un fichier *\*. tar* . Cette archive contient un extrait du système de gestion de fichiers de l'appareil. Celui-ci peut servir de sauvegarde ou être modifié, et être installé sur le même ou un autre appareil ultérieurement. Ceci est utile lors du transfert d'une configuration valide sur un appareil de remplacement ou lors de la mise en service de plusieurs appareils du même type (voir Section [3.6\)](#page-19-0).

Lors de l'importation d'une configuration s'ouvre une fenêtre de sélection des fichiers dans laquelle on peut sélectionner un fichier *\*. tar* .

Une fenêtre de sélection des fichiers s'ouvre également en activant le bouton **Update firmware**. Ici, le fichier pour la mise à jour est sélectionné. La solvimus GmbH met à disposition des fichiers pour une mise à jour dans des intervalles réguliers sous forme de fichier *\*. enc* . Ceux-ci peuvent être installés sur l'appareil. Suite à un téléchargement vers l'amont avec succès, la mise à jour se déroule automatiquement et l'appareil est redémarré. Une démarche alternative pour la mise à jour du firmware est décrite en Section [3.6.](#page-19-0)

L'appareil est redémarré en activant le bouton **Reboot system**. Tous les processus internes sont arrêtés et réinitialisés après le redémarrage. Les données des compteurs qui doivent encore être transmises via l'interface WAN seront transmises après le redémarrage. Utilisez ce bouton si vous désirez ajuster la configuration via FTP(S) manuellement ou faites une mise à jour manuelle.

## **4.11 Page imprimable**

Pour une vue complète de la configuration resp. pour l'exportation de la configuration de l'appareil en utilisant le presse-papiers, une version imprimable de la page web peut être appelée via le bouton **Print** (voir Figure [14,](#page-23-0) en bas à droit). En conformité avec les droits d'accès, la page web crée dans une nouvelle fenêtre du navigateur une vue additionnelle énumérant tous les paramètres configurés et compteurs. La page imprimable sera fermée automatiquement après la déconnexion de l'utilisateur (sur l'interface utilisateur basée sur le web en haut à droit, sauf si déjà fait).

La liste des compteurs affichée se propose également pour une insertion dans un tableur.

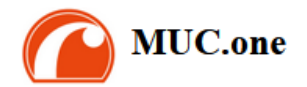

#### Configuration  $C = 1$  and  $C = 0$

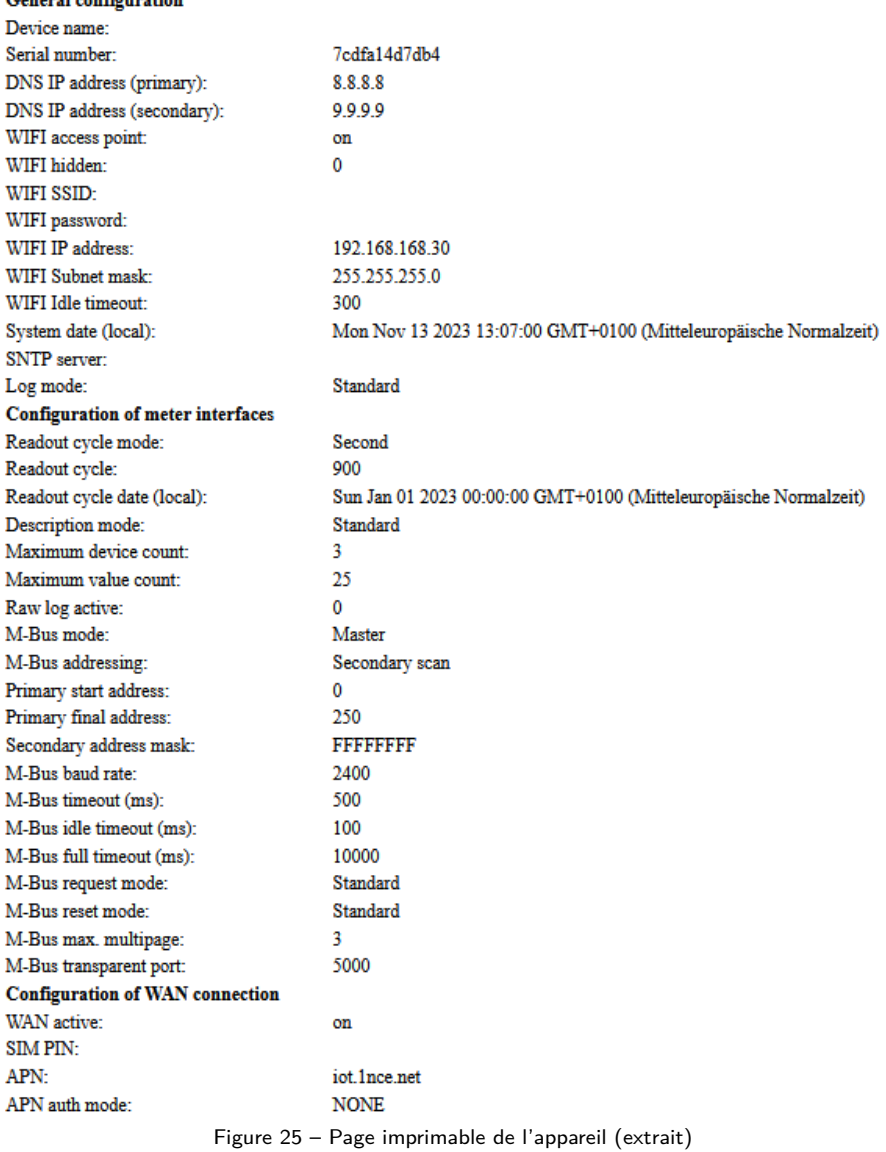

## **4.12 Dépannage pour l'interface utilisateur**

L'accès au serveur Web de l'appareil à travers un navigateur par défaut rend possible une manipulation simple et intuitive. Néanmoins, des effets négatifs ou un comportement intempestif peut se manifester.

Une source potentielle d'erreurs est le cache du navigateur, notamment si plusieurs appareils sont gérés sous la même adresse IP ou après l'installation d'une mise à jour. Afin d'éradiquer cette source d'erreurs, clôturez d'abord la séance web avec le bouton **Logout** et rechargez la page web ensuite. En fonction du navigateur, ça se passe avec une combinaison de touches, p. ex. ⟨**CTRL+F5**⟩ ou ⟨**CTRL+R**⟩.

### **4.12.1 Page web resp. interface utilisateur non joignable**

La page web ne peut pas être chargée ou le message "webservice not available" est affiché.

Vérifiez si l'appareil est affiché dans l'outil Netdiscover (voir Chapitre [3\)](#page-14-0). Vérifiez la connectivité générale via un test de ping, également depuis l'outil Netdiscover.

Vérifiez si un pare-feu bloque l'échange de données ou si le routage est configuré à cet effet. Consultez votre administrateur.

En cas d'une connexion HTTPS, il se peut que le navigateur bloque la connexion. Confirmez le certificat déposé dans le navigateur resp. "faites confiance" à la page web et au certificat si vous êtes convaincu d'accéder à l'appareil.

Si vous ne parvenez pas à résoudre le problème, contactez notre SAV : E-Mail: [support@solvimus.de](mailto://{support@solvimus.de}{}) Téléphone : [+49 3677 7613065](tel:{+49~3677~7613065}{})

#### **4.12.2 Connexion pour la page web pas possible**

Vérifiez les réglages relatifs à l'utilisateur et les droits pour la page web et les données de connexion.

Il se peut qu'un autre utilisateur soit déjà connecté et la quantité de séances actives limitée. Dans ce cas, la connexion est également refusée. Vérifiez les données de connexion et la quantité de séances actives dans l'onglet **User**.

Si vous ne parvenez pas à résoudre le problème, contactez notre SAV : E-Mail: [support@solvimus.de](mailto://{support@solvimus.de}{}) Téléphone : [+49 3677 7613065](tel:{+49~3677~7613065}{})

#### **4.12.3 Tous les champs de saisie ou boutons sont grisés**

Des boutons grisés invoquent un droit d'écriture refusé. Un utilisateur au maximum profite d'un droit d'écriture.

Vérifiez si une autre séance est déjà active. Cela peut se produire également en fermant une fenêtre dans le navigateur sans déconnexion préalable. La séance demeure active pour peu de temps. Déconnectez-vous et attendez à peu près une minute. Vérifiez dans l'onglet **User** les droits d'utilisateur et la quantité de séances actives.

Vérifiez si l'utilisateur profite du droit d'écriture.

Si vous ne parvenez pas à résoudre le problème, contactez notre SAV : E-Mail: [support@solvimus.de](mailto://{support@solvimus.de}{}) Téléphone : [+49 3677 7613065](tel:{+49~3677~7613065}{})

#### **4.12.4 Pas tous les onglets sont visibles**

Vérifiez le droit de lecture de l'utilisateur. Seuls les onglets sont visibles pour lesquels le droit de lecture est actif. Vérifiez dans l'onglet **User** les droits d'utilisateur.

Si vous ne parvenez pas à résoudre le problème, contactez notre SAV : E-Mail: [support@solvimus.de](mailto://{support@solvimus.de}{}) Téléphone : [+49 3677 7613065](tel:{+49~3677~7613065}{})

# **5 Relevé des compteurs via le M-Bus**

## **5.1 Généralités**

Une interface très répandue pour le relevé automatique des données des compteurs est le M-Bus (Meter-Bus) filaire. Initialement, celui-ci a été standardisé dans l'EN 1434-3. L'EN 13757 a initié une série de normes :

- EN 13757-2 Systèmes de communication pour compteurs Partie 2 : communication M-Bus filaire
- EN 13757-3 Systèmes de communication pour compteurs Partie 3 : protocoles d'application
- EN 13757-7 Systèmes de communication pour compteurs Partie 7 : services de transport et de sécurité

Conçu à l'origine pour les compteurs de chaleur, le M-Bus a évolué entretemps pour toutes sortes et tous types de compteurs de consommation et en plus de capteurs et acteurs. Il a donc une grande importance par rapport à la saisie de données de consommation.

Les propriétés et avantages majeurs du M-Bus sont :

- Le M-Bus est une interface digitale pour les relevés électroniques de données des compteurs.
- Tous les compteurs de consommation dans un édifice peuvent être opérés et relevés avec un seul câble.
- Tous les compteurs de consommation sont adressables individuellement.
- Les relevés sont sécurisés contre les erreurs de transmission et très robustes.
- Les données sont lisibles par machine et donc facilement traitables.
- Les données sont auto-descriptives.
- Une vitesse de relevé élevée est possible.
- Le M-Bus est indépendant du fabricant et il existe un grand choix d'appareils.

## **5.2 Signalisation sur le M-Bus**

Le M-Bus est composé d'un seul maître et de plusieurs esclaves (Single-Master-Multiple-Slaves-Bus). Donc, un seul maître contrôle le bus et le flux de données sur lui, et auquel peuvent être connectés plusieurs esclaves, c'est-à-dire compteurs.

Un deuxième maître physique n'est pas admissible sur le M-Bus.

Sur le plan physique, le M-Bus utilise les modulations de la tension et du courant pour la transmission de données. Le maître transmet des télégrammes à travers une modulation de la tension, l'esclave reçoit des télégrammes à travers une modulation du courant. Le graphique suivant reflète ceci (les valeurs du courant et de la tension peuvent dévier) :

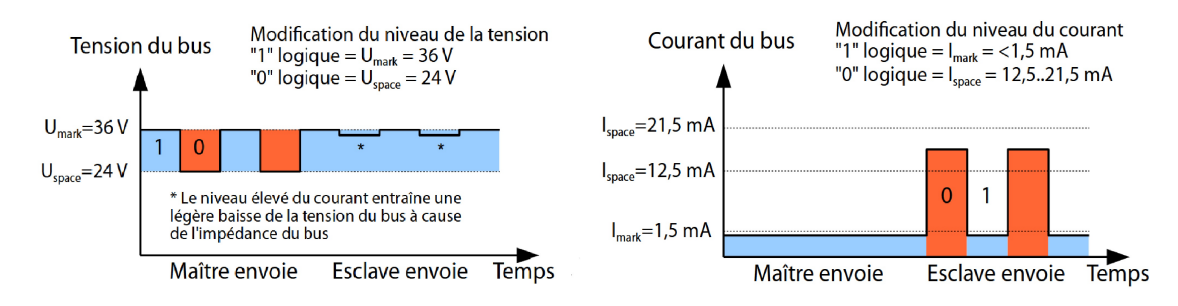

Figure 26 – Signalisation sur le M-Bus

Le M-Bus opère sur le principe requête-réponse, c'est-à-dire le maître initie la communication par une requête/une commande, qui incite l'esclave à répondre / la confirmer. Une transmission spontanée de données de la part des esclaves n'est pas admissible.

La norme du M-Bus emploie une certaine terminologie. Les bases de la communication sont extraites de la norme IEC 60870-5-101. Les termes principaux sont expliqués dans le tableau suivant :

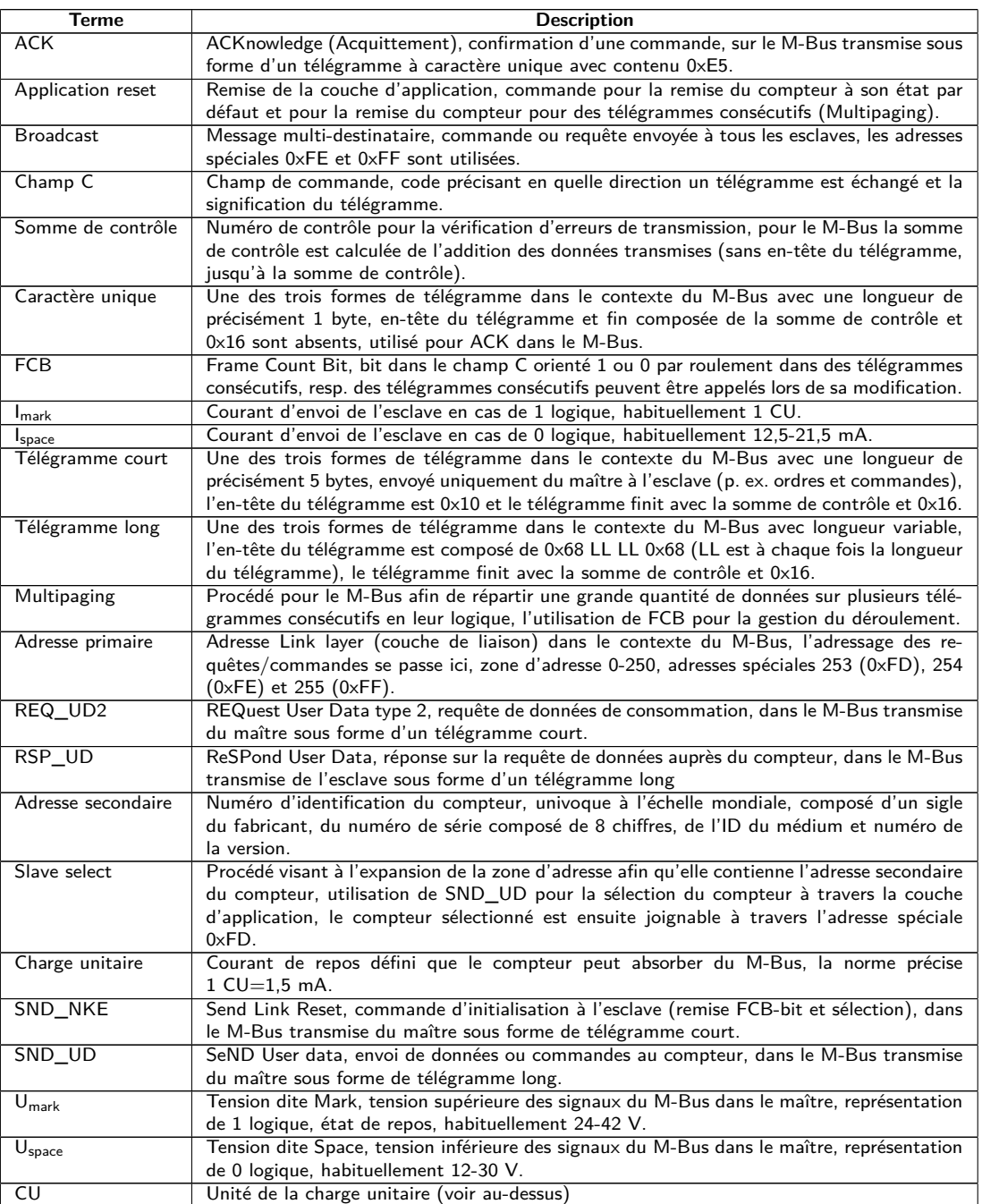

Table 20 – Termes spécifiques pour le M-Bus

## **5.3 Paramétrage de l'interface utilisateur basée sur le web**

### **5.3.1 M-Bus mode**

Le paramètre **M-Bus mode** dans l'onglet **Configuration** active l'interface M-Bus et détermine la fonctionnalité de base. Les modes suivants sont disponibles:

- Disabled
- Master
- Transparent/TCP
- Transparent/UDP

#### • Master & Transparent/TCP

Les modes Transparent permettent l'utilisation de l'interface physique du M-Bus à travers un port TCP resp. UDP. Le train de données est ainsi transmis de l'interface du M-Bus à une interface IP (réseau (LAN) ou téléphonie mobile (WAN)). La performance de l'appareil est donc comparable à celle d'un convertisseur Ethernet-M-Bus ou un routeur de téléphonie mobile avec interface M-Bus. Le paramètre **M-Bus transparent port** définit le port du réseau à utiliser.

En utilisant le mode Transparent, les compteurs peuvent être adressés directement via l'interface M-Bus. Ceci nécessite un logiciel correspondant pour le M-Bus sur le système de contrôle (système hôte). L'appareil assure la connexion physique. Toutes les données peuvent ainsi être échangées avec le compteur, et des protocoles spécifiques au fabricant peuvent être réalisés.

Le mode Master & Transparent/TCP permet une combinaison de la transmission transparente et la fonctionnalité en tant que maître de l'appareil. Tandis qu'aucun client n'est connecté au port TCP transparent, le maître M-Bus utilise l'interface et relève les compteurs en accord avec la configuration du mode Master. Dès qu'un client établit une connexion à un port TCP, il bénéficie d'un accès exclusif sur l'interface égal au mode Transparent/TCP. Le relevé de compteurs ou le scan du M-Bus par l'appareil n'est pas possible tandis que le client est connecté. Tout relevé configuré pour cette période échouera. Une fois la connexion rompue par le client, le maître M-Bus se chargera de l'interface, et les compteurs sont de nouveau relevés. Une connexion inactive au port transparent est fermée à l'échéance de 60 secondes afin d'éviter un blocage du M-Bus par des connexions ouvertes. Un client devrait assurer dans ce mode que la connexion est débloquée après l'utilisation. Comme l'appareil finira un relevé débuté lors de la connexion d'un client, celui-ci devrait prévoir un timeout suffisant pour la première communication après l'établissement de la connexion (≥5 secondes).

## **5.3.2 Adressage, recherche et espace de recherche**

Chez le M-Bus il faut bien discerner l'adressage primaire et l'adressage secondaire. L'interface M-Bus permet également une configuration mixte. Les compteurs peuvent d'abord être recherchés à l'aide de l'adressage primaire et ensuite, lors d'un deuxième scan, à l'aide de l'adressage secondaire.

L'adresse primaire est utilisée pour le contrôle d'accès sur la couche de liaison (Link layer). Elle sert de base pour la communication entre maître et esclaves sur le M-Bus et est utilisée dans tous les télégrammes à l'exception du télégramme à caractère unique. L'adresse secondaire est une extension de l'adressage et dirige en plus l'accès sur la couche application (Application layer).

La zone d'adresse valide pour les adresses primaires est 0-250, l'adresse 0 se voyant accorder un statut spécial. Selon la norme, elle est admissible uniquement pour les compteurs non configurés (départ usine). L'adresse 253 est une adresse spéciale pour l'exploitation de l'adressage secondaire, les adresses 254 et 255 sont prévues pour le message multi-destinataire (Broadcast) avec et sans réponse. Les adresses 251 et 252 sont réservées.

L'adresse secondaire est composée de 4 éléments. Ceux-ci sont l'ID secondaire (nombre décimal à 8 chiffres), l'ID du fabricant (valeur de 0-65535), l'ID du médium (valeur de 0-255) et la numéro de la version (valeur de 0-255). Théoriquement, la zone d'adresse s'étend sur 115,19\*10<sup>15</sup> valeurs univoques.

→ L'ID du fabricant peut être converti dans un sigle du fabricant soigné par la DLMS User Association. Une liste se trouve sur : [www.dlms.com/flag-id/flag-id-list](https://www.dlms.com/flag-id/flag-id-list)

Avec l'adressage primaire, l'esclave dont l'adresse primaire correspond à l'adresse dans la requête répond. Ainsi se réalise une communication simple et concise.

Si l'adresse primaire lors de l'adressage primaire n'est pas univoque, des collisions et donc une communication perturbée peuvent se produire, car plusieurs esclaves répondent en même temps.

L'adressage secondaire, quant à lui, utilise une sélection (dite Slave-Select) en se référant à l'adresse secondaire afin de pouvoir adresser le compteur avec l'adresse secondaire correspondante à travers l'adresse primaire 253. Les compteurs non correspondants sont désélectionnés en même temps. Donc, une sélection additionnelle avec confirmation est requise, rendant le déroulement plus complexe. La communication nécessite plus de temps. Par contre, la zone d'adresse est beaucoup plus vaste, des collisions ne se produisent plus, et plus de 250 compteurs à un seul bus sont possibles. De plus, la mise en service est plus rapide car il n'est pas nécessaire de configurer chaque compteur sur une adresse primaire unique.

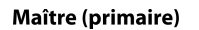

Esclave  $(Adr = 0x01)$ Maître (secondaire)

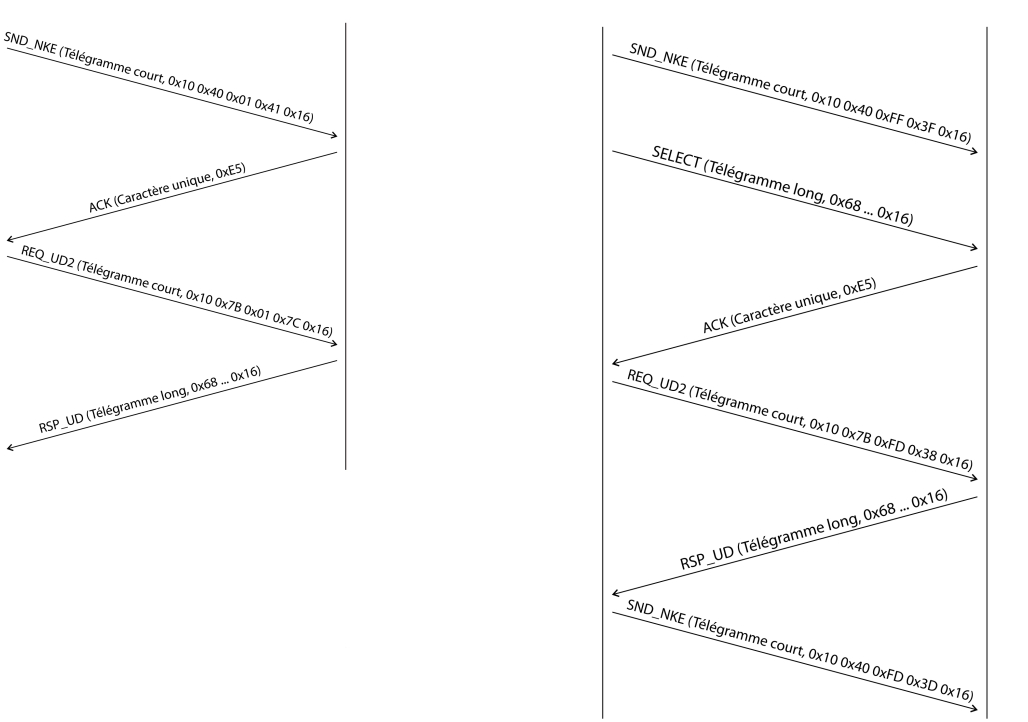

Figure 27 – Exemple de l'adressage primaire et secondaire en comparaison

Les textes de substitution (métacaractères) sont également supportés pour l'adressage secondaire. Ceci permet p. ex. l'usage de seulement l'ID secondaire à 8 chiffres pour la sélection. Les autres parties sont masquées avec le texte de substitution 0xFF (255) resp. 0xFFFF (65535). Des chiffres individuels de l'ID secondaire peuvent être masqués avec 0xF (16).

Le M-Bus utilise la représentation BCD pour l'ID secondaire, et donc le nombre décimal à 8 chiffres est codé par un nombre hexadécimal à 8 chiffres. Les caractères A-F servent à indiquer des fonctions spéciales, mais seul le  $F$  est employé en tant que texte de substitution à la place envisagée.

Les textes de substitution servent aussi de base pour la recherche secondaire. Celle-ci répartit la zone d'adresse secondaire pièce à pièce à l'aide des textes de substitution et vérifie si un compteur est trouvable dans la section respective. Si c'est le cas, cette section est encore subdivisée jusqu'à ce qu'il n'y ait plus qu'un seul compteur par section ou une subdivision supplémentaire n'est pas possible. La démarche classique est le masquage de l'ID du fabricant, ID du médium et numéro de la version et la fouille de l'espace à 8 chiffres de l'ID secondaire.

L'espace 00000000-99999999 est divisé en envoyant la sélection sur 0FFFFFFF, c'est-à-dire en sélectionnant tous les compteurs avec un 0 en haut de l'ID secondaire. Puis suit une requête aux compteurs sélectionnés en utilisant l'adresse primaire 253. Aucun compteur n'est trouvable dans cette section si on ne reçoit aucune réponse. Le chiffre au poids le plus faible et non masqué peut ensuite être incrémenté et on continue avec 1FFFFFFF. Si on obtient une réponse non perturbée, il n'y a qu'un seul compteur dans cette section et on peut enregistrer ce compteur comme trouvé et incrémenter le chiffre non masqué le plus bas et continuer à chercher. Si on obtient une réponse perturbée ou une collision, on procède au prochain chiffre encore masqué et le traverse de 0 à 9. Il est difficile d'estimer au préalable la durée de la recherche du fait de la variabilité du processus en fonction des compteurs et de la répartition des ID secondaire dans la zone d'adresse.

Par contre, la recherche primaire est très directe et déterminée. Chaque adresse primaire est recherchée et en fonction de la réponse, un compteur est enregistré comme trouvé ou non. Donc, une recherche complète regroupe toujours 250 requêtes.

Les paramètres **Primary start address** et **Primary final address** dans l'onglet **Configuration** délimitent la recherche primaire en définissant le début et la fin. Le paramètre **Secondary address mask** sert le masquage de l'ID secondaire, ainsi limitant la recherche de certaines sections. Par exemple, le masque 33FFFFFF limite la recherche sur les compteurs dont l'ID secondaire commence par 33.

**Esclave** 

### **5.3.3 M-Bus baud rate**

Le paramètre **M-Bus baud rate** dans l'onglet **Configuration** sert la configuration de la représentation du bit sur l'interface du M-Bus. Le taux Baud est déterminant pour la vitesse de la transmission.

- En règle générale, le M-Bus emploie 2400 bps. D'autres taux Baud répandus sont 300 bps et 9600 bps. Beaucoup de compteurs détectent le taux Baud automatiquement.
- Les autres paramètres pour la représentation du bit de l'interface M-Bus sont réglés fermement à 8 bits de données, parité paire et 1 bit d'arrêt (8-E-1).

### **5.3.4 M-Bus timeouts**

L'interface M-Bus utilise avec **M-Bus timeout**, **M-Bus idle timeout** et **M-Bus full timeout** trois timeouts distincts (pour le mode transparent seulement **M-Bus idle timeout**) à paramétrer dans l'onglet **Configuration**.

Le M-Bus idle timeout précise pour combien de temps l'interface M-Bus doit être "silencieuse", c'est-à-dire aucunes données ne sont envoyées/reçues avant que la fin d'un télégramme (fin de la communication) ne soit détectée. Il sert principalement la création de paquets du train de données du M-Bus, c'est-à-dire l'affectation des données reçues à un paquet logique (paquet de données).

Le **M-Bus timeout** précise la période d'attente de l'appareil pour une réponse du compteur. Si aucune donnée n'est reçue dans ce délai à partir de la requête, la tentative de relevé est abandonnée.

Le **M-Bus full timeout** spécifie le dernier moment où la réception est interrompue afin de traiter les données des compteurs reçues. Ce paramètre termine la réception aussi si **M-Bus idle timeout** n'est pas atteint, car des données arrivent en permanence (sans repos, p. ex. en cas de perturbations).

### **5.3.5 M-Bus request mode**

Par défaut, le relevé se fait à l'aide de la commande REQ\_UD2 envoyée du maître au compteur. La riposte du compteur est RSP\_UD qui comporte les données des compteurs habituelles (données de consommation).

De plus, le paramètre **M-Bus request mode** dans l'onglet **Configuration** permet, avant le relevé au sens propre, d'effectuer une sélection explicite des données à relever. Les appareils de la solvimus GmbH offrent ainsi la possibilité d'une requête globale de relevé avant la requête au sens stricte au compteur. À cet effet, un SND UD est envoyé au compteur. Les données d'utilisateur se composent alors d'un ou deux caractères seulement. Il y a deux implémentations à fonction identique, une d'elles est supportée en fonction du fabricant :

- Données d'utilisateur composées de 2 bytes : DIF=0x7F, VIF=0x7E → **M-Bus request mode** Extended 1
- Données d'utilisateur composées de 1 byte : DIF=0x7F → **M-Bus request mode** Extended 2
- En général, cette commande n'est pas nécessaire car toutes les valeurs des compteurs sont transmises par défaut avec la requête normale.
- L'utilisation peut entraîner une modification dans la structure des blocs de données du compteur.

### **5.3.6 M-Bus reset mode**

Plusieurs variantes et applications d'une remise existent chez le M-Bus. On différencie :

- Remise de la couche de liaison (Link layer)  $\rightarrow$  SND\_NKE
- Remise de la couche application (Application layer)  $\rightarrow$  Application reset à travers SND UD

Conformément à EN 13757, la remise de la couche de liaison se charge uniquement de l'initialisation du déroulement de la communication de la couche de liaison. Donc, elle remet la sélection à l'aide de l'adresse secondaire, désélectionne le compteur, et remet aussi le mécanisme FCB (voir Section [5.3.7\)](#page-46-0).

Par contre, la remise de la couche application remet l'application dans le compteur (resp. l'application de la communication).

Le paramètre **M-Bus reset mode** dans l'onglet **Configuration** permet de choisir laquelle des remises sera envoyée et à quelle adresse. Ensuite, les remises sont envoyées au début de la recherche et avant chaque relevé d'un compteur :

- <span id="page-46-0"></span>• None : Ni une remise de la couche de liaison ni une remise de la couche application ne sont envoyées.
- Standard : Une remise de la couche de liaison est envoyé à l'adresse broadcast 0xFF, et en cas d'un adressage primaire, aussi à l'adresse primaire respective.
- $\bullet$  Extended 1 : Une remise de la couche de liaison est explicitement envovée à l'adresse de sélection 0xFD. et ensuite les remises de la couche de liaison du mode Standard.
- Extended 2 : Suite à la remise de la couche de liaison à l'adresse de sélection 0xFD, une remise de la couche application est envoyée à l'adresse broadcast 0xFF, et ensuite les remises de la couche de liaison du mode Standard.

### **5.3.7 M-Bus multipaging**

Si les données d'un compteur dépassent un seul télégramme (au maximum 255 bytes de données d'utilisateur), il existe la possibilité de diviser ces données sur plusieurs télégrammes consécutifs liés logiquement. Pour la séquence de relevé, on emploie le mécanisme FCB selon IEC 60870-5-2. Auprès de la solvimus GmbH, ce procédé est nommé "Multipaging".

Afin de relever des télégrammes potentiellement existants du compteur, le maître doit commuter le FCB avec chaque requête REQ\_UD2, instruisant ainsi le compteur d'envoyer le télégramme suivant. Si le maître ne commute pas le FCB, le compteur répond toujours avec le même télégramme. Les REQ\_UD2 consécutifs auront donc un champ C de 0x5B ou 0x7B.

Le paramètre **M-Bus max. multipage** dans l'onglet **Configuration** sert à limiter la quantité maximale de télégrammes relevés et liés. Notamment pour les compteurs avec une grande quantité de données (p. ex. profils de charge, série de dates prévues), le temps de relevé peut être raccourci et les valeurs moins pertinentes ne sont pas relevées en premier lieu.

- L'utilisation du premier télégramme de la suite des télégrammes suffit pour la plupart des applications.
- Le M-Bus ne prescrit aucun mécanisme contraignant d'accéder directement sur certains télégrammes de la suite de télégrammes. En général, le parcours débute avec le premier télégramme. Il faut donc tirer au moins tous les télégrammes pertinents.
- Une "Application reset" au compteur génère une remise au premier télégramme de la suite de télégrammes.

## **5.4 Dépannage chez le M-Bus**

### **5.4.1 Dépannage physique**

Une vérification physique du réseau du M-Bus est généralement le meilleur moyen de déterminer pourquoi les compteurs du M-Bus ne répondent pas ou ne sont pas trouvés lors de la recherche. Cela permet de déterminer relativement facilement si le M-Bus est au moins correctement câblé.

Un multimètre standard suffit pour une mesure simple. La mesure la plus importante est la mesure de la tension entre les deux conduites du M-Bus. La mesure de la tension démontre que :

- le maître du M-Bus alimente correctement le bus : env. 30-40 V sont présents
- le compteur est correctement connecté au M-Bus : env. 30-40 V sont présents
- la chute de tension n'est pas trop grande : la tension au maître n'est que légèrement supérieure à celle au compteur
- les télégrammes du maître arrivent au compteur : l'envoi fait "osciller" la valeur dans l'affichage du multimètre

Une autre mesure pertinente est la mesure du courant sur les deux conduites du M-Bus. La mesure du courant démontre que :

- la charge sur le M-Bus est dans une plage valide : env. (nombre de compteurs)\*1,5 mA circulent
- absence de courant vagabond : le courant dans les deux conduites est identique
- · les télégrammes du compteur arrivent au maître : la réponse fait "osciller" la valeur dans l'affichage du multimètre

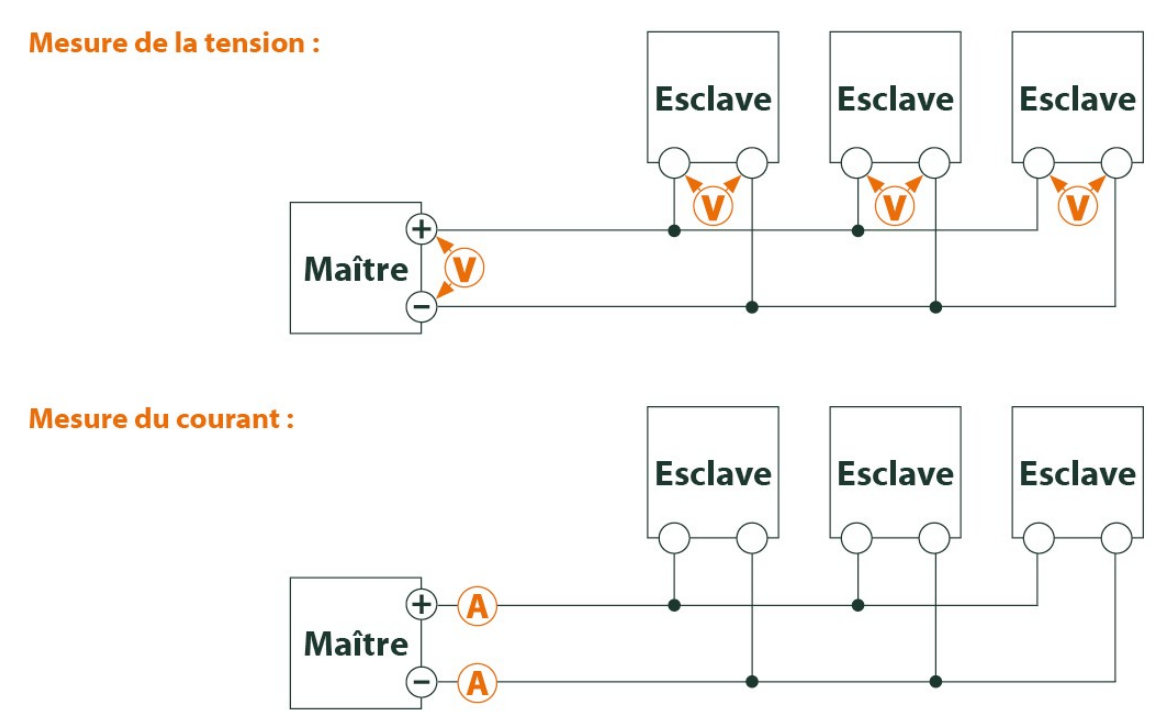

Figure 28 – Dépannage chez le M-Bus à travers des mesures avec multimètre

### **5.4.2 Des compteurs M-Bus échappent à la détection**

Inspectez les câbles entre l'appareil et le compteur, et, le cas échéant, remplacez des câbles défectueux. Lorsque l'appareil est sous tension, mesurez la tension du M-Bus (env. 30-40 V) entre les deux connecteurs du M-Bus à l'appareil et aussi au compteur.

Assurez que l'interface M-Bus est active à travers le paramètre **M-Bus mode** sur la page web dans l'onglet **Configuration** et que le mode de recherche y configuré (secondaire resp. primaire) est supporté par le(s) compteur(s).

Utilisez des masques de recherche resp. avec une limitation de l'espace de recherche, visant à fouiller le M-Bus progressivement (p. ex. **Primary start address**, **Secondary address mask**).

De plus, la requête sur le M-Bus peut être paramétrée :

- **M-Bus request mode**
- **M-Bus reset mode**

Exécutez un nouveau scan avec un taux Baud modifié sur le M-Bus (p. ex. 300, 2400 ou 9600) resp. augmentez les timeouts.

Déconnectez d'autres compteurs (si existants) afin d'exclure une source potentielle d'erreurs.

Pourvu qu'un autre compteur M-Bus soit disponible (le cas échéant aussi du même type), procédez à un test de la communication avec cet autre compteur afin de limiter la source d'erreurs.

La configuration étendue de l'appareil dans le fichier *app/ chip. ini* (voir Section [8.2\)](#page-63-0) permet d'augmenter la quantité des tentatives pour une requête M-Bus à travers le paramètre **MBUS\_MAXRETRY**. Des compteurs qui ne répondent pas à toute requête sont trouvés plus aisément. La valeur par défaut est 3 ici. Démarrez la recherche encore une fois.

Des collisions peuvent survenir pendant les recherches si des adresses primaires ou secondaires ne sont pas uniques. En cas d'adressage primaire, une double adresse est fréquente, notamment dans les nouvelles installations. Nous préconisons donc l'adressage secondaire. Là aussi, des collisions peuvent survenir, mais avec une moindre probabilité, comme la valeur par défaut du paramètre **MBUS\_SELECTMASK**=14 (voir Section [8.2\)](#page-63-0) limite la recherche au numéro de série composé de 8 chiffres. Ceci peut être étendu sur d'autres fabricants,

médias et versions du compteur avec d'autres valeurs pour **MBUS\_SELECTMASK**.

Activez le journal des données brutes avec **Raw data log** dans l'onglet **Configuration** (voir Section [4.4\)](#page-27-0). Ce journal des données brutes permet d'analyser aisément le déroulement de la communication.

Si vous ne parvenez pas à résoudre le problème, contactez notre SAV : E-Mail: [support@solvimus.de](mailto://{support@solvimus.de}{}) Téléphone : [+49 3677 7613065](tel:{+49~3677~7613065}{})

#### **5.4.3 Des compteurs M-Bus sont détectés, mais sont sans données**

Quelques compteurs contiennent dans le paquet de données des indications fautives sur l'adresse secondaire ou le cryptage. Le cas échéant, ils ne sont donc pas adressables pour le relevé ou sont traités de manière incorrecte.

Le paramètre **MBUS\_SELECTMASK** (voir Section [8.2\)](#page-63-0) permet de masquer des éléments de l'adresse secondaire et donc on parvient toutefois à relever les compteurs. Le décryptage inhabituel des paquets M-Bus peut être désactivé avec le paramètre **MBUS\_DISABLEDECRYPTION**=1 (voir Section [8.2\)](#page-63-0) si ceux-ci prétendent d'être cryptés.

Redémarrez la recherche ou faites un relevé.

Si vous ne parvenez pas à résoudre le problème, contactez notre SAV : E-Mail: [support@solvimus.de](mailto://{support@solvimus.de}{}) Téléphone : [+49 3677 7613065](tel:{+49~3677~7613065}{})

### **5.4.4 La recherche perdure longtemps**

La recherche de compteurs M-Bus peut durer très longtemps sous certaines conditions, même plus qu'une heure, notamment lors d'une recherche secondaire et des numéros de série de compteurs ascendants.

Utilisez des masques de recherche resp. avec une limitation de l'espace de recherche, visant à fouiller le M-Bus progressivement (p. ex. **Primary start address**, **Secondary address mask**).

Diminuez la valeur du paramètre **MBUS\_MAXRETRY** dans le fichier de configuration *app/ chip. ini* (voir Section [8.2\)](#page-63-0) ou diminuez les timeouts.

Employez un autre mode de recherche dans l'onglet **Configuration** (voir Section [4.4\)](#page-27-0). Notamment la recherche secondaire inverse Secondary scan reverse peut débloquer la situation. Redémarrez la recherche ensuite.

Des perturbations sur le M-Bus peuvent également provoquer des recherches longues, car les perturbations sont traitées comme paquets de données et donc, la présence d'un compteur est soupçonnée en chaque étape.

Si vous ne parvenez pas à résoudre le problème, contactez notre SAV : E-Mail: [support@solvimus.de](mailto://{support@solvimus.de}{}) Téléphone : [+49 3677 7613065](tel:{+49~3677~7613065}{})

### **5.4.5 L'appareil redémarre pendant la recherche**

Pour des raisons de sécurité, l'appareil travaille avec un chien de garde interne qui empêche que l'appareil ne soit plus joignable. Il se peut que ce chien de garde redémarre l'appareil si la recherche dure très longtemps. Si tel est le cas, l'augmentation de la valeur du paramètre **WATCHDOG\_SCAN** dans le fichier *app/ chip. ini* (voir Section [8.2\)](#page-63-0) est préconisée. Redémarrez la recherche ensuite.

Sous certaines conditions, des collisions majeures dans le bus peuvent survenir, p. ex. si tous les compteurs répondent en même temps. Dans des cas exceptionnels, ces collisions majeures et l'augmentation du courant étroitement liée peuvent produire un redémarrage de l'appareil. Utilisez des masques de recherche resp. avec une limitation de l'espace de recherche, visant à fouiller le M-Bus progressivement (p. ex. **Primary start address**, **Secondary address mask**). Le cas échéant, scindez le M-Bus pour la recherche et fouillez les sections du bus l'une après l'autre.

Si vous ne parvenez pas à résoudre le problème, contactez notre SAV : E-Mail: [support@solvimus.de](mailto://{support@solvimus.de}{}) Téléphone : [+49 3677 7613065](tel:{+49~3677~7613065}{})

# **6 Relevé des compteurs via le wM-Bus**

## **6.1 Généralités**

Une interface très répandue pour le relevé automatique des données des compteurs est le M-Bus sans fil (wM-Bus, wireless M-Bus, wireless Meter-Bus). Comme le M-Bus filaire, il est standardisé dans la série de normes EN 13757 :

- EN 13757-4 Systèmes de communication pour compteurs Partie 4 : communication sans fil M-Bus
- EN 13757-3 Systèmes de communication pour compteurs Partie 3 : protocoles d'application
- EN 13757-7 Systèmes de communication pour compteurs Partie 7 : services de transport et de sécurité

Le wM-Bus est une extension du M-Bus pour une utilisation avec un système radio. Le protocole et les mécanismes sont donc très similaires, les déviations se fondent sur les particularités de la radio. Il a donc une grande importance par rapport à la saisie de données de consommation.

Les propriétés et avantages majeurs du wM-Bus sont :

- Le wM-Bus est une interface digitale pour le relevé électronique de données des compteurs.
- Tous les compteurs de consommation ont un identifiant unique.
- Le relevé est sécurisé contre les erreurs de transmission et très robuste.
- Les données sont lisibles par machine et donc facilement traitables.
- Les données sont auto-descriptives.
- Une vitesse de relevé élevée est possible.
- Le wM-Bus est indépendant du fabricant et il existe un grand choix d'appareils.
- Les données peuvent être cryptées et sont protégées contre les attaques type Replay.
- La fréquence utilisée de 868 MHz offre une pénétration suffisante dans le bâtiment même avec une puissance d'émission faible.
- Le réseau radio peut être étendu par des répéteurs.

## **6.2 Signalisation sur le wM-Bus**

Le wM-Bus est un système radio opérant principalement dans la bande SRD chez 868 MHz. D'autres fréquences, comme 433 MHz ou 169 MHz, sont également définies. La fréquence utilisée et admissible varie entre les continents et pays.

Du point de vue technique, le wM-Bus emploie une modulation par déplacement de fréquence (FSK). Les paramètres physiques et le mode de la modulation sont dictés par le mode du wM-Bus. Des modes divers existent :

- S-Mode : Stationary mode : Mode initialement prévu pour les installations fixes, baisse d'importance
- T-Mode : Frequent transmit mode : Mode prévu à l'origine pour des applications type walk-by, utilisé fréquemment
- R-Mode : Frequent receive mode : Mode prévu spécifiquement pour une réception simultanée sur plusieurs canaux radio
- C-Mode : Compact mode : Variante optimisée au niveau énergétique similaire au mode T, importance croissante
- N-Mode : Narrowband VHF : Mode réservé pour l'utilisation de 169 MHz
- F-Mode : Frequent receive and transmit mode : Mode réservé pour l'utilisation de 433 MHz

Les modes S, T, C et N sont définis soit en sens unidirectionnel (p. ex. S1 ou T1), soit en sens bidirectionnel (p. ex. S2 ou T2). Les modes R et F sont toujours bidirectionnels. Dans le contexte d'une interface compteur, unidirectionnel exprime que le compteur envoie seulement, mais ne reçoit pas. Donc, aucunes données ne sont envoyées au compteur. En cas d'une communication bidirectionnelle, la fenêtre de réception dans le compteur reste ouverte pour très peu de temps après l'envoi d'un télégramme à cause de l'alimentation par batterie. Le correspondant doit ensuite répondre dans ce créneau afin de maintenir le récepteur actif, sinon celui-ci est arrêté.

Les appareils de la solvimus GmbH sont prévus pour l'opération unidirectionnelle et servent donc exclusivement la réception de données des compteurs.

## **6.3 Paramétrage de l'interface utilisateur basée sur le web**

Le paramètre **wM-Bus mode** dans l'onglet **Configuration** active l'interface wM-Bus et détermine la fonctionnalité de base :

- Disabled
- T-Mode
- S-Mode
- C-Mode
- $\bullet$  C/T-Mode

Le paramètre **wM-Bus transparent mode** dans l'onglet **Configuration** active les modes Transparent de l'interface wM-Bus :

- Disabled
- Transparent/TCP
- Transparent/UDP

Une fois le mode configuré, les deux dernières options font passer en transmission transparente. Les modes Transparent permettent l'utilisation de la physique de l'interface du wM-Bus à travers un port TCP resp. UDP. Le train de données est ainsi transmis de l'interface du wM-Bus à une interface IP (réseau (LAN) ou téléphonie mobile (WAN)). La performance de l'appareil est donc comparable à celle d'un convertisseur Ethernet-wM-Bus ou un routeur de téléphonie mobile avec interface wM-Bus. Le port du réseau à utiliser est défini à travers le paramètre **wM-Bus transparent port**.

En utilisant les modes Transparent, les compteurs peuvent être adressés directement via l'interface wM-Bus. Ceci nécessite un logiciel correspondant pour le wM-Bus sur le système de contrôle (système hôte). L'appareil assure la connexion physique. Toutes les données peuvent ainsi être échangées avec le compteur, et des protocoles spécifiques au fabricant peuvent être réalisés.

Ça s'applique également pour une deuxième interface wM-Bus, pourvu que l'appareil en dispose.

## **6.4 Dépannage chez le wM-Bus**

### **6.4.1 Des compteurs wM-Bus échappent à la détection**

Assurez que l'interface wM-Bus est configurée à travers le paramètre **wM-Bus mode** sur la page web dans l'onglet **Configuration** (voir Section [4.4\)](#page-27-0) et conformément à la configuration du compteur pour le mode T-, C-, C/T- ou S.

Vérifiez la connexion de la communication à une distance faible. Positionnez le compteur à un écart d'un mètre environ par rapport à l'appareil.

Vérifiez la configuration interne du compteur (p. ex.: mode et intervalle d'envoi). Vérifiez le raccordement de l'antenne et sa position.

Vérifiez si le paramètre **wM-Bus listen** dans l'onglet **Configuration** est actif. Si non, des compteurs nouveaux ne seront pas ajoutés.

Pourvu qu'un autre compteur wM-Bus soit disponible, procédez à un test de la communication avec cet autre compteur, le cas échéant avec un mode de communication modifié, afin de limiter la source d'erreurs.

Activez le journal des données brutes avec **Raw data log** dans l'onglet **Configuration**. Ce journal des données brutes permet d'analyser aisément le déroulement de la communication.

Si vous ne parvenez pas à résoudre le problème, contactez notre SAV : E-Mail: [support@solvimus.de](mailto://{support@solvimus.de}{}) Téléphone : [+49 3677 7613065](tel:{+49~3677~7613065}{})

### **6.4.2 Des compteurs wM-Bus sont détectés, mais sont sans données**

Ça se manifeste dans la plupart des cas si les données des compteurs sont cryptées. Vérifiez si un cryptage est actif dans le compteur, et si la clé déposée est correcte. Ouvrez l'onglet **Meter** et insérez-là la clé correcte (colonne Encryption key, voir Section [4.3\)](#page-24-0).

Si vous ne parvenez pas à résoudre le problème, contactez notre SAV : E-Mail: [support@solvimus.de](mailto://{support@solvimus.de}{}) Téléphone : [+49 3677 7613065](tel:{+49~3677~7613065}{})

# **7 Transmission des données des compteurs**

## **7.1 Généralités**

Au sujet de la transmission des données des compteurs aux systèmes tiers, que ce soit pour la gestion des données des compteurs ou de l'énergie ou pour la surveillance, on différencie strictement entre l'envoi actif des données (Push) et le tirage des données (Pull).

Pour le Push des données, l'appareil de la solvimus GmbH agit en tant que client et le système tiers en tant que serveur dans le modèle client et serveur. Pour le Pull des données, l'appareil de la solvimus GmbH est le serveur et le système tiers est le client. En tout cas, le client établit la connexion et contrôle l'échange des données, le serveur répond aux requêtes et exécute les commandes du client.

Ce chapitre se consacre au Push des données qui peut être configuré pour les concentrateurs de données de la solvimus GmbH dans l'onglet **Server**.

Le Pull des données est décrit séparément en Section [2.7.](#page-11-0)

## **7.2 Instances et base de données**

Les appareils de la solvimus GmbH avec la fonction "Multi Channel Reporting" (MCR) permettent le paramétrage de 10 instances indépendantes du rapport. Les paramètres comme temps de cycle, le format de données, le mode de l'instance et d'autres sont réglés dans l'onglet **Server** (voir Section [4.6\)](#page-32-0).

Les données prévues pour l'envoi dans les rapports sont sauvegardées dans les appareils de la solvimus GmbH dans une base de données. La base de données est basée sur les fichiers et exploite SQLITE. Les instances du rapport peuvent donc accéder aux mêmes données.

- La base de données, contenant les valeurs des compteurs et les métadonnées, est active à condition qu'au moins une instance du rapport soit active ou le paramètre de configuration MUC\_FORCESTOREREADOUT dans le fichier de configuration *chip. ini* (voir Table [26](#page-63-0) et champ 'Store meter values' dans Table [12\)](#page-28-0) soit égal à 1. Sinon (valeur 0, et aucun rapport défini), les données des compteurs ne seront pas sauvegardées dans la base de données.
- Seules des valeurs actives (colonne Active dans l'onglet **Meter**) sont écrites dans la base de données. Les autres valeurs ne seront pas disponibles plus tard.

## **7.3 Paramètres généraux**

Chaque instance se caractérise par un jeu de paramètres. Celui-ci peut être configuré via l'interface web dans l'onglet **Server**. Certains paramètres sont impératifs, tandis que d'autres dépendent du mode choisi.

Les paramètres suivants sont disponibles et à configurer pour chaque instance :

- **Report mode** : Mode resp. désactivation de l'instance respective (voir aussi Section [4.6\)](#page-32-0)
- **Report format** : Format de données pour la transmission de l'instance respective (voir aussi Section [4.6\)](#page-32-0)
- **Report cycle mode** : Format du cycle de transmission de l'instance respective (voir aussi Section [4.6\)](#page-32-0)
- **Report cycle** : Cycle de transmission de l'instance respective (voir aussi Section [4.6\)](#page-32-0)
- **Report cycle date (local)** : Jour de la première transmission de l'instance respective pour cycle de transmission journalier à annuel, le mois est utilisé en fonction du format de l'intervalle, l'année n'est pas utilisée (voir aussi Section [4.6\)](#page-32-0)
- **Report cycle time (local)** : Instant de la transmission pour cycle de transmission journalier à annuel (voir aussi Section [4.6\)](#page-32-0)

## **7.4 Formats définis de données resp. fichiers**

Les appareils de la solvimus GmbH proposent des formats définis de données.

### **7.4.1 Format XML**

XML est un train de données, balisé en utilisant des tags (balises; entrées/éléments et attributs), pour la représentation de données structurées de manière hiérarchique. Celles-ci sont majoritairement en texte brut et donc lisibles par humains et par machines.

Le format XML se spécifie comme suit :

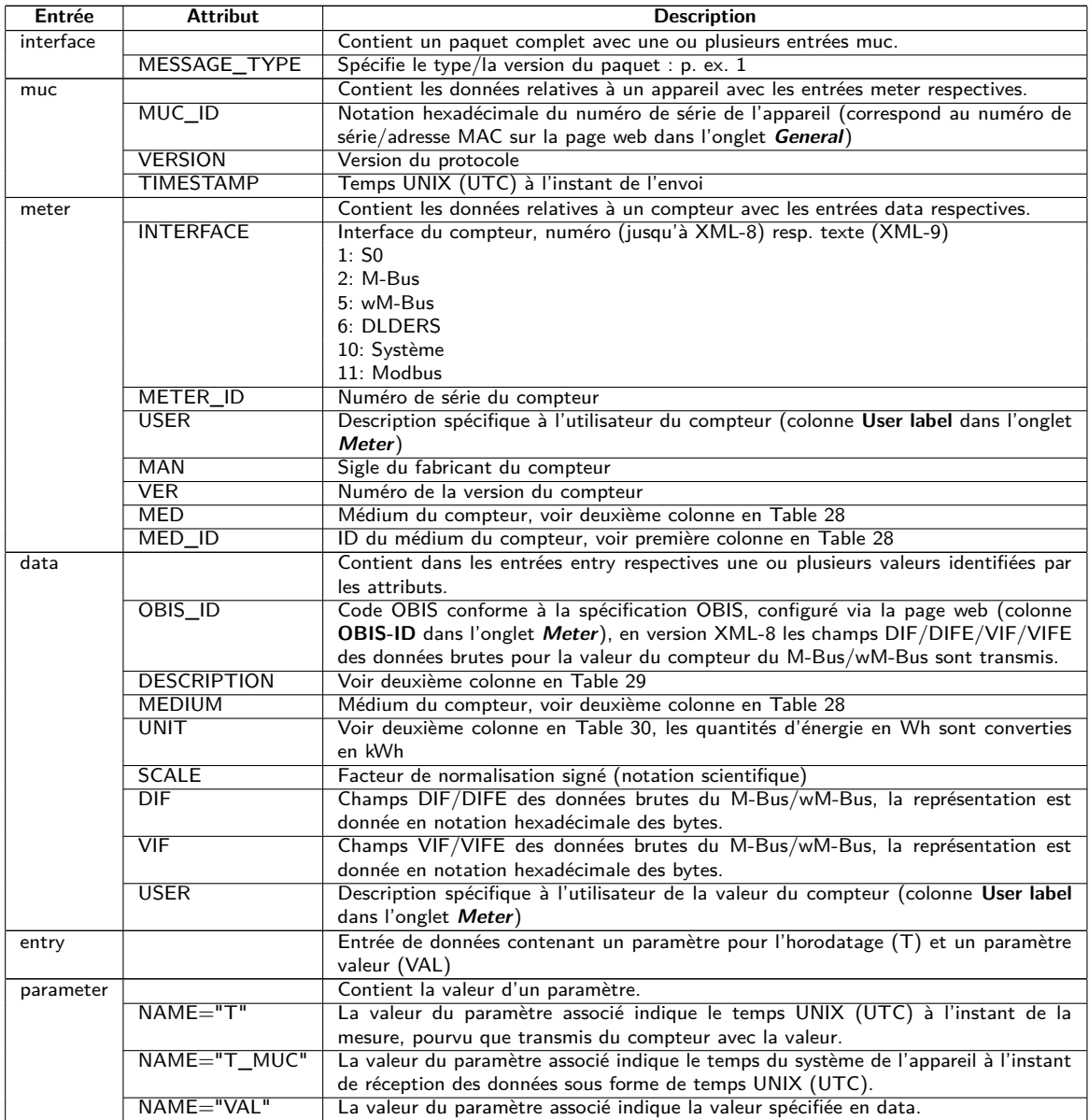

Table 21 – Format des données XML

La table suivante affiche la version du protocole :

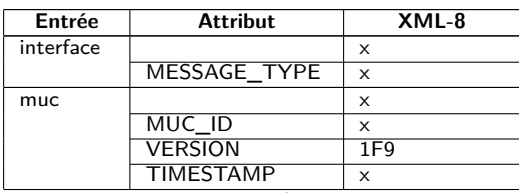

#### MUC.one - Notice d'utilisation

| Entrée    | Sante de la page precedente<br><b>Attribut</b> | $XML-8$        |
|-----------|------------------------------------------------|----------------|
| meter     |                                                | X              |
|           | <b>INTERFACE</b>                               | Numérique      |
|           | <b>METER ID</b>                                | X              |
|           | <b>USER</b>                                    | X              |
|           | <b>MAN</b>                                     | X              |
|           | $\overline{\text{VER}}$                        | x              |
|           | <b>MED</b>                                     | X              |
|           | MED ID                                         |                |
| data      |                                                | $\times$       |
|           | <b>OBIS ID</b>                                 | Données brutes |
|           | <b>DESCRIPTION</b>                             | X              |
|           | <b>MEDIUM</b>                                  | X              |
|           | UNIT                                           | x              |
|           | <b>SCALE</b>                                   | X              |
|           | $\overline{\text{VIF}}$                        |                |
|           | $\overline{\sf DIF}$                           |                |
|           | <b>USER</b>                                    | x              |
| entry     |                                                | X              |
| parameter |                                                | X              |
|           | $NAME = "T"$                                   | X              |
|           | NAME="T MUC"                                   | X              |
|           | NAME="VAL"                                     | X              |

Table 22 – Suite de la page précédente

Table 22 – Données en XML-8

Voici un paquet typique sous forme XML, en version XML-8 :

```
<?xml version="1.0" encoding="UTF-8"?>
<interface MESSAGE_TYPE="1">
 <muc MUC_ID="6891d0806c4c" VERSION="1F9" TIMESTAMP="592">
 <meter METER_ID="01013362" INTERFACE="2" MAN="ZRI" VER="136" MED="Water">
 <data DESCRIPTION="Fabrication" UNIT="None" SCALE="1" MEDIUM="Water" OBIS_ID="0C 78">
 <entry>
 <param NAME="T_MUC">586</param>
 <param NAME="VAL">33013362</param>
 </entry>
 </data>
 <data DESCRIPTION="Volume" UNIT="m^3" SCALE="0.001" MEDIUM="Water" OBIS_ID="04 13">
 <entry>
 <param NAME="T_MUC">586</param>
 <param NAME="VAL">3611318</param>
 </entry>
 </data>
...
 </meter>
...
</muc></interface>
```
## **7.4.2 Format CSV**

Plusieurs formats CSV sont à disposition pour la transmission des données brutes. CSV est un format de données tabulaire utilisant un certain caractère, auprès de la solvimus GmbH un point-virgule ";" (déviant en **CSV-10** une virgule) afin de séparer valeurs et textes (colonnes). Leur traitement ou visionnage, p. ex. avec Excel, est ainsi rendu très aisé.

L'en-tête du fichier (dans toutes les versions du protocole à l'exception de **CSV-0** et **CSV-1**) regroupe les intitulés des colonnes, dans les lignes suivantes sont énumérées les données du compteur et les valeurs à un instant du relevé précis.

Les données CSV ont le format suivant :

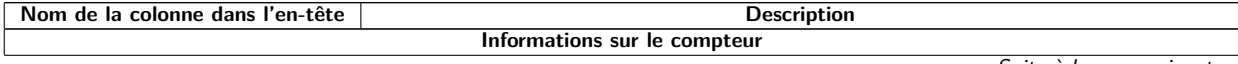

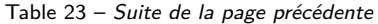

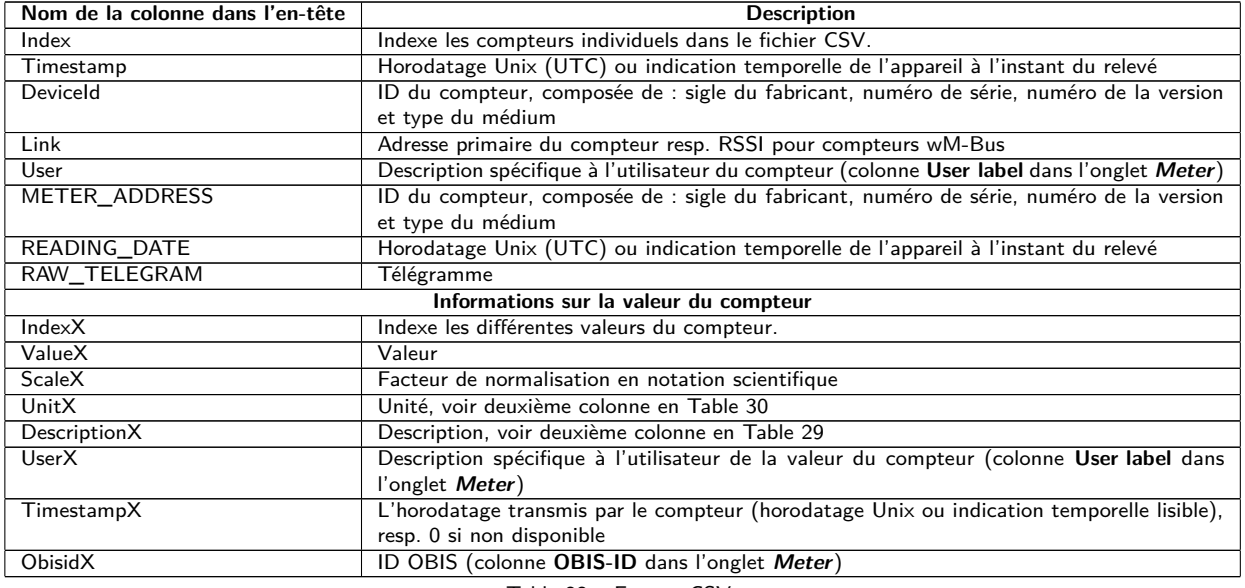

Table 23 – Format CSV

Les premières colonnes comportent les données du compteur, y inclus l'identification du compteur (l'adresse) et l'instant du relevé des données. Les autres colonnes sont insérées dynamiquement en fonction du compteur configuré resp. du nombre de valeurs de compteur, les valeurs de compteur (p. ex. : Value0) étant insérées à partir de 0.

La table suivante affiche les différentes versions du protocole :

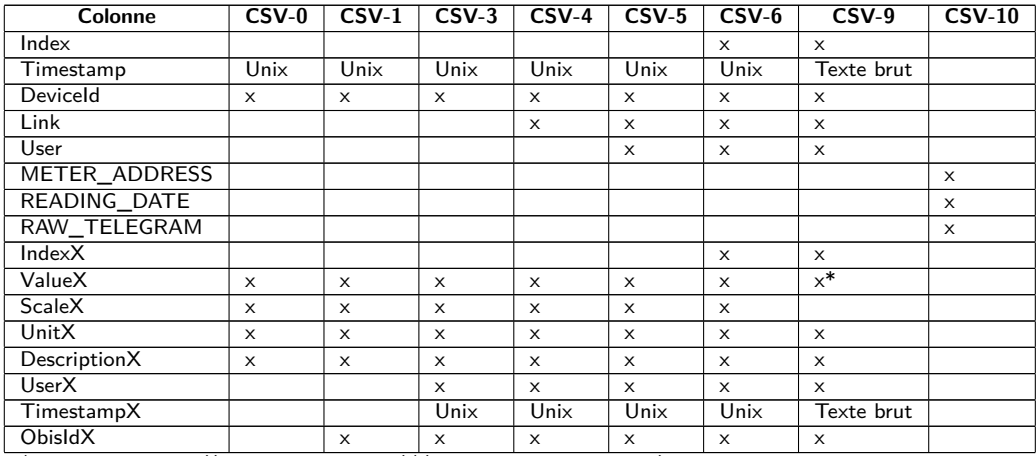

\*valeur normalisée ((valeur du compteur)\*(facteur de normalisation)

Table 24 – Données dans les versions CSV différentes

À titre d'exemple, la figure suivante démontre un jeu de données sous forme de la version **CSV-3** :

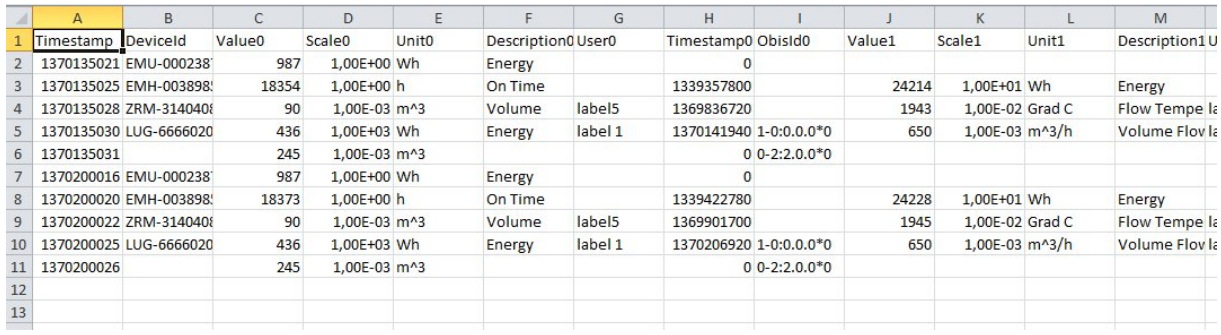

Figure 29 – Extrait d'un fichier CSV

Afin de transmettre des données dans le format **CSV-10**, il est indispensable d'activer dans le fichier de configuration *app/ chip. ini* (voir Section [8.2\)](#page-63-0) que les trames des compteurs soient jointes aux données

en définissant le paramètre de configuration  $MUC\_SHOWDATAFRAME=1$ . Pourvu que les compteurs aient étés créés antérieurement, il faut activer les valeurs pour les trames. Des données exemplaires dans le format **CSV-10** ressemblent à ça (retours de chariot insérés pour la visualisation):

METER\_ADDRESS, READING\_DATE, RAW\_TELEGRAM

15686402,23/07/2021 13:45:56,4544B4090264681509077A3D2000000C13420100000F1B2C16870111201623 07210E00000E00000E00000E00000E00000E00000E00000E00000E00000E00000E00000E000000 00000048,23/07/2021 13:46:54,1E44B05C48000000011B7AA20000002F2F0A66310202FD971D00002F2F2F2F

## **7.4.3 Format JSON**

Un format JSON est disponible. JSON est un train de données compact et sérialisé pour la représentation de données bien structurées. En général, celles-ci sont lisibles par les humains et par machine et sont scindées par un séparateur.

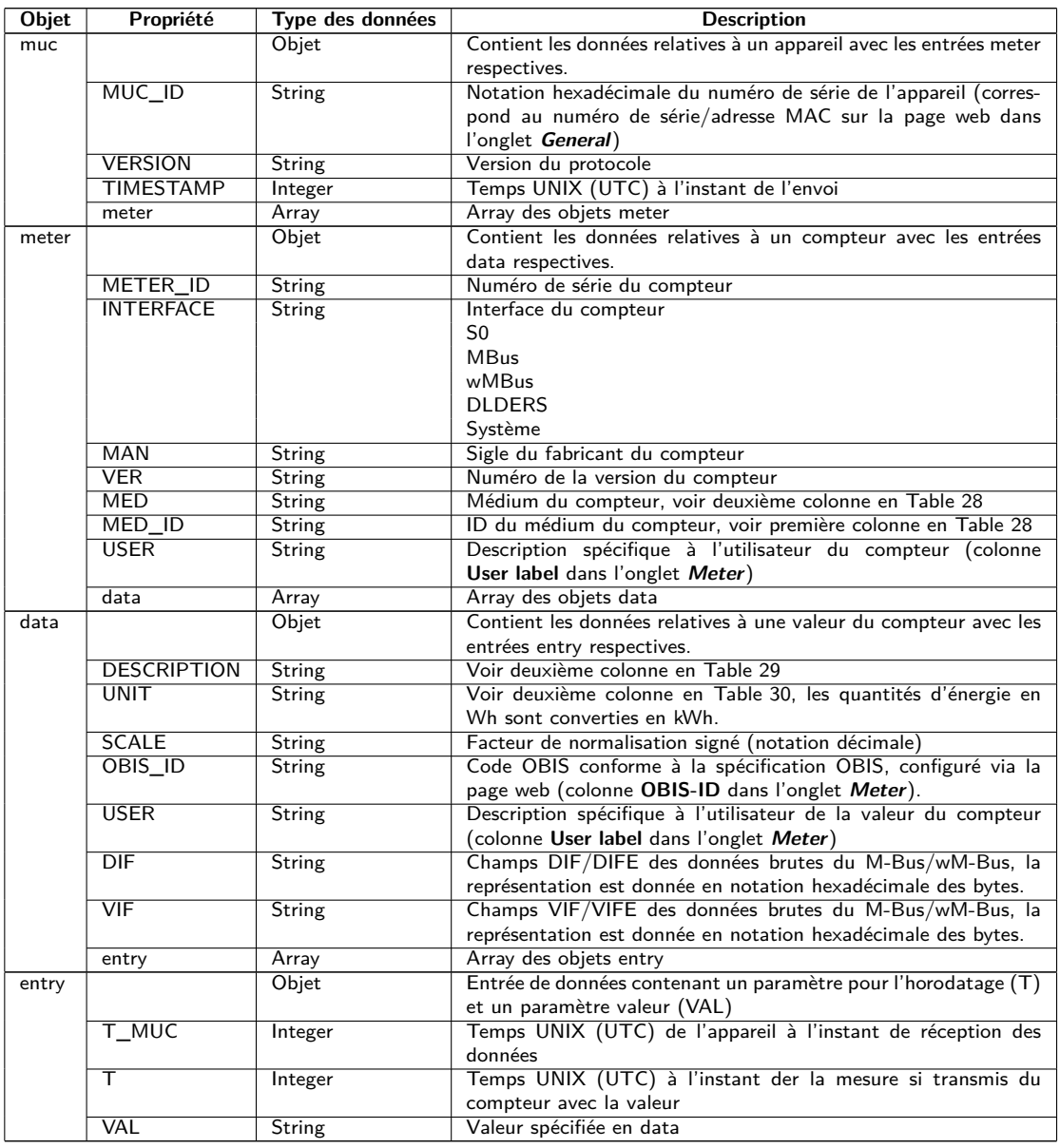

Table 25 – Format des données JSON

Voici un paquet typique sous forme JSON (retours de chariot insérés pour la visualisation) :

{"muc":{ "MUC\_ID":"6891d0800e62","VERSION":"1","TIMESTAMP":1601297784,"meter":[ {"METER\_ID":"00000001","INTERFACE":"MBus","MAN":"SIE","VER":21,"MED":"Electricity", "MED\_ID":2,"USER":"metering1","data":[ {"DESCRIPTION":"Energy","UNIT":"kWh","SCALE":0.001,"OBIS\_ID":"1-0:1.8.0\*255",

```
"USER":"energy3","DIF":"04","VIF":"03","entry":[
{"T_MUC":1601297679,"VAL":"537980"},{"T_MUC":1601297761,"VAL":"537980"},
{"T_MUC":1601297765,"VAL":"537980"},{"T_MUC":1601297770,"VAL":"537980"}]}]},
{"METER_ID":"00094824","INTERFACE":"MBus","MAN":"BEC","VER":32,"MED":"Electricity",
"MED_ID":2,"data":[
{"DESCRIPTION":"Energy","UNIT":"kWh","SCALE":0.01,"DIF":"0E","VIF":"84 00","entry":[
{"T_MUC":1601297679,"VAL":"2887897"},{"T_MUC":1601297761,"VAL":"2887897"},
{"T_MUC":1601297765,"VAL":"2887897"},{"T_MUC":1601297770,"VAL":"2887897"}]},
{"DESCRIPTION":"Power","UNIT":"W","SCALE":0.01,"DIF":"04","VIF":"A9 00","entry":[
{"T_MUC":1601297679,"VAL":"382207"},{"T_MUC":1601297761,"VAL":"382207"},
{"T_MUC":1601297765,"VAL":"382207"},{"T_MUC":1601297770,"VAL":"382207"}]}]}]}}
```
## **7.5 Envoi de données par TCP**

Un mode de communication répandu pour la transmission de données est l'usage du contenu de paquets TCP. Les données sont ainsi envoyées au correspondant sous forme d'un train de données et y sont collectionnées et traitées.

En TCP, les données sont transmises non cryptées. Pourvu qu'un cryptage soit désiré, l'envoi de données par TLS est conseillé (voir Section 7.6).

Comme les systèmes de traitement de données sont généralement des bases de données ou similaires, un format de données traitable automatiquement tel que XML ou JSON est préféré ici. Mais des formats arbitraires de données sont transmissibles.

Les paramètres **Report address**, **Report port** et **Report directory** sont à configurer en harmonie avec la destination. Un chemin d'accès vide en **Report directory** génère un train de données TCP, la saisie d'un chemin d'accès génère un train de données HTTP (p. ex. "/", "/upload").

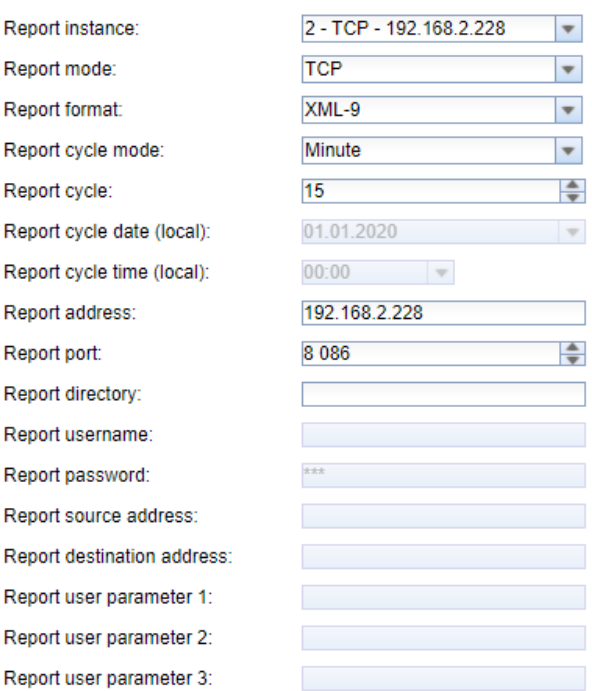

**Configuration of server connection** 

Figure 30 – Configuration à titre d'exemple pour une transmission de données XML via TCP toutes les 15 minutes

## **7.6 Envoi de données par TLS**

En général, une connexion TCP non cryptée pour la transmission de données (voir Section 7.5) est déconseillée en industrie et commerce. Un cryptage est courant ici.

En utilisant TLS, le train de données est crypté de manière asymétrique par TCP. Chaque participant possède une clé privée connue à lui seul, et aussi une clé publique connue communément. Données prévues pour l'échange sont cryptées avec la clé publique de l'autre participant. Côté réception, le décryptage se déroule avec la clé privée secrète.

#### **Configuration of server connection** 1 - TLS - https://192.168.2.228 -Report instance **TLS** Report mode:  $\overline{\mathbf{v}}$ Report format:  $XML - 8$  $\overline{\mathbf{v}}$ Report cycle mode: Hour  $\overline{\phantom{0}}$ Report cycle: A  $\overline{1}$ Report cycle date (local): 01.01.2020  $\overline{\phantom{a}}$  $00:00$ Report cycle time (local):  $\sim$ Report address: https://192.168.2.228 Report port:  $443$ ÷ Report directory: /upload.php Report username: Report password: Report source address: Report destination address: Report user parameter 1: Report user parameter 2: Report user parameter 3:

Figure 31 – Configuration à titre d'exemple pour une transmission de données XML via TLS d'heure en heure

TLS propose également la vérification mutuelle de l'authenticité du client et du serveur à l'aide de certificats signés, ce qui offre un très haut niveau de sécurité. On différencie ici l'authentification côté serveur et côté client, en fonction de la côté qui s'authentifie. Toutes les deux variantes, et aussi leur combinaison, sont supportées par les produits de la solvimus GmbH.

Les appareils de la solvimus GmbH utilisent des certificats en format  $PEM$  (RFC 7468).

Dans le cas d'une authentification côté serveur, l'appareil de la solvimus GmbH vérifie si le serveur est fiable. Cela nécessite l'installation d'un certificat (clé publique) issu de l'organisme de certification auquel on fait confiance, et qui a signé le certificat du serveur.

Sauf indication contraire et si disponible, les appareils de la solvimus GmbH utilisent *app/ cacert. pem* pour la vérification de l'authenticité du serveur (RFC 4945).

Dans le cas d'une authentification côté client, l'authentification est faite par le client lui-même; dans le cas de concentrateurs de données et passerelles c'est l'appareil. Cela nécessite un certificat délivré et une clé secrète privée.

- Sauf indication contraire et si disponible, les appareils de la solvimus GmbH utilisent *app/ clicert. pem* comme fichier du certificat de l'appareil (RFC 5280).
- Sauf indication contraire et si disponible, les appareils de la solvimus GmbH utilisent *app/ clikey. pem* comme fichier de la clé privée de l'appareil (RFC 5958).

L'installation des certificats peut se faire manuellement par SFTP (voir aussi Section [3.5\)](#page-16-0). Mais l'importation via l'onglet **Service** est également possible (voir Section [4.10\)](#page-37-0). Pour ce faire, les fichiers doivent être compressés dans un fichier *\*. tar. gz* .

Pour la création d'une archive *\*. tar. gz* se propose p. ex. le logiciel libre et à code source ouvert 7-Zip. Par exemple, le fichier *cacert. pem* se laisse ainsi compresser sans sous-dossier d'abord dans un *\*. tar* -Ball et ensuite dans une archive *\*. gz* .

Si les fichiers sont nommés différemment ou des certificats variés sont requis en fonction de l'instance configurée du serveur, les noms des fichiers et leurs chemins d'accès sont à saisir manuellement dans le fichier *app/ chip. ini* (voir aussi Section [8.2\)](#page-63-0).

Les paramètres suivants sont à saisir pour l'affectation au rapport respectif dans le fichier *app/ chip. ini* dans la section  $[REPORT_x]$  :

- CA\_FILE : clé publique de l'organisme de certification, correspondante au certificat du serveur, p. ex.: CA\_FILE=app/srv\_instance1.pem
- CERT\_FILE : le certificat de l'appareil pour le rapport respectif, p. ex. : CERT\_FILE=app/dcu.pem
- KEY\_FILE : la clé privée et correspondante au certificat de l'appareil, p. ex. : KEY\_FILE=app/key.pem

## **7.7 Envoi de données par MQTT**

MQTT est un standard très répandu pour la communication dans le domaine des clouds (nuages), et plus particulièrement pour l'envoi de données à un système cloud. Il s'agit d'un protocole libre pour réseaux qui peut être exploité dans le domaine de la communication M2M en dépit de délais potentiellement considérables et de réseaux parfois inaccessibles. Pour MQTT, les ports TCP 1883 et 8883 sont réservés, ce dernier sert la communication cryptée via le protocole TLS.

MQTT fait la distinction entre :

- Publisher : appareil ou service envoyant les données, p. ex. un capteur ou un concentrateur de données.
- Subscriber : appareil ou service traitant les données, p. ex. une visualisation ou un logiciel de facturation.
- Broker : plaque tournante des données chez MQTT, elle gère en plus le réseau et assure la robustesse.

MQTT emploie des soi-disant topics pour hiérarchiser des messages. C'est comparable à la saisie d'un chemin d'accès. Le Publisher envoie les données de ces topics envers le broker. Celui-ci répartit les données aux abonnés resp. Subscribers.

Des certificats sont à prévoir sur l'appareil pour la connexion cryptée via le port 8883. Vous en trouvez les bases en Section [7.6.](#page-58-0) Consultez votre administrateur.

MQTT non crypté exige le schéma mqtt:// au début de l'adresse du serveur.

### **7.7.1 Exemple cloud Azure**

Pour la connexion d'un cloud Azure, les paramètres sont à configurer comme suit :

- **Report address** : adresse sur internet du serveur du cloud Azure
- **Report directory** : ID de l'appareil et topic pour le cloud Azure
- **Report user name** : nom d'utilisateur pour le cloud Azure, constitué dans la plupart des cas de l'adresse sur internet, nom de l'appareil et version API
- **Report password** : mot de passe pour le cloud Azure, dans la plupart des cas une composition de la clé d'accès, signature et date d'expiration

L'exemple suivant sert à illustrer les paramètres :

- **Report address**: SolvimusHub.azure-devices.net
- **Report directory**: devices/MUC063C/messages/events
- **Report user name**: SolvimusHub.azure-devices.net/MUC063C/?api-version=2018-06-30
- **Report password**: SharedAccessSignature sr=SolvimusHub.azure-devices.net%2fdevices%2f MUC063C&sig=rQXaVuN%2bjWqh0vVr9E6ybo7VbMBQ4QQNOidzMtoqI2g%3d&se=1639260907

#### MUC.one - Notice d'utilisation

#### Configuration of server connection

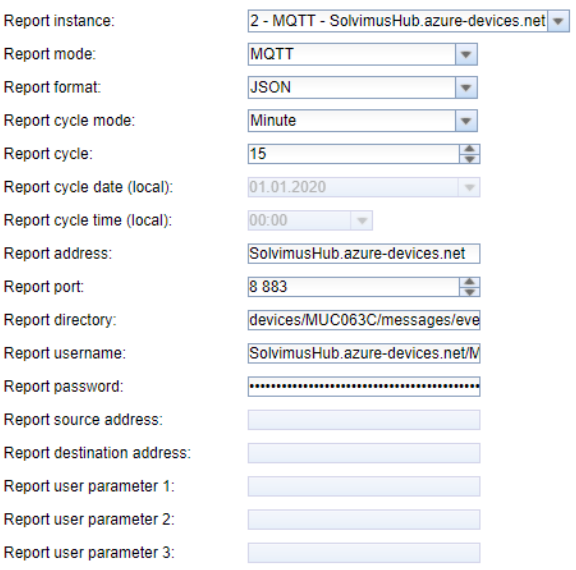

Figure 32 – Configuration à titre d'exemple pour un cloud Azure

### **7.7.2 Exemple cloud AWS**

Pour la connexion d'un cloud AWS, les paramètres sont à configurer comme suit :

- **Report address** : adresse sur internet du serveur du cloud AWS
- **Report directory** : nom d'utilisateur et topic pour le cloud AWS
- **Report user name** : nom d'utilisateur pour le cloud AWS
- **Report password** : mot de passe pour le cloud AWS

L'exemple suivant sert à illustrer les paramètres :

- **Report address**: b-fbf31b71-1234-5678-a052-3b5a4fafabcd-1.mq.eu-central-1.amazonaws.com
- **Report directory**: demo201909/testing
- **Report user name**: demo201909
- **Report password**: YXcajMTbZ7WUBzrsst

#### **Configuration of server connection**

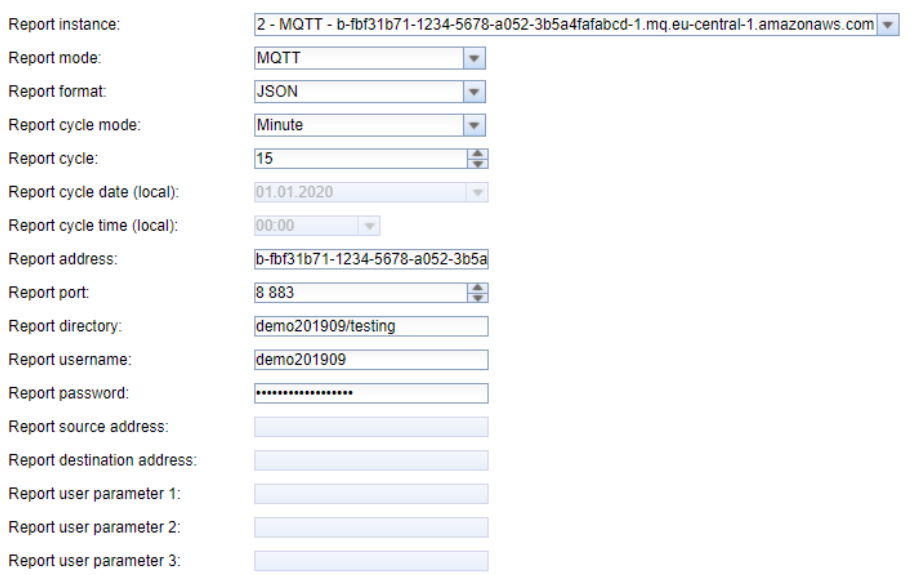

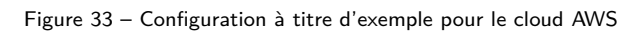

## **7.8 Dépannage pour le rapport**

Le dépannage pour la transmission des données des compteurs est varié. Typiquement, la connectivité ou l'authentification/le cryptage en est la cause. Vous trouvez des indications pour le dépannage dans l'onglet **Log**.

Vérifiez si un pare-feu bloque l'échange de données ou si le routage est configuré à cet effet. Consultez votre administrateur.

Dans le cas d'un cryptage TLS, vérifiez si tous les certificats nécessaires ont été déposés, plus particulièrement le certificat CA du correspondant.

Vérifiez la saisie correcte de **Report username** et **Report password** aussi bien que de **Report address**, **Report port** et **Report directory** de l'instance respective.

Si vous ne parvenez pas à résoudre le problème, contactez notre SAV : E-Mail: [support@solvimus.de](mailto://{support@solvimus.de}{}) Téléphone : [+49 3677 7613065](tel:{+49~3677~7613065}{})

## **7.9 Retransmission d'un relevé**

Le comportement par défaut en cas d'une transmission échouée est comme suit:

- $\bullet$  Si un rapport échoue, p. ex. par manque de connexion à l'Internet, il sera envoyé de nouveau après  $1/10$ de **Report cycle time (local)** (voir Table [14\)](#page-32-0) ou au moins 10 minutes. Cela continue jusqu'à ce que le rapport puisse être envoyé avec succès.
- Pour un rapport avec un intervalle selon **Report cycle mode** (voir Table [14\)](#page-32-0): La plage temporaire du rapport n'est pas modifiée lors de la retransmission. Si la perturbation persiste et un rapport consécutif devrait être envoyé, la transmission de celui-ci est reportée. Il sera envoyé dès que le rapport original est transmis avec succès. Donc, plusieurs rapports peuvent s'enchainer.
- Pour un rapport selon On Readout pour **Report cycle mode** (voir Table [14\)](#page-32-0): La plage temporaire est étendue si d'autres rapports s'accumulent pendant que la connexion reste perturbée. Lors de tentatives répétées, les données de nouveaux relevés sont intégrées dans le rapport.

Les paramètres RETRY\_INTERVAL, MIN\_SEND\_INTERVAL et MAX\_BACKLOG dans le fichier de configuration *chip. ini* (voir Section [8.2\)](#page-63-0) permettent des réglages spécifiques à l'utilisateur.

# <span id="page-63-0"></span>**8 Possibilités de configuration étendues**

## **8.1 Mise à jour**

La mise à jour du firmware peut être facilement effectuée via l'interface web (voir Section [4.10\)](#page-37-0).

## **8.2 Fichier de configuration chip.ini**

Le fichier *app/ chip. ini* contient les paramètres généraux du système et sert donc en tant que fichier de configuration central. Les paramètres sont regroupés dans plusieurs sections. Les valeurs par défaut sont utilisées pour les paramètres non configurés en *chip. ini* .

- Afin que les modifications au fichier *chip. ini* soient lues par l'appareil, il faut le redémarrer via l'interface utilisateur basée sur le web avec le bouton **Reboot system** dans l'onglet **Service** ou via l'interface en ligne de commande.
- Les paramètres modifiés manuellement ne sont enregistrés de manière pérenne sur la mémoire flash qu'après quelques minutes. Par conséquent et le cas échéant, ces modifications ne sont acceptées qu'après une réinitialisation de l'alimentation électrique.
- $\bullet$  Une plage de valeurs "0, 1" sans explication supplémentaire implique : 0 = inactif/non, et 1 = actif/oui.
- Le fichier *chip. ini* peut être transféré sur un autre appareil via FTPS en respectant la configuration du réseau (p. ex. autre adresse IP).

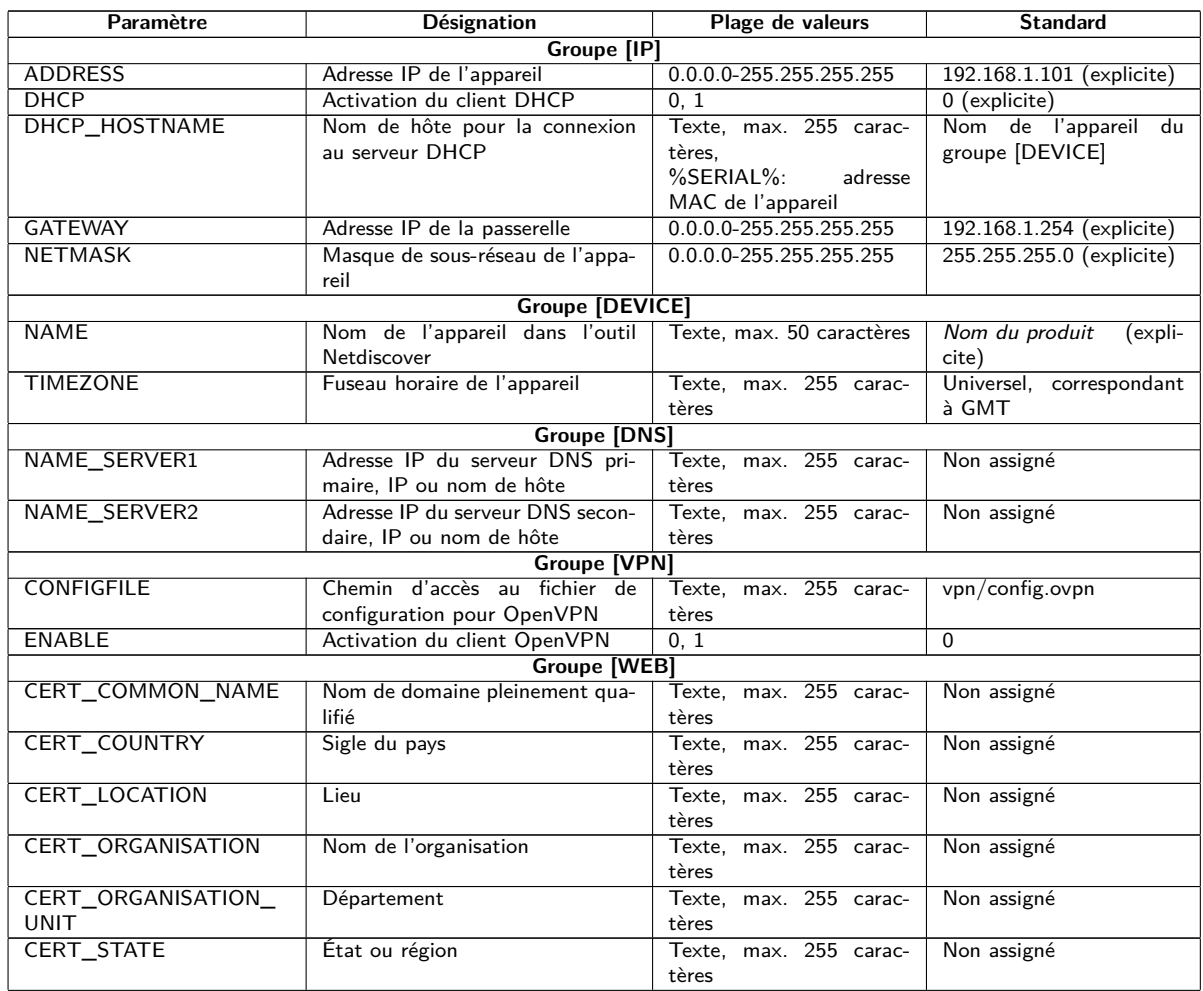

Table 26 – Suite de la page précédente

| Paramètre                  | Désignation                                                              | Plage de valeurs                   | <b>Standard</b> |
|----------------------------|--------------------------------------------------------------------------|------------------------------------|-----------------|
| <b>HTTP ENABLE</b>         | Activation du serveur HTTP                                               | 0, 1                               | 1               |
| HTTPS_ENABLE               | Activation du serveur HTTPS                                              | 0, 1                               | $\mathbf{1}$    |
| HTTP_PORT                  | Port du réseau du serveur HTTP                                           | $0 - 65535$                        | $\overline{80}$ |
| HTTPS_PORT                 | Port du réseau du serveur HTTPS                                          | $0 - 65535$                        | 443             |
|                            | Groupe [FTP]                                                             |                                    |                 |
| CERT_COMMON_NAME           | Nom de domaine pleinement qua-<br>lifié                                  | Texte, max. 255 carac-<br>tères    | Non assigné     |
| CERT_COUNTRY               | Sigle du pays                                                            | Texte, max. 255 carac-<br>tères    | Non assigné     |
| CERT_LOCATION              | Lieu                                                                     | max. 255 carac-<br>Texte.<br>tères | Non assigné     |
| CERT_ORGANISATION          | Nom de l'organisation                                                    | Texte. max. 255 carac-<br>tères    | Non assigné     |
| CERT_ORGANISATION_<br>UNIT | Département                                                              | max. 255 carac-<br>Texte.<br>tères | Non assigné     |
| CERT_STATE                 | État ou région                                                           | Texte, max. 255 carac-<br>tères    | Non assigné     |
| <b>ENABLE</b>              | Activation du serveur FTP<br><b>Groupe [SSH]</b>                         | 0, 1                               | $\mathbf 1$     |
| <b>ENABLE</b>              | Activation du serveur SSH                                                | 0, 1                               | $\mathbf{1}$    |
|                            | <b>Groupe [UDPCFG]</b>                                                   |                                    |                 |
| <b>ENABLE</b>              | Activation du protocole de re-                                           | 0, 1                               | $\overline{1}$  |
|                            | cherche et configuration basé sur<br><b>UDP</b>                          |                                    |                 |
| <b>IPCFG_PASSWORD</b>      | Mot de passe pour la modification<br>de l'adresse IP via le protocole de | Texte, max. 255 carac-<br>tères    | Non assigné     |
|                            | configuration UDP<br><b>Groupe [SOLVIMUS]</b>                            |                                    |                 |
| <b>BACNET_BBMD</b>         | IP du BACnet BBMD (BACnet                                                | Texte, max. 255 carac-             | Non assigné     |
|                            | Broadcast Management Device)                                             | tères                              |                 |
| BACNET_BROADCAST           | Adresse IP BACnet Broadcast (la<br>configuration du système est uti-     | Texte, max. 255 carac-<br>tères    | Non assigné     |
|                            | lisée si non assignée)                                                   |                                    |                 |
| BACNET_CONFIGURE           | Activation d'une configuration                                           | 0, 1                               | $\Omega$        |
| <b>NETWORK</b>             | du réseau spécifique au BACnet<br>(adresse IP supplémentaire)            |                                    |                 |
| <b>BACNET_DEVICEID</b>     | BACnet ID de l'appareil                                                  | 1-4294967295                       | $\mathbf 1$     |
| BACNET_DEVICENAME          | BACnet nom de l'appareil                                                 | Texte, max. 255 carac-             | Non assigné     |
|                            |                                                                          | tères                              |                 |
| <b>BACNET ENABLE</b>       | Activation de la communication<br><b>BACnet</b>                          | 0, 1                               | $\overline{0}$  |
| <b>BACNET_IP</b>           | BACnet IP (la configuration du                                           | Texte,<br>max. 255 carac-          | Non assigné     |
|                            | système est utilisée si non assi-<br>gnée)                               | tères                              |                 |
| BACNET_LOCATION            | BACnet information sur le site                                           | Texte, max. 255 carac-<br>téres    | metering        |
| BACNET_NETMASK             | BACnet masque du réseau (la                                              | Texte, max. 255 carac-             | Non assigné     |
|                            | configuration du système est uti-<br>lisée si non assignée)              | tères                              |                 |
| <b>BACNET_PORT</b>         | BACnet port du réseau                                                    | $0 - 65535$                        | 47808           |
| <b>DLDERS_ADDRESS</b>      | Requête DLDE avec numéro de                                              | $\overline{0,1}$                   | $\Omega$        |
| <b>DISABLE</b>             | série du compteur $(=0)$ resp. avec                                      |                                    |                 |
|                            | requête de métacaractères $(=1)$ .                                       |                                    |                 |
|                            | Dans le second cas, seul 1 comp-<br>teur peut être connecté.             |                                    |                 |
| DLDERS_BAUDRATE            | Taux Baud pour la communica-                                             | 300, 600, 1200, 1800,              | 9600            |
|                            | tion sérielle DLDE                                                       | 2400, 4800, 9600, 19200,           |                 |
|                            |                                                                          | 38400, 57600, 115200,              |                 |
|                            |                                                                          | 230400, 460800                     |                 |
| DLDERS_DATABITS            | Bits de données pour la commu-<br>nication sérielle DLDE                 | 7, 8                               | $\overline{7}$  |
| <b>DLDERS_DEVPATH</b>      | Chemin d'accès Linux pour l'in-<br>terface série                         | Texte, max. 255 carac-<br>tères    | Non assigné     |
| DLDERS ENABLE              | Activation de l'interface série<br><b>DLDE</b>                           | 0, 1                               | $\overline{0}$  |
| DLDERS_FIRSTTIMEOUT        | Mode requête : temps d'at-                                               | $0 - 65535$                        | 3000            |
|                            | tente avant la réception des                                             |                                    |                 |
|                            | premières données du compteur.                                           |                                    |                 |
|                            | Mode Push : temps sans récep-                                            |                                    |                 |
|                            | tion de données (Wait idle, repos,                                       |                                    |                 |
|                            | en ms)                                                                   |                                    |                 |
| <b>DLDERS_FIXEDLAYOUT</b>  |                                                                          | 0, 1                               | $\mathbf{0}$    |

Table 26 – Suite de la page précédente

| Paramètre                  | <b>Désignation</b>                                                   | Plage de valeurs                                  | <b>Standard</b>             |
|----------------------------|----------------------------------------------------------------------|---------------------------------------------------|-----------------------------|
| DLDERS_                    | Contrôle de flux pour la commu-                                      | 0, 1, 2, 8, 9                                     | $\Omega$                    |
| <b>FLOWCONTROL</b>         | nication sérielle DLDE :                                             |                                                   |                             |
|                            | $0:$ aucun,<br>1: XON/XOFF en émettant,                              |                                                   |                             |
|                            | 2: RTS/CTS,                                                          |                                                   |                             |
|                            | 8: XON/XOFF en recevant,                                             |                                                   |                             |
|                            | 9: XON/XOFF en émettant et re-                                       |                                                   |                             |
|                            | cevant                                                               |                                                   |                             |
| <b>DLDERS_FULLTIMEOUT</b>  | Temps d'attente maximale pour le                                     | 0-65535                                           | 30000                       |
| <b>DLDERS IDLETIMEOUT</b>  | relevé du compteur (en ms)<br>Temps de repos pour la détection       | 0-65535                                           | 100                         |
|                            | de la fin de la communication (en                                    |                                                   |                             |
|                            | ms)                                                                  |                                                   |                             |
| DLDERS                     |                                                                      | 0-65535                                           | 366                         |
| LOADPROFILE                |                                                                      |                                                   |                             |
| <b>MAXRDAYS</b><br>DLDERS_ |                                                                      | 0, 1                                              | 0                           |
| LOADPROFILE                |                                                                      |                                                   |                             |
| SKIPINVALIDENTRY           |                                                                      |                                                   |                             |
| DLDERS_MODE                | Mode de communication pour                                           | REQUEST,                                          | REQUEST_ECHO                |
|                            | l'interface série DLDE                                               | REQUEST_ECHO,                                     |                             |
|                            |                                                                      | PUSH                                              |                             |
| <b>DLDERS PARITY</b>       | Parité DLDE :<br>$0:$ aucune,                                        | $0 - 4$                                           | 2                           |
|                            | 1: odd (impaire),                                                    |                                                   |                             |
|                            | 2: even (paire),                                                     |                                                   |                             |
|                            | 3: mark.                                                             |                                                   |                             |
|                            | 4: space                                                             |                                                   |                             |
| <b>DLDERS RAWLOG</b>       | Activation de la journalisation des                                  | $\overline{0, 1}$                                 | $\Omega$                    |
| <b>ENABLE</b>              | données brutes envers le dossier<br>ext/                             |                                                   |                             |
| DLDERS_RS485ENABLE         | Activation de l'interface RS-485                                     | 0, 1                                              | $\mathbf{1}$                |
|                            | pour la communication DLDE                                           |                                                   |                             |
| DLDERS_SMLENABLE           | Activation du traitement des don-                                    | 0, 1                                              | $\Omega$                    |
|                            | nées du protocole SML                                                |                                                   |                             |
| <b>DLDERS_STOPBITS</b>     | Bits d'arrêt pour l'interface série<br>Activation de la transmission | 1, 2<br>NONE, TCP, UDP                            | $\mathbf{1}$<br><b>NONE</b> |
| DLDERS_TRANSPARENT         | transparente de l'interface série                                    |                                                   |                             |
|                            | DLDE envers un port du réseau :                                      |                                                   |                             |
|                            | NONE: transmission désactivée,                                       |                                                   |                             |
|                            | TCP: transmission envers un port                                     |                                                   |                             |
|                            | TCP,<br>UDP: transmission envers un port                             |                                                   |                             |
|                            | <b>UDP</b>                                                           |                                                   |                             |
| DLDERS TRANSPARENT         | Port du réseau pour la trans-                                        | 0-65535                                           | 0                           |
| PORT                       | mission transparente via TCP ou                                      |                                                   |                             |
|                            | <b>UDP</b>                                                           |                                                   |                             |
| FASTRESCAN_TIME            | Temps de cycle pour l'actuali-                                       | 1-4294967295                                      | 60                          |
|                            | sation de la liste éphémère des<br>compteurs pour les compteurs      |                                                   |                             |
|                            | wM-Bus recus (en s)                                                  |                                                   |                             |
| I2C_DEBUGOUT               | Activation de la sortie des don-                                     | 0, 1                                              | 0                           |
|                            | nées brutes pour la communica-                                       |                                                   |                             |
|                            | tion interne I2C dans le journal<br>Taux Baud de la communication    |                                                   |                             |
| MBMSTMETER_<br>BAUDRATE    | sérielle Modbus (Master RTU)                                         | 300, 600, 1200, 1800,<br>2400, 4800, 9600, 19200, | 19200                       |
|                            |                                                                      | 38400, 57600, 115200,                             |                             |
|                            |                                                                      | 230400, 460800                                    |                             |
| MBMSTMETER_                | Bits de données pour la commu-                                       | 7, 8                                              | 8                           |
| <b>DATABITS</b>            | nication sérielle Modbus (Master                                     |                                                   |                             |
| MBMSTMETER_                | RTU)<br>Nombre pour la répétition de la                              | $0 - 255$                                         | 3                           |
| MAXRETRY                   | tentative d'une requête Modbus                                       |                                                   |                             |
|                            | au compteur (Master RTU)                                             |                                                   |                             |
| MBMSTMETER_PARITY          | Parité pour la communication sé-                                     | $0 - 4$                                           | $\mathbf{0}$                |
|                            | rielle Modbus (Master RTU):                                          |                                                   |                             |
|                            | $0:$ aucune,<br>$1:$ odd (impaire),                                  |                                                   |                             |
|                            | 2: even (paire),                                                     |                                                   |                             |
|                            | 3: mark,                                                             |                                                   |                             |
|                            | 4: space                                                             |                                                   |                             |

Table 26 – Suite de la page précédente

| Paramètre                            | rable zo Julie de la page precedente<br><b>Designation</b>          | Plage de valeurs                                                    | <b>Standard</b>         |
|--------------------------------------|---------------------------------------------------------------------|---------------------------------------------------------------------|-------------------------|
| MBMSTMETER                           | Bits d'arrêt pour la communi-                                       | 1, 2                                                                | $\mathbf{1}$            |
| <b>STOPBITS</b>                      | cation sérielle Modbus (Master<br>RTU)                              |                                                                     |                         |
| MBMSTMETER                           | $-$ du<br>Modbus<br>Activation<br>sériel                            | 0, 1                                                                | $\Omega$                |
| SERIALENABLE                         | (Master RTU)                                                        |                                                                     |                         |
| <b>MBMSTMETER</b>                    | Timeout entre deux bytes dans un                                    | $0 - 65535$                                                         | $\overline{20}$         |
| SILENTINTERVAL                       | paquet de données / une réponse<br>(Master RTU, en ms)              |                                                                     |                         |
| MBMSTMETER                           | Timeout pour la réponse du                                          | 0-65535                                                             | 500                     |
| <b>TIMEOUT</b><br>MBUS ALLOWINSECURE | compteur (Master RTU, in ms)<br>Désactivation de la vérification de | 0, 1                                                                | $\Omega$                |
|                                      | l'authenticité pendant le décryp-<br>tage                           |                                                                     |                         |
| MBUS BAUDRATE                        | Taux Baud pour la communica-                                        | 300, 600, 1200, 1800,                                               | 2400                    |
|                                      | tion M-Bus                                                          | 2400, 4800, 9600, 19200,<br>38400, 57600, 115200,<br>230400, 460800 |                         |
| <b>MBUS DATABITS</b>                 | Bits de données pour la commu-<br>nication M-Bus                    | 7, 8                                                                | 8                       |
| <b>MBUS DEVPATH</b>                  | Chemin d'accès Linux pour l'in-                                     | Texte, max. 255 carac-                                              | Non assigné             |
|                                      | terface M-Bus                                                       | tères                                                               |                         |
| MBUS_DISABLE                         | Désactivation du décryptage des                                     | 0, 1                                                                | $\Omega$                |
| <b>DECRYPTION</b>                    | paquets du M-Bus (champ d'état)                                     |                                                                     |                         |
| MBUS ENABLE                          | Activation de l'interface M-Bus                                     | 0, 1                                                                | 1                       |
| <b>MBUS FIRST</b>                    | Débute le relevé des compteurs                                      | 0, 1                                                                | $\overline{0}$          |
| FCBBIT_NEG                           | M-Bus avec une valeur spécifique                                    |                                                                     |                         |
|                                      | pour le bit FCB:                                                    |                                                                     |                         |
|                                      | 0: premier bit FCB assigné,                                         |                                                                     |                         |
|                                      | 1: premier bit FCB non assigné                                      |                                                                     |                         |
| MBUS_FIXEDLAYOUT                     |                                                                     | 0, 1                                                                | $\mathbf 0$<br>$\Omega$ |
| MBUS_FLOWCONTROL                     | Contrôle de flux pour la commu-<br>nication M-Bus :                 | 0, 1, 2, 8, 9                                                       |                         |
|                                      | 0: aucun.                                                           |                                                                     |                         |
|                                      | 1: XON/XOFF en émettant,                                            |                                                                     |                         |
|                                      | 2: RTS/CTS,                                                         |                                                                     |                         |
|                                      | 8: XON/XOFF en recevant,                                            |                                                                     |                         |
|                                      | 9: XON/XOFF en émettant et re-                                      |                                                                     |                         |
|                                      | cevant                                                              |                                                                     |                         |
| MBUS_FORCE                           | Mode de compatibilité pour le re-                                   | $0 - 2$                                                             | $\Omega$                |
|                                      | levé de compteurs M-Bus défec-                                      |                                                                     |                         |
|                                      | tueux, émule ACK corrects                                           |                                                                     |                         |
| MBUS_FREEZE                          | Numéro de mémoire pour les don-                                     | 0-4294967295                                                        | $\Omega$                |
| STORAGENUM                           | nées des compteurs Freeze                                           |                                                                     |                         |
| MBUS_FULLTIMEOUT                     | Temps d'attente maximale pour le                                    | 0-65535                                                             | 10000                   |
|                                      | relevé du compteur (en ms)                                          |                                                                     |                         |
| MBUS_IDLETIMEOUT                     | lemps de repos pour la détection                                    | 0-65535                                                             | 100                     |
|                                      | de la fin de la communication (en                                   |                                                                     |                         |
|                                      | ms)                                                                 |                                                                     |                         |
| MBUS_IGNORECRCFIELD                  | Mode de compatibilité pour le re-                                   | 0, 1                                                                | $\Omega$                |
|                                      | levé de compteurs M-Bus défec-                                      |                                                                     |                         |
| MBUS_IGNORELENGTH                    | tueux, ignore le champ CRC<br>Mode de compatibilité pour le re-     | 0, 1                                                                | $\Omega$                |
| <b>FIELD</b>                         | levé de compteurs M-Bus défec-                                      |                                                                     |                         |
|                                      | tueux, ignore le champ de lon-                                      |                                                                     |                         |
|                                      | gueur                                                               |                                                                     |                         |
| MBUS_LOADPROFILE                     | Sigle du fabricant servant à l'iden-                                | 0-65535                                                             | 5544                    |
| <b>MANUFACTURER</b>                  | tification des compteurs de pro-                                    |                                                                     |                         |
|                                      | fil de charge, selon la norme                                       |                                                                     |                         |
|                                      | M-Bus: "EMH"= $(0 \times A8 0 \times 15)$ $\rightarrow$             |                                                                     |                         |
|                                      | $0x15A8 = 5544$                                                     |                                                                     |                         |
| MBUS_LOADPROFILE                     | Quantité des entrées de profil de                                   | 1-65535                                                             | 65535                   |
| MAXCOUNT                             | charge qui sont tirées initialement                                 |                                                                     |                         |
|                                      | du compteur                                                         |                                                                     |                         |
| MBUS_LOADPROFILE                     | Activation du relevé de profil de                                   | DISABLED, DIZH, DIZG                                                | <b>DISABLED</b>         |
| <b>MODE</b>                          | charge pour les compteurs d'élec-                                   |                                                                     |                         |
|                                      | tricité via M-Bus                                                   |                                                                     |                         |
| MBUS_MAXMULTIPAGE                    | Limite la quantité de requêtes                                      | $0 - 255$                                                           | 3                       |
|                                      | Multipage                                                           |                                                                     |                         |
| MBUS_MAXPRIMARY<br><b>ADDRESS</b>    | Adresse supérieure pour la re-<br>cherche primaire du M-Bus         | $0 - 250$                                                           | 250                     |
| MBUS_MAXRETRY                        | Nombre pour la répétition de la                                     | $0 - 255$                                                           | 3                       |
|                                      | tentative pour une requête M-Bus                                    |                                                                     |                         |
|                                      | resp. Multipage                                                     |                                                                     |                         |

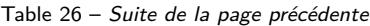

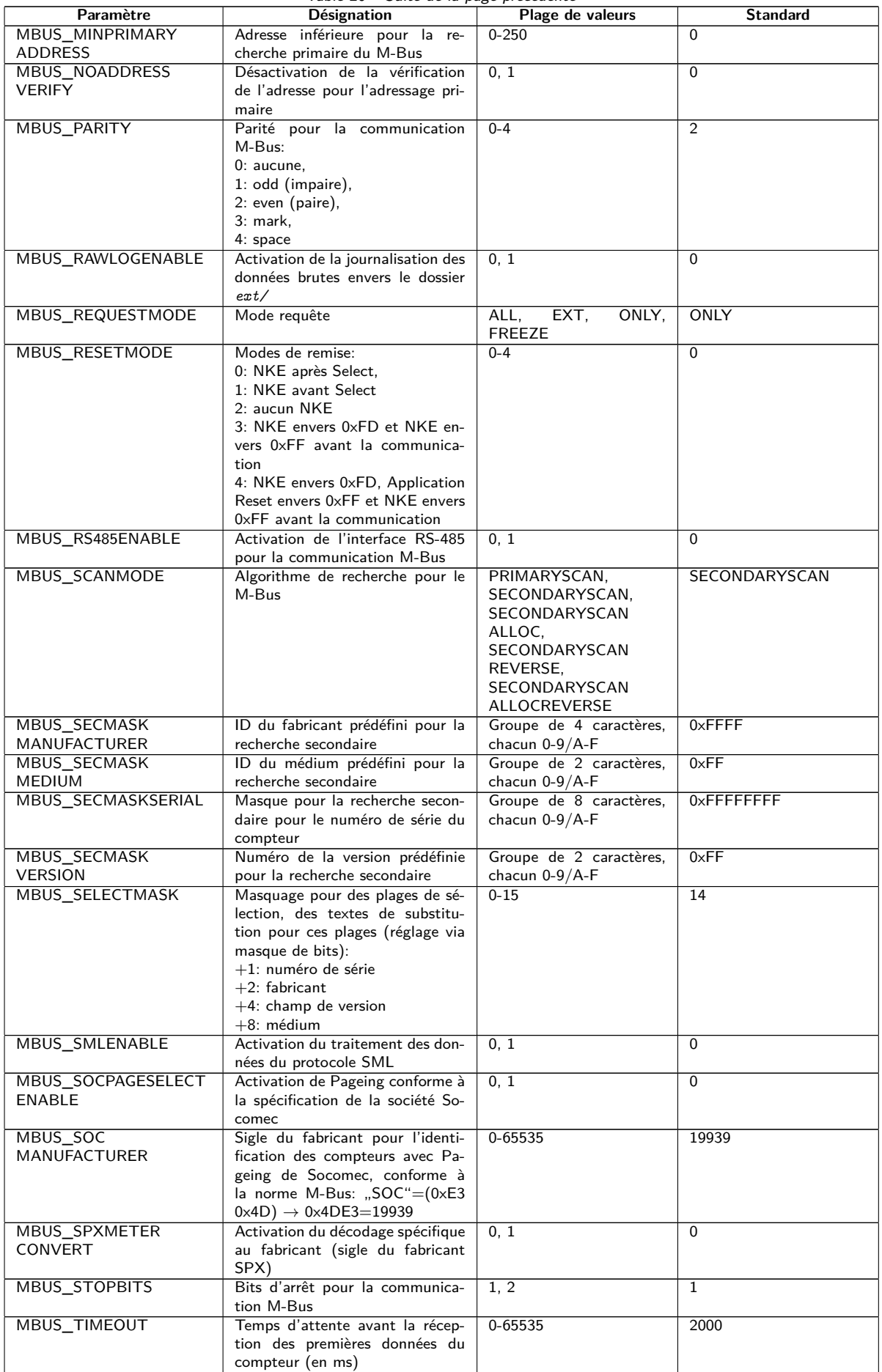

Table 26 – Suite de la page précédente

| Paramètre                  | Désignation                                                          | Plage de valeurs         | <b>Standard</b> |
|----------------------------|----------------------------------------------------------------------|--------------------------|-----------------|
| MBUS_TRANSPARENT           | Activation de la transmission                                        | NONE,<br>MASTER,         | <b>NONE</b>     |
|                            | transparente de l'interface M-Bus                                    | TCP,<br>UDP,<br>$TCP_$   |                 |
|                            | envers un port du réseau ou à une<br>interface esclave du M-Bus:     | ONDEMAND                 |                 |
|                            | NONE: transmission désactivée,                                       |                          |                 |
|                            | MBUS: Maître,                                                        |                          |                 |
|                            | TCP: transmission envers un port                                     |                          |                 |
|                            | TCP.                                                                 |                          |                 |
|                            | UDP: transmission envers un port                                     |                          |                 |
|                            | UDP,<br>TCP_ONDEMAND: Master &                                       |                          |                 |
|                            | Transparent/TCP                                                      |                          |                 |
| MBUS_TRANSPARENT           | Port du réseau pour la trans-                                        | 0-65535                  | $\Omega$        |
| <b>PORT</b>                | mission transparente via TCP ou                                      |                          |                 |
|                            | <b>UDP</b>                                                           |                          |                 |
| MBUS_WAKEUPENABLE          | Activation de la requête spéci-<br>fique Wakeup                      | 0, 1                     | $\mathbf{0}$    |
| MBUSSLV_BAUDRATE           | Taux Baud pour la communica-                                         | 300, 600, 1200, 1800,    | 2400            |
|                            | tion esclave M-Bus                                                   | 2400, 4800, 9600, 19200, |                 |
|                            |                                                                      | 38400, 57600, 115200,    |                 |
|                            |                                                                      | 230400, 460800           |                 |
| MBUSSLV_DATABITS           | Bits de données pour la commu-                                       | 7, 8                     | 8               |
| <b>MBUSSLV_DEBUGOUT</b>    | nication esclave M-Bus<br>Activation de la sortie des don-           | 0, 1                     | $\Omega$        |
|                            | nées brutes pour la communica-                                       |                          |                 |
|                            | tion esclave M-Bus dans le jour-                                     |                          |                 |
|                            | nal                                                                  |                          |                 |
| MBUSSLV_DEVPATH            | Chemin d'accès Linux pour l'in-                                      | Texte, max. 255 carac-   | Non assigné     |
| MBUSSLV                    | terface esclave M-Bus<br>Contrôle de flux pour la commu-             | tères<br>0, 1, 2, 8, 9   | $\Omega$        |
| FLOWCONTROL                | nication esclave M-Bus :                                             |                          |                 |
|                            | $0:$ aucun,                                                          |                          |                 |
|                            | 1: XON/XOFF en émettant,                                             |                          |                 |
|                            | 2: RTS/CTS,                                                          |                          |                 |
|                            | 8: XON/XOFF en recevant,<br>9: XON/XOFF en émettant et re-           |                          |                 |
|                            | cevant                                                               |                          |                 |
| MBUSSLV_                   | Temps d'attente maximale pour                                        | 0-65535                  | 10000           |
| <b>FULLTIMEOUT</b>         | la requête d'un compteur (en ms)                                     |                          |                 |
| MBUSSLV_                   | Temps de repos pour la détection                                     | 0-65535                  | 100             |
| IDLETIMEOUT                | de la fin de la communication (en                                    |                          |                 |
| MBUSSLV_PARITY             | ms)<br>Parité pour la communication es-                              | $0 - 4$                  | 2               |
|                            | clave M-Bus:                                                         |                          |                 |
|                            | $0:$ aucune,                                                         |                          |                 |
|                            | 1: odd (impaire),                                                    |                          |                 |
|                            | 2: even (paire),                                                     |                          |                 |
|                            | 3: mark,<br>4: space                                                 |                          |                 |
| MBUSSLV_RS485ENABLE        | Activation de l'interface RS-485                                     | 0, 1                     | $\Omega$        |
|                            | pour la communication esclave                                        |                          |                 |
|                            | M-Bus                                                                |                          |                 |
| MBUSSLV_STOPBITS           | Bits d'arrêt pour la communica-                                      | 1, 2                     | $\mathbf{1}$    |
| MBUSSLVMETER MODE          | tion esclave M-Bus<br>Activation de l'interface esclave              | DEFAULT, NONE, TCP,      | <b>DEFAULT</b>  |
|                            | M-Bus:                                                               | UDP, MBUS                |                 |
|                            | DEFAULT: activé en fonction du                                       |                          |                 |
|                            | produit.                                                             |                          |                 |
|                            | NONE: désactivé,                                                     |                          |                 |
|                            | TCP: activation via un port TCP,<br>UDP: activation via un port UDP, |                          |                 |
|                            | MBUS: activation via l'interface                                     |                          |                 |
|                            | esclave physique du M-Bus                                            |                          |                 |
| MBUSSLVMETER_PORT          | Port du réseau pour l'accès à l'in-                                  | $0 - 65535$              | 5040            |
|                            | terface esclave M-Bus via TCP ou                                     |                          |                 |
|                            | <b>UDP</b><br>Activation de la transmission                          |                          | $\Omega$        |
| MBUSSLVMETER<br>WMBUSALLOW | cryptée de compteurs wM-Bus via                                      | 0, 1                     |                 |
| ENCRYPTED                  | l'interface esclave M-Bus                                            |                          |                 |
| MBUSSLVMETER_              | Activation la transmission des                                       | 0, 1                     | $\Omega$        |
| WMBUSALLOW                 | données d'en-tête spécifiques                                        |                          |                 |
| EXTENDEDHEADER             | wM-Bus (p. ex. AFL/ELL) via                                          |                          |                 |
|                            | l'interface esclave M-Bus                                            |                          |                 |

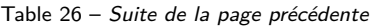

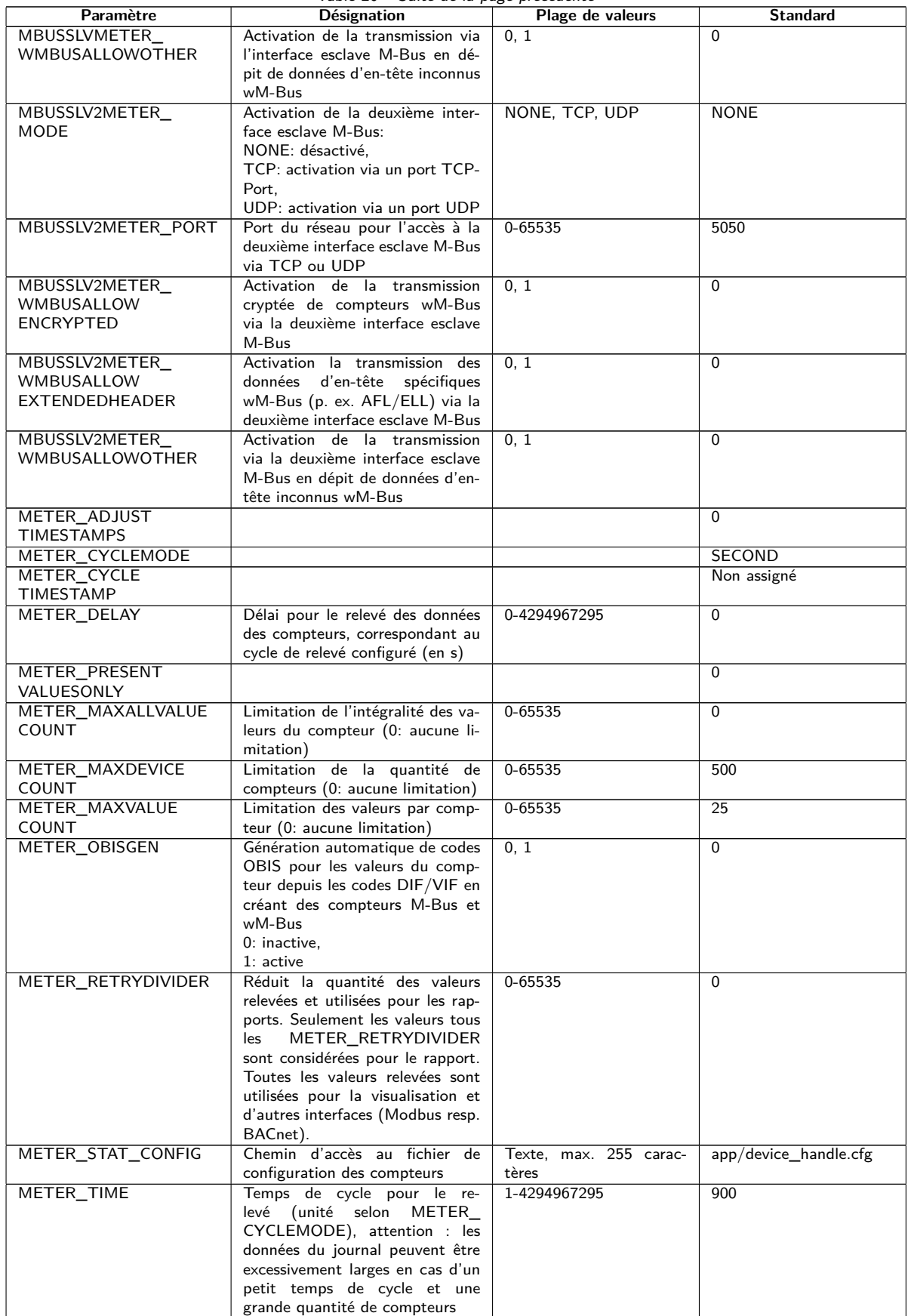

Table 26 – Suite de la page précédente

| Paramètre                              | rable 20 Dance at ha page precedence<br>Désignation            | Plage de valeurs                                  | <b>Standard</b>            |
|----------------------------------------|----------------------------------------------------------------|---------------------------------------------------|----------------------------|
| METER                                  | Place de la chaîne de caractères                               | 0, 1                                              | $\mathbf{1}$               |
| VIFSTRINGMODE                          | VIF dans le train de données:                                  |                                                   |                            |
|                                        | 0: chaîne VIF après le dernier                                 |                                                   |                            |
|                                        | VIFE.                                                          |                                                   |                            |
|                                        | 1: chaîne VIF suit immédiatement                               |                                                   |                            |
|                                        | après l'identification de la chaîne                            |                                                   |                            |
|                                        | <b>VIF</b><br>Activation de la fonctionnalité de               |                                                   |                            |
| METERSYSTEM<br>ENABLE                  | compteur système                                               | 0, 1                                              | $\mathbf 1$                |
| METERSYSTEM_SCRIPT                     | Temps d'attente après lequel les                               | $0 - 65535$                                       | $\Omega$                   |
| <b>TIMEOUT</b>                         | scripts du compteur système sont                               |                                                   |                            |
|                                        | abandonnés (en secondes)                                       |                                                   |                            |
| MODBUS ADDRESS                         | Adresse primaire Modbus resp.                                  | $0 - 255$                                         | $\mathbf{0}$               |
|                                        | identifiant Unit                                               |                                                   |                            |
| MODBUS_APPLICATION                     | Information sur l'application au                               | Texte, max. 255 carac-                            | Modbus TCP Gateway         |
|                                        | sein de Device Identification                                  | tères                                             |                            |
| MODBUS_BAUDRATE                        | Taux Baud de la communication<br>sérielle Modbus (RTU)         | 300, 600, 1200, 1800,<br>2400, 4800, 9600, 19200, | 19200                      |
|                                        |                                                                | 38400, 57600, 115200,                             |                            |
|                                        |                                                                | 230400, 460800                                    |                            |
| MODBUS CONNECTION                      | Timeout de la connexion Mod-                                   | 0-65535                                           | 60                         |
| <b>TIMEOUT</b>                         | bus TCP (en secondes)                                          |                                                   |                            |
| MODBUS_DATABITS                        | Bits de données pour la commu-                                 | 7, 8                                              | 8                          |
|                                        | nication sérielle Modbus (RTU)                                 |                                                   |                            |
| MODBUS_DEBUGOUT                        | Activation de la sortie des don-                               | 0, 1                                              | $\Omega$                   |
|                                        | nées brutes pour la communica-                                 |                                                   |                            |
| MODBUS_DEVPATH                         | tion Modbus dans le journal<br>Chemin d'accès Linux pour l'in- | Texte, max. 255 carac-                            | Non assigné                |
|                                        | terface série Modbus                                           | tères                                             |                            |
| MODBUS_DISCONNECT                      | Temps d'attente après lequel les                               | $0 - 1000$                                        | 60                         |
| <b>TIMEOUT</b>                         | connexions Modbus TCP inac-                                    |                                                   |                            |
|                                        | tives sont coupées (en secondes)                               |                                                   |                            |
| MODBUS ENABLE                          | Activation de l'esclave Modbus                                 | 0, 1                                              | $\mathbf 0$                |
| MODBUS_                                | Contrôle de flux pour la commu-                                | 0, 1, 2, 8, 9                                     | $\Omega$                   |
| <b>FLOWCONTROL</b>                     | nication sérielle Modbus (RTU) :                               |                                                   |                            |
|                                        | $0:$ aucun,<br>1: XON/XOFF en émettant,                        |                                                   |                            |
|                                        | 2: RTS/CTS,                                                    |                                                   |                            |
|                                        | 8: XON/XOFF en recevant,                                       |                                                   |                            |
|                                        | 9: XON/XOFF en émettant et re-                                 |                                                   |                            |
|                                        | cevant                                                         |                                                   |                            |
| MODBUS_IP                              |                                                                |                                                   | Non assigné                |
| <b>MODBUS</b><br><b>MAXCONNECTIONS</b> | Quantité maximale de connexions                                | $0 - 80$                                          | 5                          |
| MODBUS MODE                            | Modbus TCP parallèles                                          | Serial, TCP, UDP                                  | TCP                        |
| MODBUS_MODEL                           | Information sur l'appareil au sein                             | lexte, max. 255 carac-                            | Standard                   |
|                                        | de la Device Identification                                    | tères                                             |                            |
| MODBUS_NWPORT                          | Port du réseau de l'esclave Mod-                               | $0 - 65535$                                       | 502                        |
|                                        | bus TCP                                                        |                                                   |                            |
| MODBUS_PARITY                          | Parité pour la communication sé-                               | $0 - 4$                                           | $\overline{0}$             |
|                                        | rielle Modbus (RTU):                                           |                                                   |                            |
|                                        | 0: aucune.                                                     |                                                   |                            |
|                                        | 1: odd (impaire),<br>2: even (paire),                          |                                                   |                            |
|                                        | 3: mark,                                                       |                                                   |                            |
|                                        | 4: space                                                       |                                                   |                            |
| MODBUS PRODUCT                         | Code de l'appareil pour la fonc-                               | Texte                                             | Un code défini par solvi-  |
| CODE                                   | tion Modbus "Read Device Iden-                                 |                                                   | mus GmbH et spécifique     |
|                                        | tification"                                                    |                                                   | à l'appareil est retourné. |
| MODBUS_RS485ENABLE                     | Activation de l'interface RS-485                               | 0, 1                                              | $\Omega$                   |
|                                        | pour la communication sérielle<br>Modbus (RTU)                 |                                                   |                            |
| MODBUS_SPAN                            |                                                                |                                                   | 1                          |
| MODBUS_STOPBITS                        | Bits d'arrêt pour la communica-                                | 1, 2                                              | $\mathbf{1}$               |
|                                        | tion sérielle Modbus (RTU)                                     |                                                   |                            |
| MODBUS_VENDOR                          | Information sur le fabricant au                                | Texte, max. 255 carac-                            | solvimus GmbH              |
|                                        | sein de la Device Identification                               | tères                                             |                            |
| MODBUS_VENDORURL                       | Page d'accueil du fabricant au                                 | Texte, max. 255 carac-                            | www.solvimus.de            |
|                                        | sein de la Device Identification                               | tères                                             |                            |

Table 26 – Suite de la page précédente

| Paramètre                   | rabic zo banc ac la page precedente<br><b>Désignation</b> | Plage de valeurs       | Standard        |
|-----------------------------|-----------------------------------------------------------|------------------------|-----------------|
| MODBUS_VERSION              | Version du firmware indiquée au                           | Texte, max. 255 carac- |                 |
|                             | sein de la Device Identification de                       | tères                  |                 |
|                             | Modbus. Si non précisée explicite-                        |                        |                 |
|                             | ment, elle correspond à la version                        |                        |                 |
|                             | du logiciel sur la page de configu-                       |                        |                 |
|                             | ration.                                                   |                        |                 |
| MODBUS_WRITEACCESS          |                                                           |                        | <b>READONLY</b> |
| MODBUSMETER_                | Version du protocole des données                          | $0 - 16$               | $\Omega$        |
| PROTOCOLVERSION             | des compteurs Modbus:                                     |                        |                 |
|                             | Bit 0: 2 registres par valeur (seule-                     |                        |                 |
|                             | ment nombre à virgule flottante),                         |                        |                 |
|                             | Bit 1: Multislave activé,                                 |                        |                 |
|                             | Bit 2: Word-Swapping de nombres                           |                        |                 |
|                             | à virgule flottante 32-bits,                              |                        |                 |
|                             | Bit 3: mode factice (dummy)                               |                        |                 |
| MUC_CONFIG_VER              | Version de la configuration en                            | 0-65535                |                 |
|                             | fonction de la version du firmware                        |                        |                 |
|                             | qui l'a enregistrée. Utilisée exclu-                      |                        |                 |
|                             | sivement par l'application.                               |                        |                 |
| MUC                         | Mode de la base de données res-                           | 0, 1                   | $\Omega$        |
| <b>FORCESTOREREADOUT</b>    | pectif à "Store meter values" (voir                       |                        |                 |
|                             | Table 12)                                                 |                        |                 |
|                             | 0: automatique                                            |                        |                 |
|                             | $1:$ actif                                                |                        |                 |
| MUC_LOG                     | Définit l'étendue des sorties du                          | DEFAULT,               | <b>DEFAULT</b>  |
|                             | système pour le journal                                   | NONE,                  |                 |
|                             |                                                           | ERRORONLY,             |                 |
|                             |                                                           | ALL                    |                 |
| MUC_LOGCYCLE                |                                                           |                        | $\mathbf 1$     |
| <b>DIVIDER</b>              |                                                           | $0 - 16$               |                 |
| MUC_METER                   | Afficher les flags (indicateurs)                          |                        | $\mathbf{1}$    |
| DESCRIPTION_<br>ENABLEFLAGS | pour la représentation de la Des-                         |                        |                 |
|                             | cription sur la page web:<br>Bit 0: Description           |                        |                 |
|                             | Bit 1: Storage number, Tariff, Va-                        |                        |                 |
|                             | lue Type                                                  |                        |                 |
|                             | Bit 2: données brutes DIF/VIF                             |                        |                 |
|                             | Bit 3: données brutes intégrales de                       |                        |                 |
|                             | la valeur                                                 |                        |                 |
| MUC_PASS_ENCMODE            | Activation du cryptage des mots                           | 0, 1, 2                | $\Omega$        |
|                             | de passe dans les fichiers de confi-                      |                        |                 |
|                             | guration:                                                 |                        |                 |
|                             | 0: aucun cryptage,                                        |                        |                 |
|                             | 1: cryptage sans MAC,                                     |                        |                 |
|                             | 2: cryptage avec MAC                                      |                        |                 |
| MUC_REPORT                  |                                                           |                        | 0               |
| FATALREBOOTTIMEOUT          |                                                           |                        |                 |
| MUC_REPORT                  |                                                           |                        | 30              |
| SCRIPTABORTTIMEOUT          |                                                           |                        |                 |
| MUC_SCALEVALUES             | Valeurs normalisées dans les jour-                        | 0, 1                   | $\mathbf{0}$    |
|                             | naux des fichiers CSV et XML                              |                        |                 |
| MUC_SETDEVICES              | Activation de la fixation de va-                          | INTERNAL,              | <b>INTERNAL</b> |
|                             | leurs du compteur. Si activée, le                         | INTERNALORDIGTAL-      |                 |
|                             | support de la part du compteur                            | OUT.                   |                 |
|                             | est impératif.                                            | ALL,                   |                 |
|                             | INTERNAL: S0 et sorties digitales                         | <b>NONE</b>            |                 |
|                             | du compteur système,                                      |                        |                 |
|                             | INTERNALORDIGTALOUT: S0                                   |                        |                 |
|                             | et sorties digitales,                                     |                        |                 |
|                             | ALL: toutes les valeurs,                                  |                        |                 |
|                             | NONE: aucune valeur                                       |                        |                 |
| MUC_SETDEVICETIME           |                                                           |                        | 0               |
| MUC_SHOWDATAFRAME           | Énumération explicite de la trame                         | 0, 1                   | $\Omega$        |
|                             | de données brutes sous forme                              |                        |                 |
|                             | de valeur du compteur, pour les                           |                        |                 |
|                             | compteurs Multipage une entrée                            |                        |                 |
|                             | est ajoutée par trame                                     |                        |                 |
| MUC_SHOWMETER               | Énumération explicite du byte                             | 0, 1                   | $\Omega$        |
| STATUSBYTE                  | d'état du compteur (M-Bus et                              |                        |                 |
|                             | wM-Bus) sous forme de valeur du                           |                        |                 |
|                             | compteur                                                  |                        |                 |
| MUC_SHOWTIMESTAMP           | Énumération explicite du horoda-                          | 0, 1                   | 0               |
| <b>ENTRIES</b>              | tage d'un compteur                                        |                        |                 |
Table 26 – Suite de la page précédente

| Paramètre           | bane at ia page precedente<br><b>Désignation</b>                     | Plage de valeurs         | <b>Standard</b> |
|---------------------|----------------------------------------------------------------------|--------------------------|-----------------|
| MUC_SHOWVENDOR      | Énumération explicite des don-                                       | 0, 1                     | $\Omega$        |
| <b>RAWDATA</b>      | nées spécifiques au fabricant sous                                   |                          |                 |
|                     | forme de valeur du compteur                                          |                          |                 |
| MUC_SHOWVENDOR      | Représentation de données bi-                                        | 0, 1                     | $\Omega$        |
| <b>RAWDATAWEB</b>   | naires sur la page web (spécifique                                   |                          |                 |
|                     | au fabricant resp. conteneur de                                      |                          |                 |
| MUC_SHOWWMBUS       | données)                                                             |                          | $\Omega$        |
| RSSIVALUE           |                                                                      |                          |                 |
| MUC_TRIMVALUES      |                                                                      |                          | 0               |
| MUC_USE_FREEZE      | Activation de la commande                                            | 0, 1                     | $\overline{0}$  |
|                     | Freeze pour le relevé des comp-                                      |                          |                 |
|                     | teurs                                                                |                          |                 |
| SHOW_KEYS           | Afficher les données de décryp-                                      | 0, 1                     | $\mathbf{1}$    |
|                     | tage sur la page web                                                 |                          |                 |
| SNTP_ENABLE         | Activation de la lecture du temps                                    | 0, 1                     | $\mathbf{1}$    |
|                     | du serveur SNTP                                                      |                          |                 |
| SNTP_REQTIMEOUT     | Temps d'attente pour une requête<br>SNTP (en ms)                     | 1-65535                  | 15000           |
| SNTP_RETRY          | Nombre pour la répétition de la                                      | $0 - 255$                | 2               |
|                     | tentative d'une requête SNTP                                         |                          |                 |
| SNTP_TIMEOUT        | Temps d'attente pour une nou-                                        | 1-4294967295             | 86400           |
|                     | velle tentative de lecture du temps                                  |                          |                 |
|                     | de SNTP (explicite, en s)                                            |                          |                 |
| <b>SNTPIP</b>       | Adresse du serveur d'horloge                                         | Texte, max. 255 carac-   | pool.ntp.org    |
|                     | (SNTP)                                                               | tères                    |                 |
| <b>SNULL ENABLE</b> | Activation de l'interface S0                                         | 0, 1                     | $\Omega$        |
| SNULL_MODE          | Mode de décomptage pour S0                                           | RELATIVE,                | <b>RELATIVE</b> |
|                     |                                                                      | ABSOLUTE                 |                 |
| WAN_APN             | Identifiant du point d'accès pour                                    | Texte, max. 255 carac-   | Non assigné     |
| WAN_AUTH            | WAN<br>Procédure d'authentification pour                             | tères<br>NONE, PAP,      | <b>CHAP</b>     |
|                     | l'accès à WAN                                                        | CHAP                     |                 |
| WAN_BAUDRATE        | Taux Baud pour la communica-                                         | 300, 600, 1200, 1800,    | 115200          |
|                     | tion WAN                                                             | 2400, 4800, 9600, 19200, |                 |
|                     |                                                                      | 38400, 57600, 115200,    |                 |
|                     |                                                                      | 230400, 460800           |                 |
| WAN_DATABITS        | Bits de données pour la commu-                                       | 7, 8                     | 8               |
|                     | nication WAN                                                         |                          |                 |
| WAN_DEBUGOUT        | Activation de la sortie des don-                                     | 0, 1, 2, 3               | $\overline{0}$  |
|                     | nées brutes pour la communica-<br>tion WAN dans le journal du sys-   |                          |                 |
|                     | tème                                                                 |                          |                 |
|                     | 0: inactive (défaut),                                                |                          |                 |
|                     | 1: affichage de la communication                                     |                          |                 |
|                     | AI et des Power Cycles,                                              |                          |                 |
|                     | 2: comme 1 et des requêtes sup-                                      |                          |                 |
|                     | plémentaires au modem comme                                          |                          |                 |
|                     | e. g. les réglages de la carte SIM                                   |                          |                 |
|                     | respectifs à des fournisseurs pré-<br>férés,                         |                          |                 |
|                     | 3: comme 2 et données de com-                                        |                          |                 |
|                     | munication brutes binaires et des                                    |                          |                 |
|                     | réponses après analyse syntaxique                                    |                          |                 |
| WAN DEVPATH         | Chemin d'accès Linux pour l'in-                                      | Texte, max. 255 carac-   | Non assigné     |
|                     | terface WAN                                                          | tères                    |                 |
| WAN_ENABLE          | Activation de la communication                                       | 0, 1                     | $\overline{0}$  |
|                     | WAN (téléphonie mobile)                                              |                          |                 |
| WAN FLOWCONTROL     | Contrôle de flux pour la commu-<br>nication WAN:                     | 0, 1, 2, 8, 9            | $\Omega$        |
|                     | $0:$ aucun,                                                          |                          |                 |
|                     | 1: XON/XOFF en émettant,                                             |                          |                 |
|                     | 2: RTS/CTS,                                                          |                          |                 |
|                     | 8: XON/XOFF en recevant,                                             |                          |                 |
|                     | 9: XON/XOFF en émettant et re-                                       |                          |                 |
|                     | cevant                                                               |                          |                 |
| WAN_FULLTIMEOUT     |                                                                      |                          | $\mathbf 0$     |
| WAN_IDLETIMEOUT     |                                                                      |                          | $\mathbf 0$     |
| WAN MAXRETRY        | Nombre pour la répétition de la                                      | $0 - 255$                | $\Omega$        |
|                     | tentative pour l'établissement de<br>la connexion WAN (0: illimitée) |                          |                 |
|                     |                                                                      |                          |                 |

Table 26 – Suite de la page précédente

| Paramètre                           | Désignation                                                                                                    | Plage de valeurs                                                                            | <b>Standard</b>                                                  |
|-------------------------------------|----------------------------------------------------------------------------------------------------|---------------------------------------------------------------------------------------------|------------------------------------------------------------------|
| WAN_OLDBAUDRATE                     | Taux Baud pour la communica-<br>tion WAN, s'applique uniquement<br>aux appareils plus anciens (0: in-                                                                                                    | 0, 300, 600, 1200, 1800,<br>2400, 4800, 9600, 19200,<br>38400, 57600, 115200,               | $\Omega$                                                         |
| WAN_PARITY                          | actif)<br>Parité pour la communication<br>WAN:                                                                                                    | 230400, 460800<br>$0 - 4$                                                                   | $\Omega$                                                         |
|                                     | $0:$ aucune,<br>$1:$ odd (impaire),<br>2: even (paire),                                                                                                    |                                                                                             |                                                                  |
|                                     | 3: mark,<br>4: space                                                                                                    |                                                                                             |                                                                  |
| WAN_PASSWORD                        | Mot de passe pour l'accès à WAN                                                                                                    | Texte, max. 255 carac-<br>tères                                                             | Non assigné                                                      |
| WAN PIN                             | NIP pour la carte SIM                                                                                                    | Texte, max. 255 carac-<br>tères                                                             | Non assigné                                                      |
| WAN_PROVIDER                        |                                                                                                    |                                                                                             | Non assigné                                                      |
| WAN PUK                             | PUK pour la carte SIM                                                                                                    | Texte, max. 255 carac-<br>tères                                                             | Non assigné                                                      |
| WAN_RADIOACCESS<br>TECHNOLOGY       | Sélection manuelle de la Radio<br>Access Technology:                                                                                                    | $0 - 9$                                                                                     | $\Omega$                                                         |
|                                     | 0: standard du modem,<br>1: uniquement GSM (MUC 3G,<br>MUC 4G),<br>2: uniquement UMTS (MUC 3G,                                                                                                    |                                                                                             |                                                                  |
|                                     | MUC 4G rev. 3),<br>3: d'abord GSM (MUC 3G),<br>4: d'abord UMTS (MUC 3G,<br>MUC 4G rev. 3),                                                                                                    |                                                                                             |                                                                  |
|                                     | 5: uniquement LTE (MUC 4G),<br>6: d'abord UMTS, puis LTE<br>(MUC 4G rev. 3),                                                                                                    |                                                                                             |                                                                  |
|                                     | 7: d'abord LTE, puis UMTS<br>(MUC 4G rev. 3),<br>8: d'abord GSM, puis LTE (MUC<br>4G),                                                                                                    |                                                                                             |                                                                  |
|                                     | 9: d'abord LTE, puis GSM (MUC<br>4G)                                                                                                    |                                                                                             |                                                                  |
| WAN_RECONNECT<br>TIMEOUT            | Secondes                                                                                                    | 1800-4294967295                                                                             | 604800                                                           |
| WAN_RS485ENABLE                     | Activation de l'interface RS-485<br>pour la communication WAN                                                                                                    | 0, 1                                                                                        | 0                                                                |
| WAN_RSSITEST                        |                                                                                                    |                                                                                             | 0                                                                |
| WAN_STOPBITS                        | Bits d'arrêt pour la communica-<br>tion WAN                                                                                                    | 1, 2                                                                                        | $\mathbf{1}$                                                     |
| WAN_TECHNOLOGY                      | Réglage de la technologie de té-<br>léphonie mobile sélectionnée. Le<br>mode par défaut DEFAULT est<br>interprété avec la valeur prévue<br>resp. judicieuse en fonction du<br>type du modem. Si le mode choisi<br>n'est pas supporté par le modem<br>(p. ex. LTE sur NB-loT), une er-<br>reur est enregistrée et le modem | DEFAULT, LTE, GSM,<br>UMTS, NBIOT, CATM,<br>LTE_GSM, LTE_UMTS,<br>UMTS_GSM,<br>LTE_UMTS_GSM | <b>DEFAULT</b>                                                   |
| WAN_USER                            | demeure dans l'état précédant.<br>Nom d'utilisateur pour l'accès à                                                                                                    | Texte, max. 255 carac-                                                                      | Non assigné                                                      |
|                                     | WAN                                                                                                    | tères                                                                                       |                                                                  |
| WATCHDOG_IDLE                       | Timeout pour le chien de garde<br>dans l'état de repos (idle, en s)                                                                                                    | 1-4294967295                                                                                | 120                                                              |
| WATCHDOG PROCESS                    | Timeout pour le chien de garde<br>dans l'état d'activité (busy, en s)                                                                                                    | 1-4294967295                                                                                | 900                                                              |
| WATCHDOG_READOUT                    | Timeout pour le chien de garde<br>pendant le relevé (en s)                                                                                                    | 1-4294967295                                                                                | Quadruple du cycle de<br>Readout,<br>minimum<br>WATCHDOG_PROCESS |
| WATCHDOG_SCAN                       | Timeout pour le chien de garde<br>pendant le scan (en s)                                                                                                    | 1-4294967295                                                                                | 43200000                                                         |
| WEBCOM PASSWORD<br>PATTERN          |                                                                                                    |                                                                                             | Non assigné                                                      |
| WEBCOM_<br>ADMINLOGIN_<br>SWITCHREQ |                                                                                                    | 0, 1                                                                                        | 1                                                                |
| WEBCOM_USESWITCH                    |                                                                                                    |                                                                                             | Non assigné                                                      |

Table 26 – Suite de la page précédente

| Paramètre                     | <b>Désignation</b>                                                 | Plage de valeurs                        | <b>Standard</b> |
|-------------------------------|--------------------------------------------------------------------|-----------------------------------------|-----------------|
| <b>WEBCOM_TIMEOUT</b>         | Temps d'attente pour une session                                   | 1-4294967295                            | 60000           |
|                               | web après la déconnexion auto-                                     |                                         |                 |
| WMBUS_ALLOW                   | matique d'un utilisateur (en ms)                                   |                                         | $\Omega$        |
| <b>INSECURE</b>               |                                                                    |                                         |                 |
| <b>WMBUS BAUDRATE</b>         | Taux Baud de la communication                                      | 300, 600, 1200, 1800,                   | 19200           |
|                               | wM-Bus                                                             | 2400, 4800, 9600, 19200,                |                 |
|                               |                                                                    | 38400, 57600, 115200,<br>230400, 460800 |                 |
| WMBUS_CACHESIZE               | Taille du cache du wM-Bus, pour                                    | 1-500                                   | 500             |
|                               | l'entreposage des paquets de don-                                  |                                         |                 |
|                               | nées reçus                                                         |                                         |                 |
| WMBUS CACHE<br><b>TIMEOUT</b> | Temps de rétention pour les pa-                                    | 0-4294967295                            | $\mathbf 0$     |
|                               | quets wM-Bus reçus dans la liste<br>du cache (en s, 0: illimité)   |                                         |                 |
| WMBUS_DATABITS                | Bits de données pour la commu-                                     | 7, 8                                    | 8               |
|                               | nication wM-Bus                                                    |                                         |                 |
| WMBUS_DECRYPTUSE              |                                                                    |                                         | $\overline{0}$  |
| LINKLAYERID<br>WMBUS DEVPATH  | Chemin d'accès Linux pour l'in-                                    | Texte, max. 255 carac-                  | Non assigné     |
|                               | terface wM-Bus                                                     | tères                                   |                 |
| WMBUS_FIXEDLAYOUT             |                                                                    | 0, 1                                    | 0               |
| <b>WMBUS FLOW</b>             | Contrôle de flux pour la commu-                                    | 0, 1, 2, 8, 9                           | $\mathbf 0$     |
| CONTROL                       | nication wM-Bus :                                                  |                                         |                 |
|                               | 0: aucun.<br>1: XON/XOFF en émettant,                              |                                         |                 |
|                               | 2: RTS/CTS,                                                        |                                         |                 |
|                               | 8: XON/XOFF en recevant,                                           |                                         |                 |
|                               | 9: XON/XOFF en émettant et re-                                     |                                         |                 |
| WMBUS_FULLTIMEOUT             | cevant<br>Temps maximal (en ms) pour un                            | $0 - 65535$                             | 1000            |
|                               | "paquet" dans le mode trans-                                       |                                         |                 |
|                               | parent du wM-Bus qui est re-                                       |                                         |                 |
|                               | groupé et transmis via TCP/UDP.                                    |                                         |                 |
|                               | Le Idle Timeout selon WMBUS_<br>IDLETIMEOUT est respecté.          |                                         |                 |
| WMBUS_IDLETIMEOUT             | Temps de repos (en ms) après le-                                   | 0-65535                                 | 20              |
|                               | quel le "paquet" dans le mode                                      |                                         |                 |
|                               | transparent du wM-Bus qui est re-                                  |                                         |                 |
|                               | groupé et transmis via TCP/UDP<br>est considéré complet.           |                                         |                 |
| WMBUS_MODE                    | Mode du module wM-Bus                                              | $S, T, C, C_T$                          | $C_T$           |
| WMBUS NETWORK                 | Fonction de l'interface wM-Bus                                     | DISABLED,<br>MASTER,                    | <b>MASTER</b>   |
| ROLE                          |                                                                    | <b>SLAVE</b>                            |                 |
| WMBUS_PARITY                  | Parité pour la communication                                       | $0 - 4$                                 | $\mathbf 0$     |
|                               | wM-Bus:<br>0: aucune,                                              |                                         |                 |
|                               | $1:$ odd (impaire),                                                |                                         |                 |
|                               | 2: even (paire),                                                   |                                         |                 |
|                               | 3: mark,                                                           |                                         |                 |
| <b>WMBUS</b>                  | 4: space                                                           | 0, 1                                    | $\Omega$        |
| RAWDATAINCLUDERSSI            |                                                                    |                                         |                 |
| <b>WMBUS RAWLOG</b>           | Activation de la journalisation des                                | 0, 1                                    | $\overline{0}$  |
| <b>ENABLE</b>                 | données brutes envers le dossier                                   |                                         |                 |
| WMBUS_RS485ENABLE             | ext/<br>Activation de l'interface RS-485                           | 0, 1                                    | $\Omega$        |
|                               | pour la communication wM-Bus                                       |                                         |                 |
| WMBUS_SMLENABLE               | Activation du traitement des don-                                  | 0, 1                                    | $\overline{0}$  |
|                               | nées du protocole SML                                              |                                         |                 |
| WMBUS_STOPBITS                | Bits d'arrêt pour la communica-                                    | 1, 2                                    | $\mathbf{1}$    |
| WMBUS_TRANSPARENT             | tion wM-Bus<br>Activation de<br>la<br>transmission                 | NONE, TCP, UDP                          | <b>NONE</b>     |
|                               | transparente<br>de<br>l'interface                                  |                                         |                 |
|                               | wM-Bus envers un port du ré-                                       |                                         |                 |
|                               | seau :                                                             |                                         |                 |
|                               | NONE: transmission désactivée,<br>TCP: transmission envers un port |                                         |                 |
|                               | TCP,                                                               |                                         |                 |
|                               | UDP: transmission envers un port                                   |                                         |                 |
|                               | <b>UDP</b>                                                         |                                         |                 |

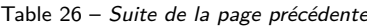

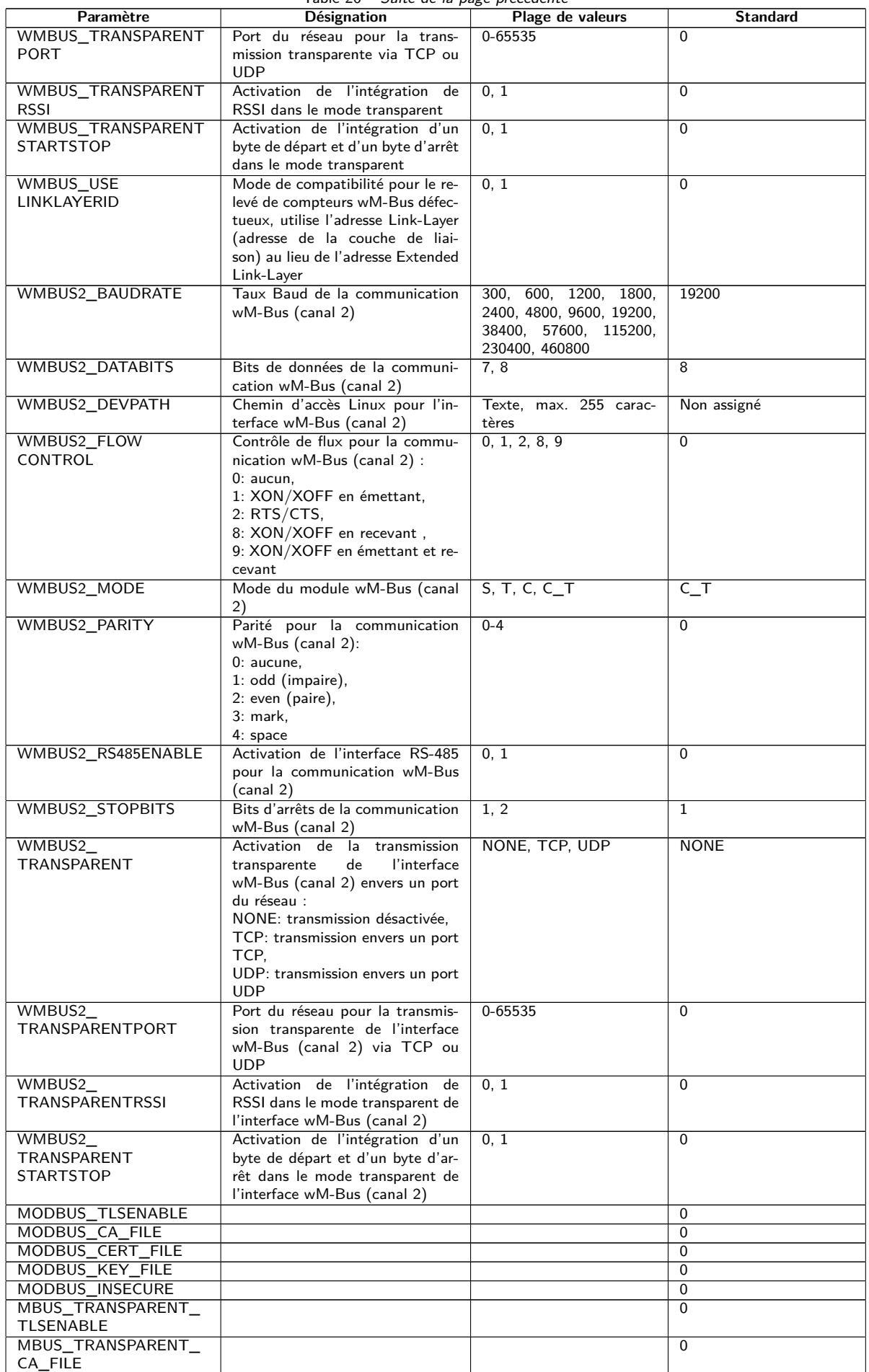

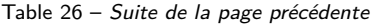

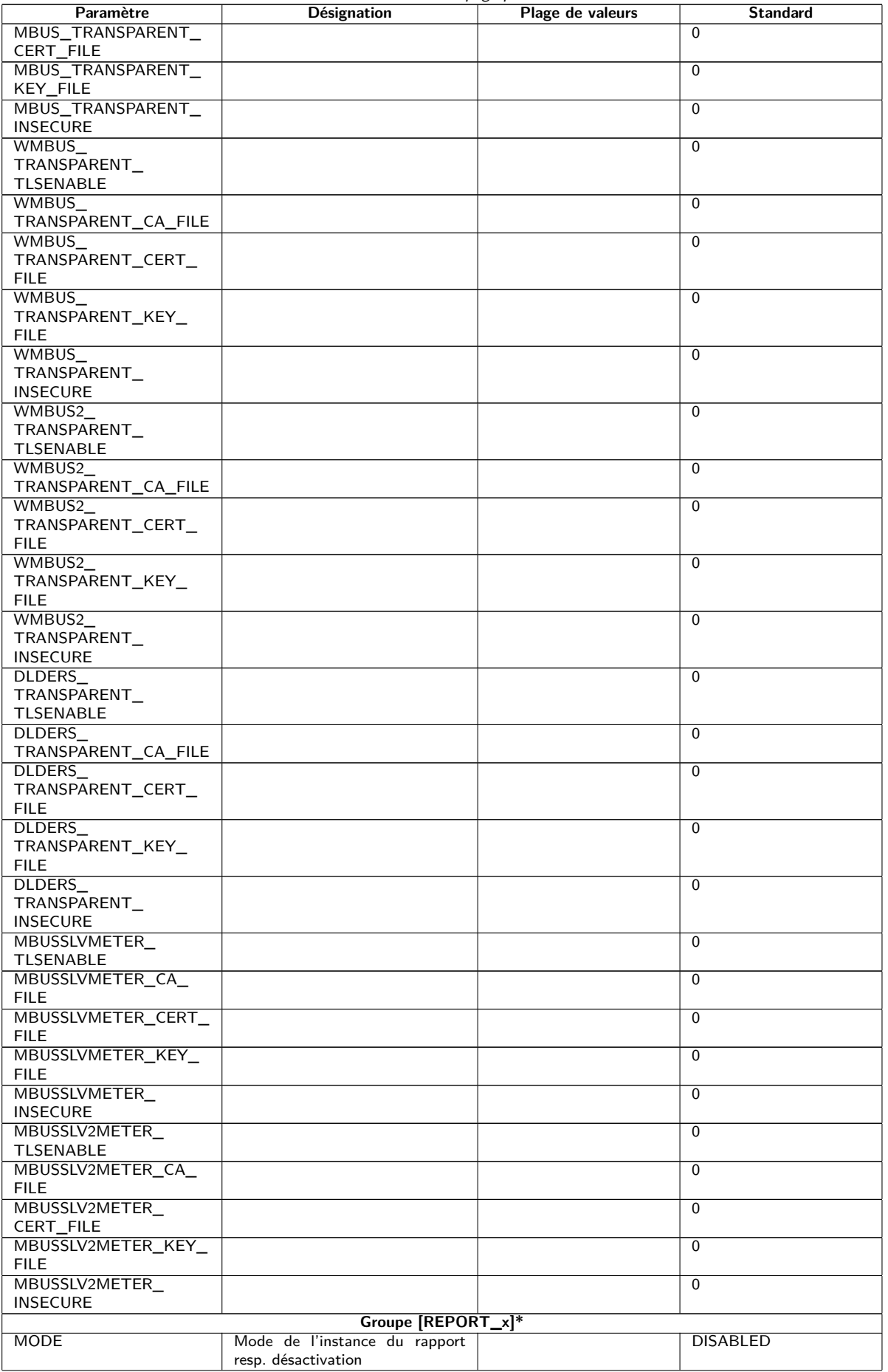

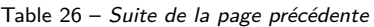

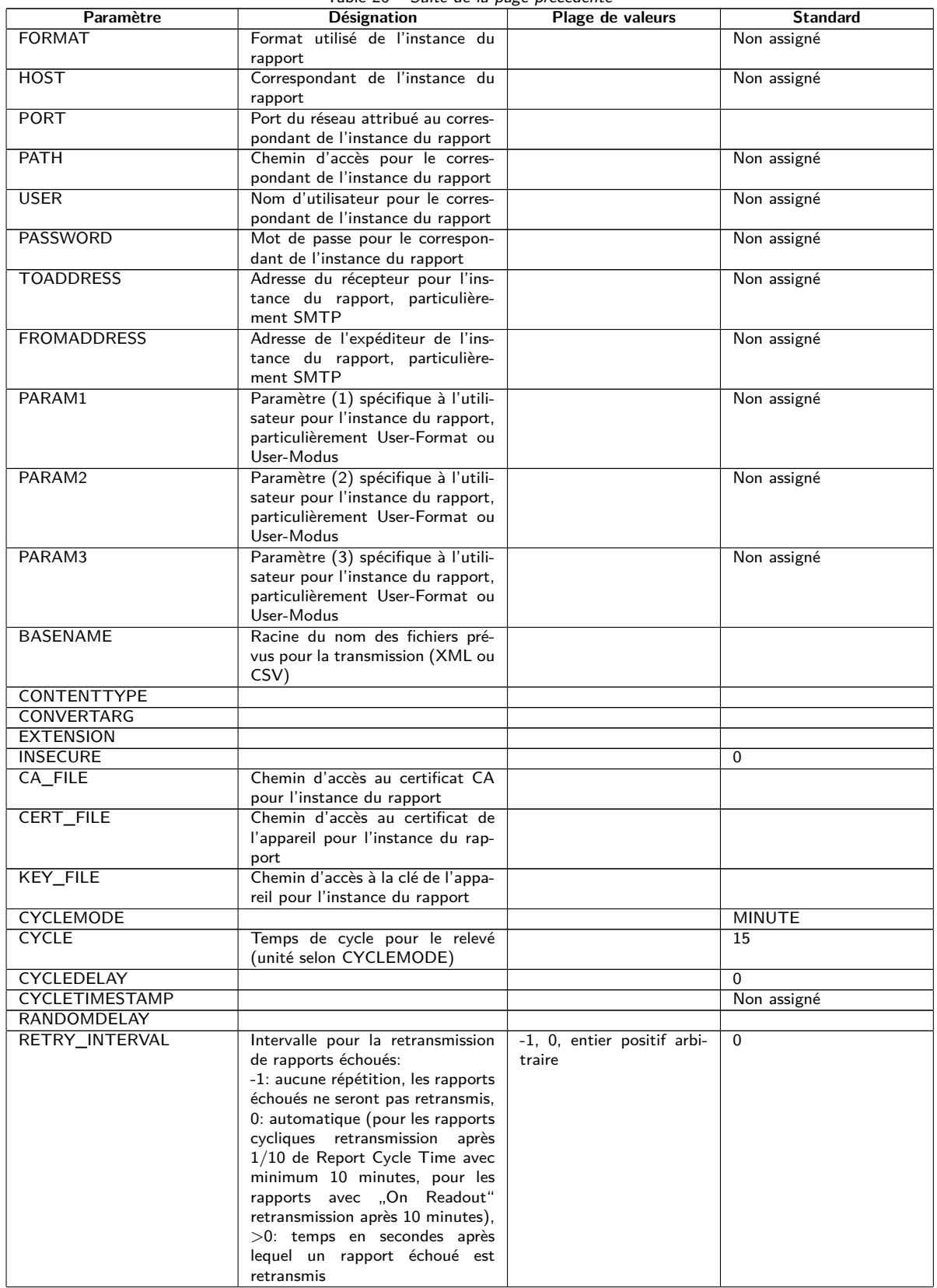

Table 26 – Suite de la page précédente

| Paramètre         | Désignation                                                                                                    | Plage de valeurs             | <b>Standard</b> |
|-------------------|----------------------------------------------------------------------------------------------------|------------------------------|-----------------|
| MIN SEND INTERVAL | Intervalle minimale pour la trans-<br>mission du rapport. Assure qu'au<br>moins cet écart temporel est res-<br>pecté après la transmission d'un<br>rapport avec succès ou l'échec<br>d'un rapport avant la l'envoi du<br>prochain rapport. Ce paramètre<br>n'a aucune signification si un rap-<br>port est déclenché par Readout ou<br>manuellement à travers la page | 0, entier positif arbitraire | $\Omega$        |
|                   | web.                                                                                                    |                              |                 |
| MAX BACKLOG       | Temps maximale dans le passé<br>pour lequel des rapports sont en-<br>voyés (en secondes). Voir complé-<br>ment au-dessous de cette table                                                                                                    | entier positif arbitraire    | $\Omega$        |

\*x dénote l'instance du rapport 1-10

Table 26 – Paramètres dans le fichier chip.ini

#### Complément relatif à MAX\_BACKLOG:

- **–** Pour les rapports cycliques, seulement des rapports sont envoyés dont la plage des données n'est pas complètement plus ancienne que ce temps. Si le début de la plage des données est plus ancien et la fin plus récente que ce temps, le rapport sera envoyé avec l'intégralité de la plage des données.
- **–** Pour les rapports déclenchés par "On Readout", le début de la plage des données est limité à ce temps Backlog.
- **–** L'évaluation est faite lors du démarrage du système, une reconfiguration ou le déclenchement d'un rapport par échéance, retransmission après échec ou Readout. Si les rapports échouent de façon permanente, les rapports plus anciens que l'heure spécifiée ne seront plus répétés.

## **8.3 Fichier de configuration Device\_Handle.cfg**

Le fichier *app/ Device\_ Handle. cfg* mémorise la configuration des compteurs. Si ce fichier n'existe pas, il peut être créé via la page web dans l'onglet **Meter**. Des compteurs wM-Bus détectés au cours de l'opération sont reconnus seulement suite à un scan resp. par la sauvegarde manuelle de la configuration. Seuls les paramètres déviants du standard doivent être enregistrés dans le fichier (à l'exception de la version).

- Le fichier doit être sauvegardé sous forme d'un fichier XML codé sous UTF8.
- A Pour les appareils avec un ancien logiciel sans base de données (jusqu'à 1.34) : suite à une modification de la configuration des compteurs, tous les fichiers dans le dossier *ext/ Tmp* doivent être supprimés manuellement (si existants). Les données des compteurs (rapport) pas encore transmises sont rejetées avec chaque modification de la configuration des compteurs.
- A Pour les appareils avec un logiciel plus récent avec base de données (à partir de 1.34) : une modification manuelle du fichier *Device\_ Handle. cfg* requiert l'incrémentation du paramètre *<*layoutversion*>* y défini.
- Afin que la modification manuelle du fichier *Device\_ Handle. cfg* soit acceptée par l'appareil, il doit être redémarré via l'interface utilisateur basée sur le web avec le bouton **Reboot system** dans l'onglet Service ou via l'interface en ligne de commande.
- Les paramètres modifiés manuellement ne sont enregistrés de manière pérenne sur la mémoire flash qu'après quelques minutes. Par conséquent et le cas échéant, ces modifications ne sont acceptées qu'après une réinitialisation de l'alimentation électrique.
- Le fichier *Device\_ Handle. cfg* peut être transféré via FTPS sur un autre appareil en respectant les compteurs connectés.

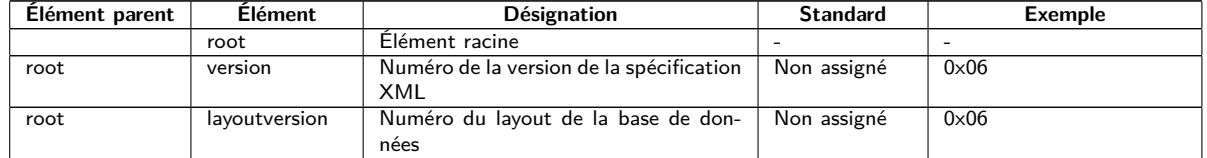

Le fichier est codé sous forme XML et est structuré comme suit :

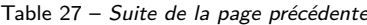

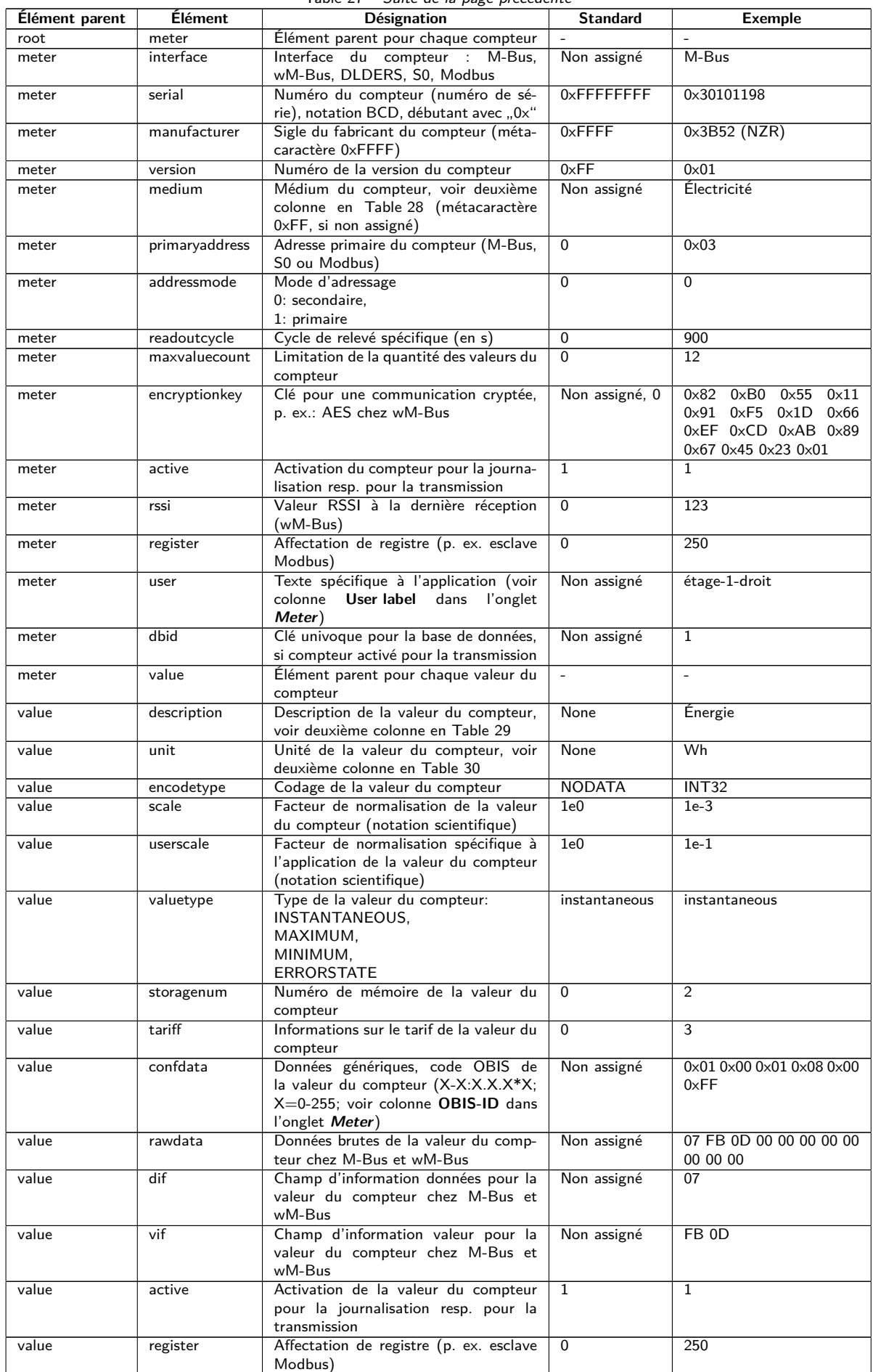

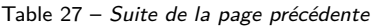

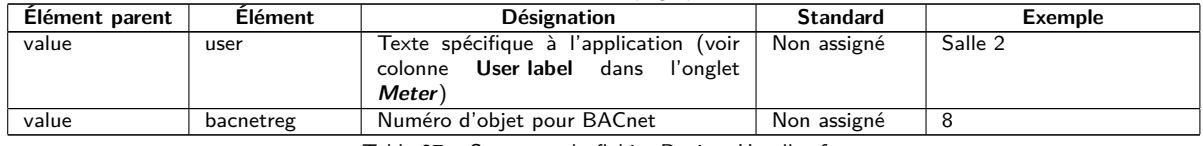

Table 27 – Structure du fichier Device\_Handle.cfg

## **8.4 Préconfiguration de la liste des compteurs**

Dans les installations étendues avec de nombreux compteurs, l'édition manuelle de la liste des compteurs prend du temps.

Deux approches permettent une automatisation.

### **8.4.1 Fichier meter-conf-import.csv**

La première démarche exploite le fichier *app/ meter-conf-import. csv* . Ce fichier est utilisé lors du scan/du listage d'un compteur, visant à ajouter des méta-informations comme **Encryption key** ou **User label**.

Les données ne sont pas récupérées du fichier si le compteur est déjà énuméré resp. configuré dans l'onglet **Meter**. Dans ce cas, il faut supprimer le compteur de la liste au préalable.

Le fichier peut être transféré sur l'appareil manuellement via FTPS (voir aussi Section [3.5\)](#page-16-0). Mais l'importation via l'onglet **Service** est également possible (voir Section [4.10\)](#page-37-0). À ce faire, il faut d'abord compresser le fichier sous forme de fichier *\*. tar. gz* .

Pour la création d'une archive \*. tar. gz se propose p. ex. le logiciel libre et à code source ouvert 7-Zip. Le fichier *meter-conf-import. csv* se laisse ainsi compresser sans sous-dossier d'abord dans un *\*. tar* -Ball et ensuite dans une archive *\*. gz* .

Les colonnes suivantes dans le fichier CSV peuvent être utilisées :

- Interface: interface à travers laquelle le compteur est relevé (M-Bus, wM-Bus).
- Serial: numéro du compteur, 8 chiffres
- Encryption key: clé du compteur en notation byte hexadécimale (option)
- User label: texte spécifique à l'utilisateur pour le compteur (option)
- Cycle: intervalle de relevé pour le compteur (en secondes, option)
- Max readout values: limitation de la quantité des valeurs du compteur si le compteur met à disposition des valeurs du compteur additionnelles (option). Si non définie, le paramètre "Maximum value count" de l'onglet **Configuration** est utilisé.

Voici un exemple :

```
Interface; Serial; Encryptionkey; user label; cycle; Max readout values
WMBUS;12345670;00 01 02 03 04 05 06 07 08 09 0A 0B 0C 0D 0E 0F;Logement 01;;
WMBUS;12345671;01 01 02 03 04 05 06 07 08 09 0A 0B 0C 0D 0E 0F;Logement 02;;
WMBUS;12345672;02 01 02 03 04 05 06 07 08 09 0A 0B OC OD OE OF;Logement 03;;
WMBUS;12345673;03 01 02 03 04 05 06 07 08 09 0A 0B 0C 0D 0E 0F;Logement 04;;
WMBUS;12345674;04 01 02 03 04 05 06 07 08 09 0A 0B 0C 0D 0E 0F;Logement 05;;
WMBUS;12345675;05 01 02 03 04 05 06 07 08 09 0A 0B 0C 0D 0E 0F;Logement 06;;
WMBUS;12345676;06 01 02 03 04 05 06 07 08 09 0A 0B 0C 0D 0E 0F;Logement 07;;
WMBUS;12345677;07 01 02 03 04 05 06 07 08 09 0A 0B 0C 0D 0E 0F;Logement 08;;
WMBUS;12345678;08 01 02 03 04 05 06 07 08 09 0A 0B 0C 0D 0E 0F;Logement 09;;
WMBUS;12345679;09 01 02 03 04 05 06 07 08 09 0A 0B 0C 0D 0E 0F;Logement 10;;
```
### **8.4.2 Fichier Device\_Config.cfg**

La deuxième démarche est l'exploitation du fichier *app/ Device\_ Config. cfg* .

# <span id="page-81-0"></span>**8.5 Types de médias, types de valeurs et unités**

La norme EN 13757-3 prédéfinit les types des médias, les types de valeurs (descriptions des valeurs) et unités. Ceci est respecté dans les appareils de la solvimus GmbH pour une représentation homogène des données.

La table suivante énumère les valeurs prédéfinies pour les médias :

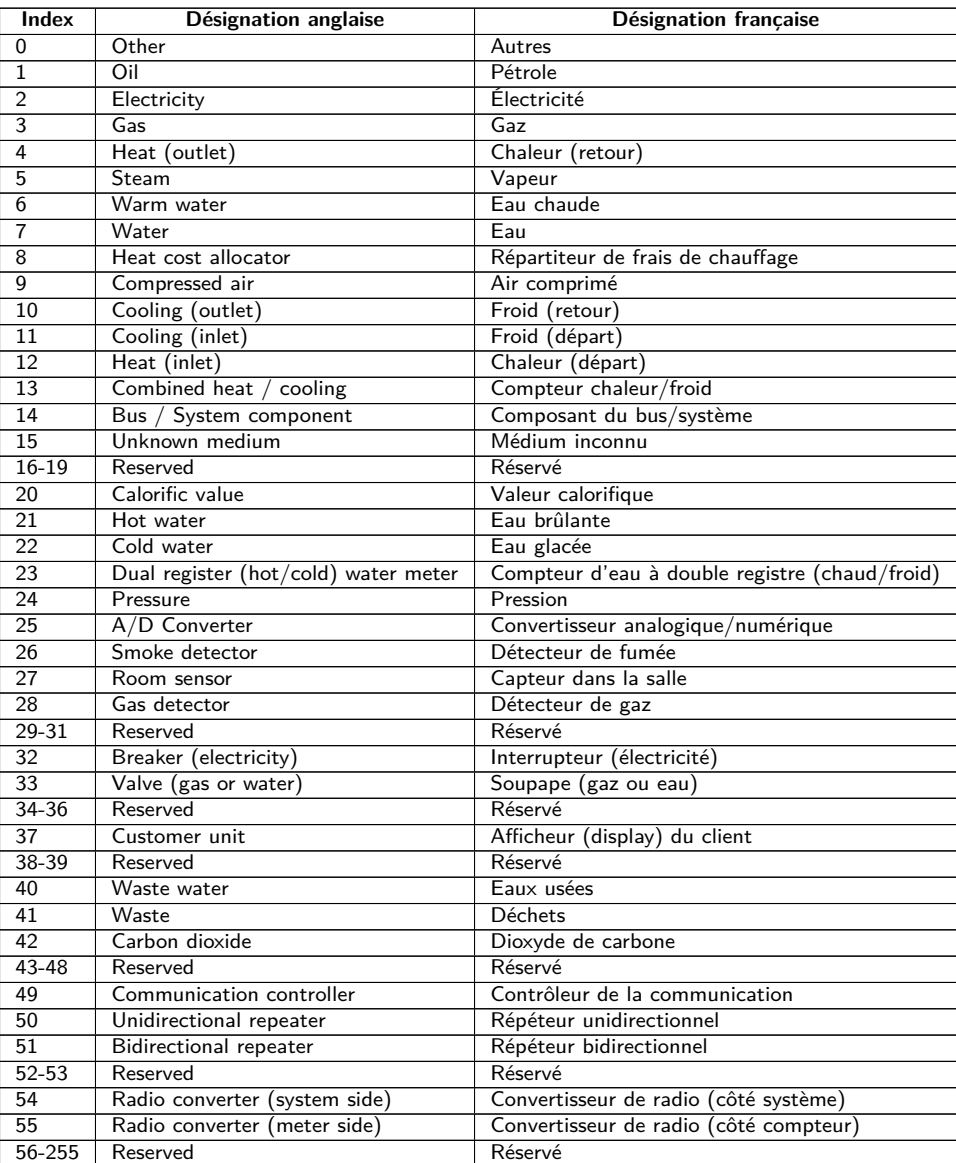

Table 28 – Types de médias

La table suivante énumère les valeurs prédéfinies pour les types de valeurs (descriptions de la valeur). En plus, des types de valeurs texte (indication en utilisant l'index 31) peuvent être configurés en fonction de l'interface compteur.

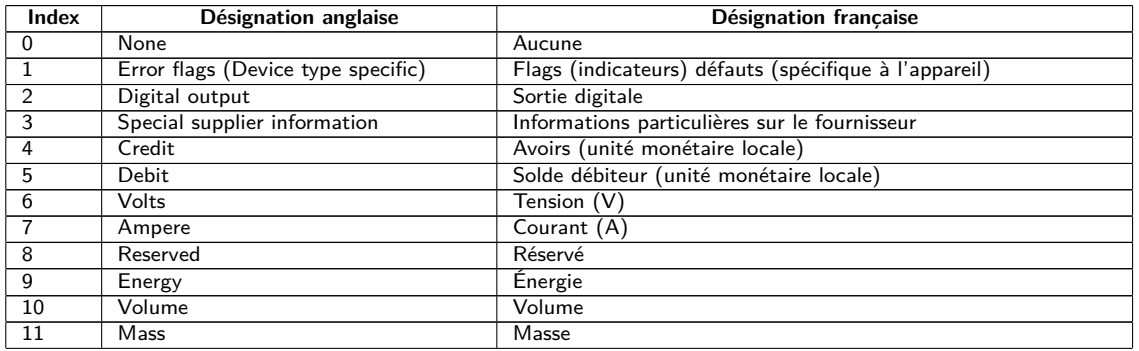

#### MUC.one - Notice d'utilisation

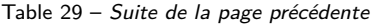

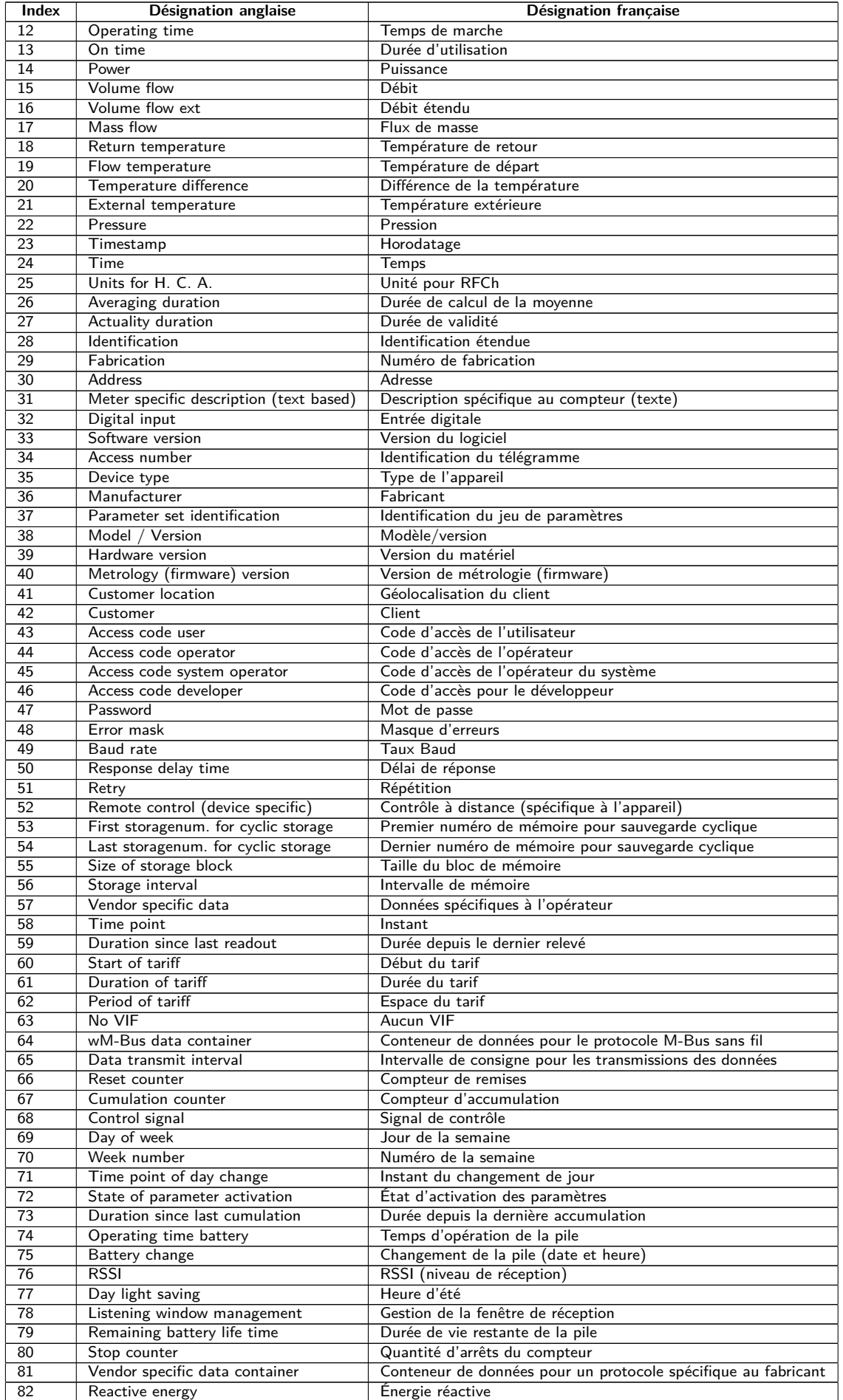

#### MUC.one - Notice d'utilisation

<span id="page-83-0"></span>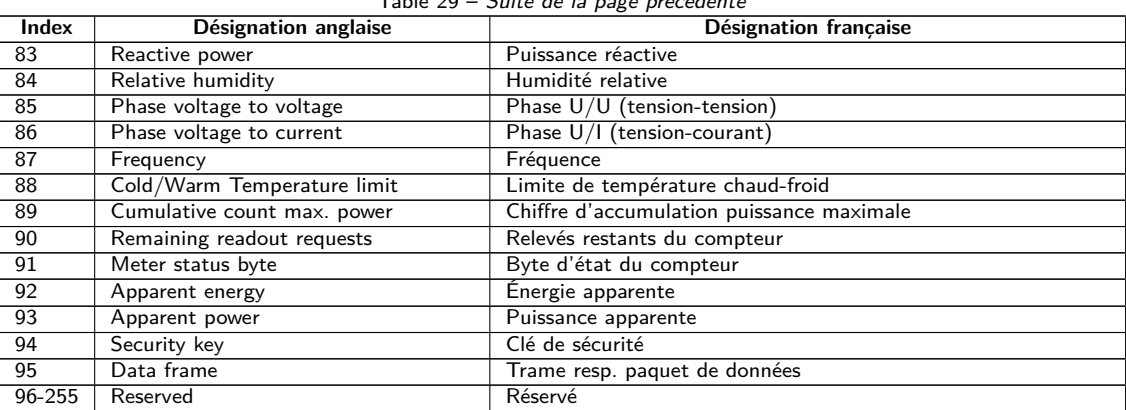

Table 29 – Suite de la page précédente

Table 29 – Types de valeurs

La table suivante énumère les unités prédéfinies. En plus, des propres champs d'unités peuvent être configurés en fonction de l'interface compteur.

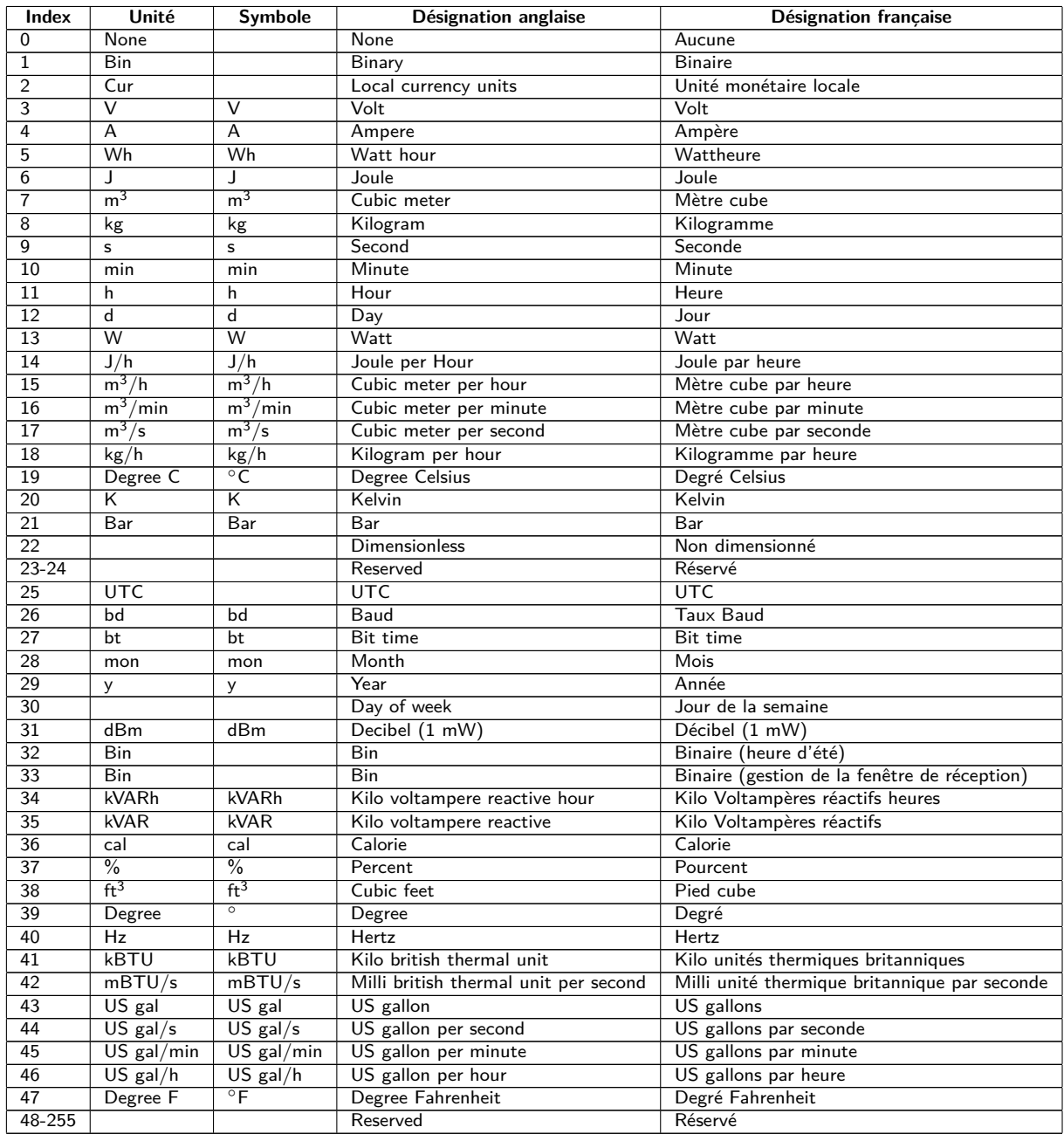

Table 30 – Unités